# System BOSS

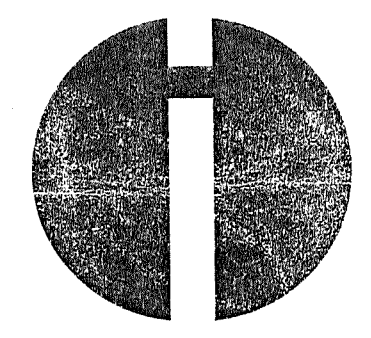

## PROLOGUE BETRIEBSSYSTEM **BENUTZERHANDBUCH VERÖFFENTLICHUNG NR. B-1003 D**

#### COPYRIGHT (C) 1980 by OLYMPIA INTERNATIONAL

#### ÜBERARBEITETE AUSGABE A DEZEMBER 1980

Alle Rechte vorbehalten. Die Wiedergabe, Speicherung (z. B. in Computerspeichern aus Disketten oder Magnetkernspeichern) oder die Übertragung durch elektronische oder mechanische **Mittel,**  Photokopie, Plattenaufzeichnung oder sonstige, ohne die vorherige schriftliche Genehmigung des Verlages, ist auch auszugsweise untersagt.

#### HINWEISE

Sämtliche Copyrights der in dieser Veröffentlichung beschriebenen Software sind Eigentum von:

BASIC (BASICSO, Fassung 5 .2 oder früher) -- Lizenz der Microsoft.

BEMERKUNG: **Wir** behalten uns das Recht auf Änderung des gesamten Dokumentes oder von Teilen davon ohne Ankündigung vor.

## **PROLOGUE PLATfENBETRIEBSSYSTEM** - **BENUTZERHANDBUCH**

#### **INHALT**

## Abschnitt **Titel**

**Seite** 

## **KAPITEL 1. EINLEITUNG**

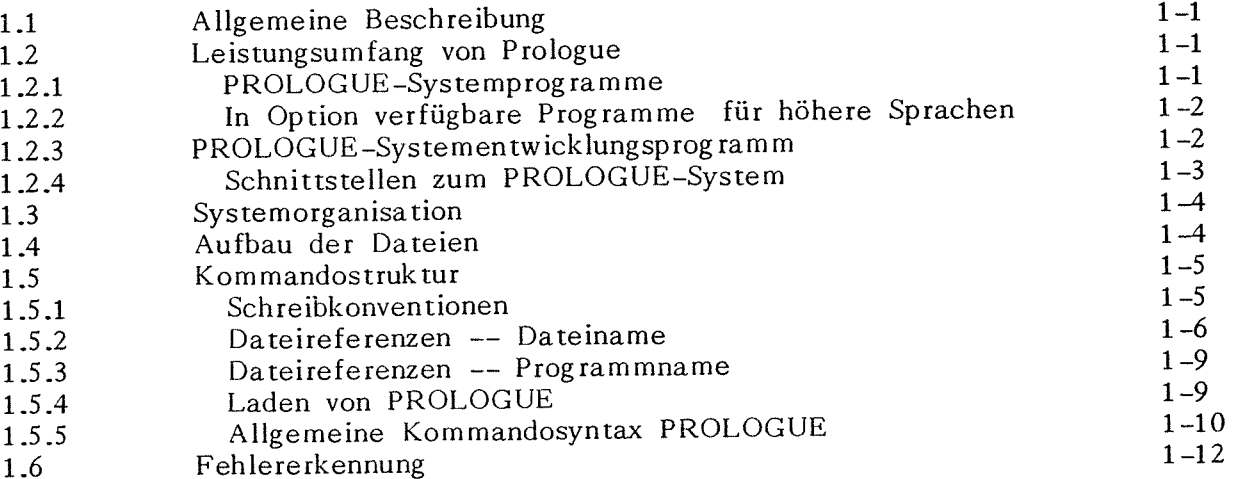

## **KAPITEL 2- STANDARD-PROLOGUE-KOMMANOOS/ROUTINEN**

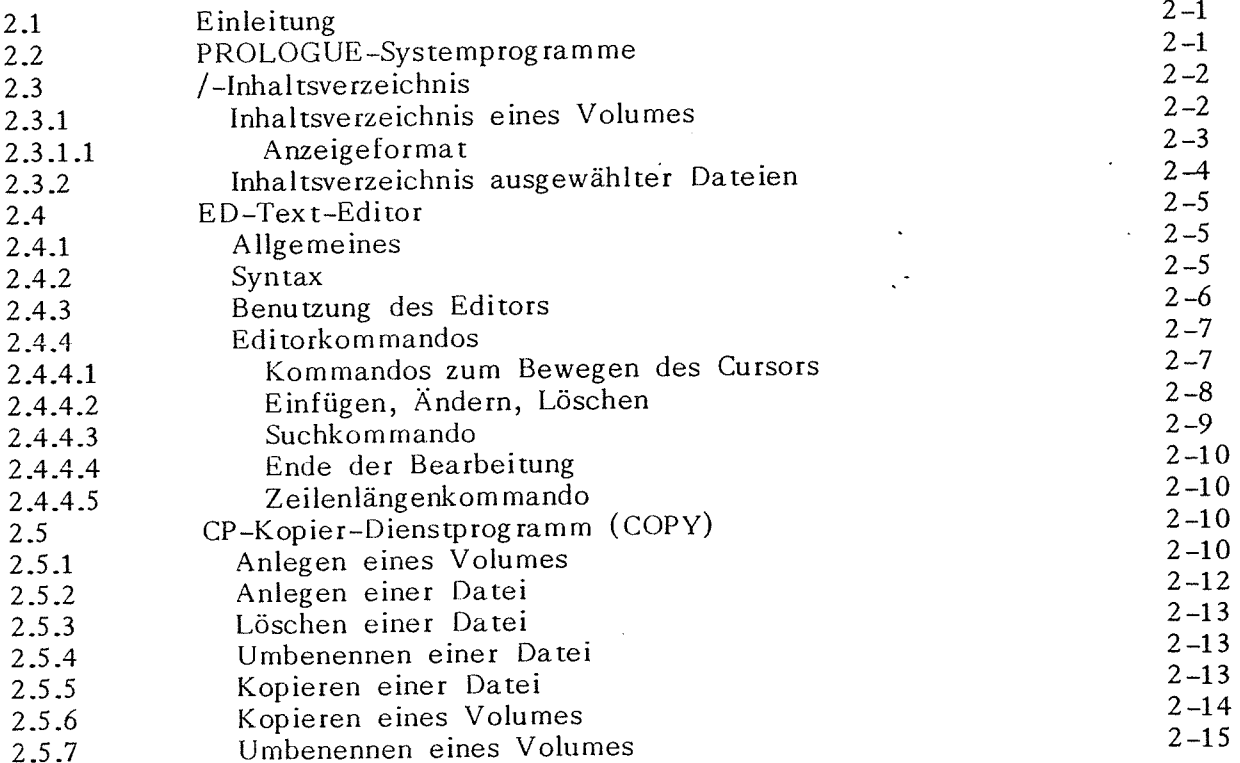

.<br>2002 - Japan Luca Labander, Amerikaansk filmster

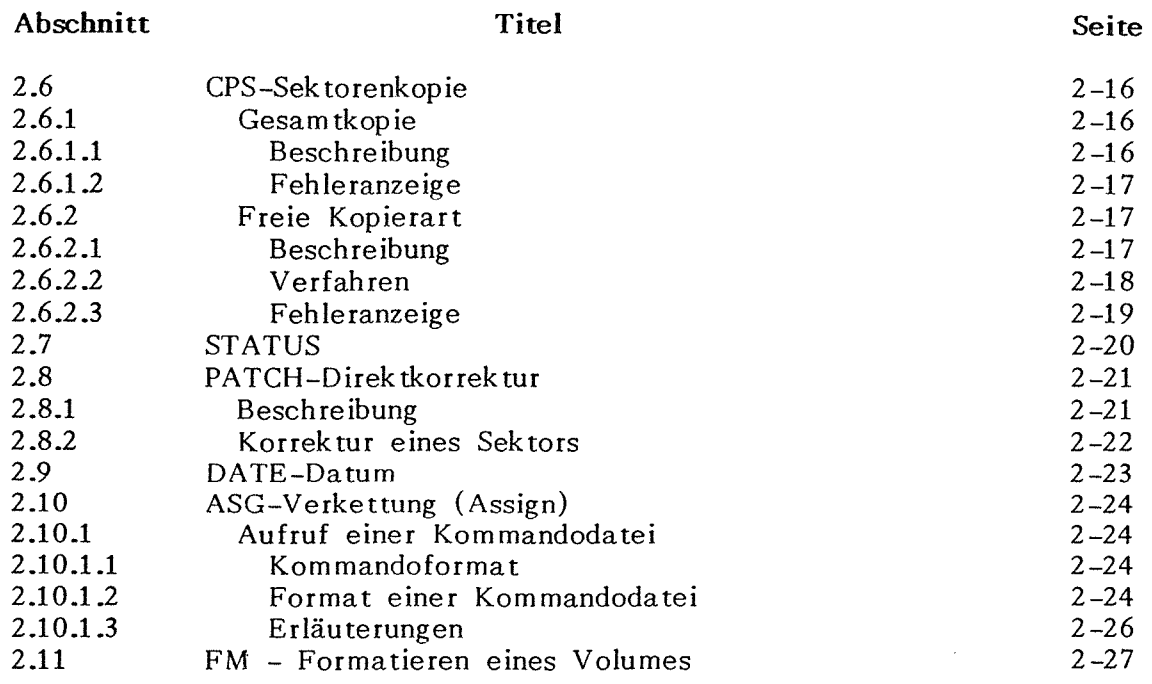

 $\sum_{i=1}^n \sum_{j=1}^n$ 

 $\begin{picture}(120,10) \put(0,0){\line(1,0){10}} \put(15,0){\line(1,0){10}} \put(15,0){\line(1,0){10}} \put(15,0){\line(1,0){10}} \put(15,0){\line(1,0){10}} \put(15,0){\line(1,0){10}} \put(15,0){\line(1,0){10}} \put(15,0){\line(1,0){10}} \put(15,0){\line(1,0){10}} \put(15,0){\line(1,0){10}} \put(15,0){\line(1,0){10}} \put(15,0){\line($ 

 $\bar{.}$ 

 $\mathcal{A}^{\mathcal{A}}$ 

 $\sim 10^7$ 

## **KAPITEL 3. BOSS BASIC UNTER PROLOGUE**

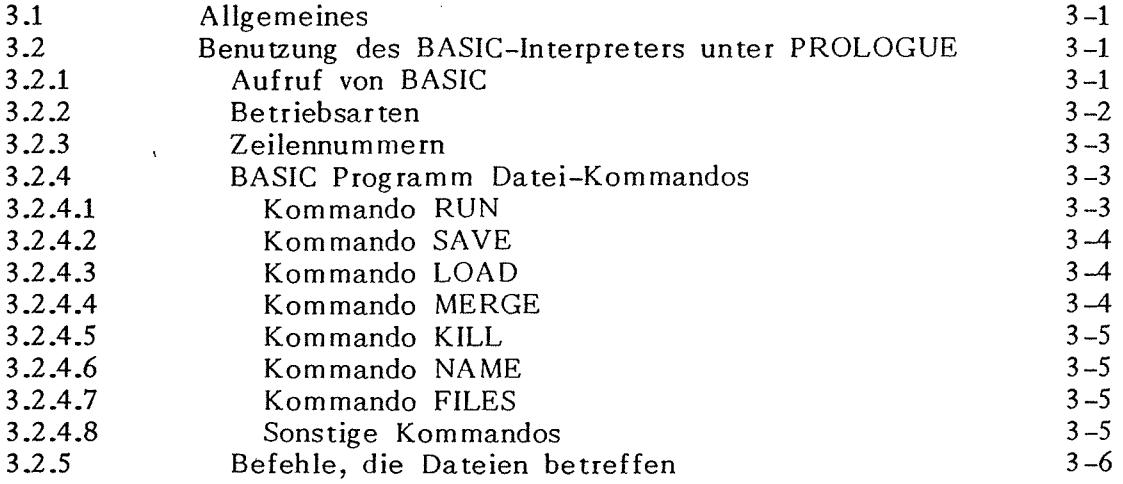

## **KAPITEL 4. BAL UNTER PROLOGUE**

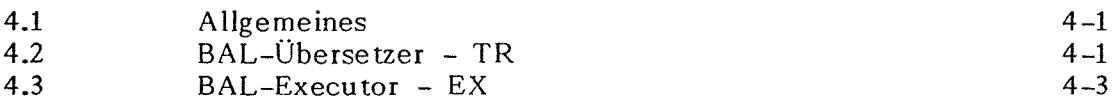

#### **KAPITEL 5. DATEISYSfEMAUFBAU**

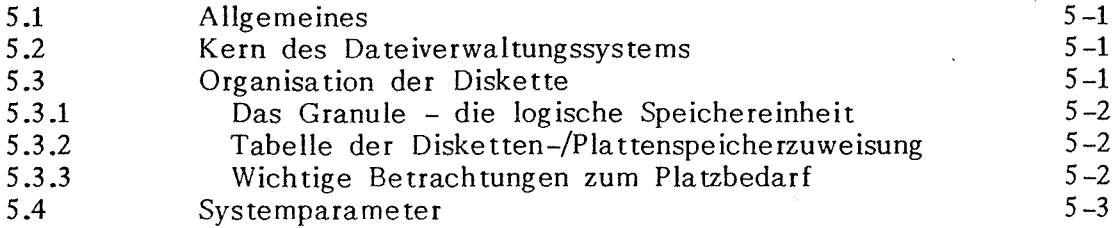

**Abschnitt** 

*l* 

#### **Titel**

**Seite** 

#### **ANHANG A.PROLOGUE-FEHLERKODES**

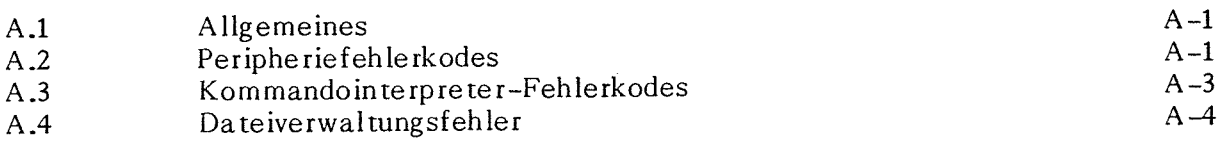

## **ANHANG B: LITERATURVERZEICHNIS** B-1

## **ANHANG C. VERZEICHNIS DER PROLOGUE-KOMMANDOS** C-1

**ANHANG D. VERZEICHNIS DER VERWENDETEN AUSDRÜCKE** D-1

**ANHANG E. INDEX** E-1

## **KAPITEL 1** - **EINLEITUNG**

#### **1.1 ALLGEMEINE BESCHREIBUNG**

PROLOGUE ist ein Betriebssystem für den Mikrocomputer BOSS, das einen allgemeinen Rahmen für Programmerstellung, Speicherung, Kontrolle und Durchführung bietet. Es verwendet Floppy- Disks, Hard-Disks und eine Kombination von beiden. PROLOGUE besitzt eine Dateiverwaltung, die dynamische Zuweisung von Speicherplatz gestattet. So erzeugt und verarbeitet der Benutzer die Daten anhand von Namen, während das System die Programmfunktionen für wirkungsvolle Platzverwaltung auf den Platten einsetzt.

## **<sup>12</sup>LEISfUNGSUMFANG VON PROLOGUE**

PROLOGUE bietet eine große Anzahl nützlicher Systemfunktionen, unterteilt m zwei Kategorien:

- **1.** Benutzer-Funktionen Die Betriebssystem-Funktionen, die normalerweise bei der Erstellung und Ausführung <sup>m</sup> höheren Programmiersprachen verwendet werden.
- 2. Systemfunktionen Die wirksamen Systemfunktionen, die normalerweise nur von erfahrenen Systemprogrammierern unter Verwendung der Assemblersprache verwendet werden.

## **12.1 PROLOGUE-Systemprogramme**

PROLOGUE ist aufgebaut auf einer Vielzahl von Standard-Dateiverwaltung und Betriebssystemroutinen, die mit allen PROLOGUE-Systemroutinen geliefert werden. Beim Einlesen von PROLOGUE werden diese Routinen in den unteren Teil des Speichers geladen.

Auf Wunsch des Benutzers wird die sequentielle· und/oder index-sequentielle Dateiverwaltung als Teil des PROLOGUE-Systems eingesetzt. Hierfür wird zusätzlicher Platz im unteren Teil des Hauptspeichers benötigt, deshalb sollte die Dateiverwaltung je nach Bedarf eingesetzt werden.

Eine Anzahl Standard-Prologue-Dienstprogramme wird auf Ihrer PROLOGUE-Diskette als Objektmoduln geliefert, die nur bei Bedarf geladen und ausführt werden. Sie sind nicht im Hauptspeicher resident.

Diese Moduln sind

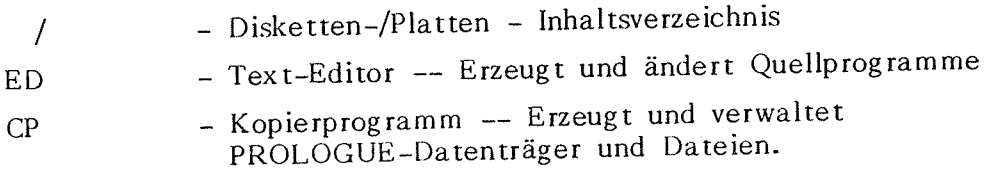

- CPS
- Kopierprogramm -- kopiert jede Diskette/Platte spurenweise.

-- Erzeugt und verwaltet

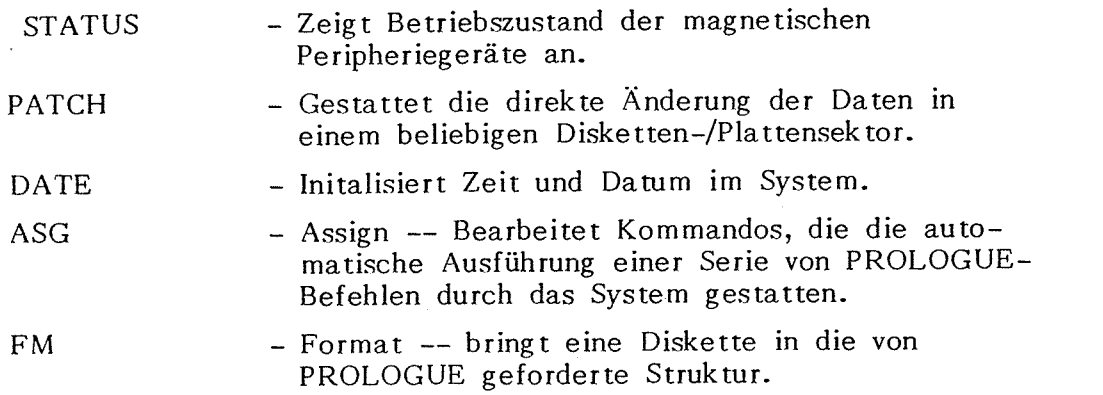

Diese Standardprogramme sind in Kapitel 2 dieser Abhandlung genauer beschrieben.

#### **1.2.2 In Option verfügbare Programme für höhere Sprachen**

Die Programme **für** höhere Programmsprachen, die mit dem BOSS-Floppy-Disk-System in Option lieferbar sind, funktionieren unter Kontrolle des Betriebssystems von PROGOLUE. Sie enthalten:

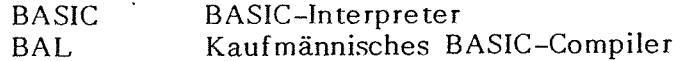

Der Aufruf dieser Programme wird in Kapitel 2 und 3 dieses Dokuments beschrieben. Die Sprachen selbst sind in verschiedenen Programmier-Handbüchern beschrieben. Eine Liste der Dokumentation wird in Anhang B gegeben.

#### 1.2.3 Prologue-Systementwicklungsprogramme

Vori PROLOGUE ist ein Entwicklungssystem erhältlich. Es wird hauptsächlich von Systemprogrammierern benutzt, die in der Assemblersprachebene arbeiten. Es enthält alle Routinen der Benutzer-Fassung und folgende zusätzliche Moduln:

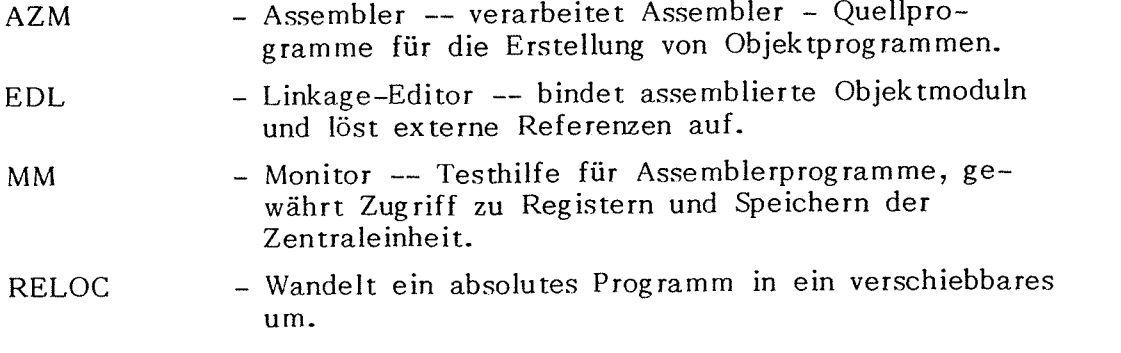

Die Benutzung dieser Programme wird ausführlicher beschrieben in : **PROLOGUE Operating System** & **File Management Programmer's** Guide,Veröffentlichung Nr. B-1004.

#### **1.2.4 Schnittstellen zum PROLOGUE-System**

Das PROLOGUE-System besteht aus verschiedenen Routinen und Funktionen, die in Assembler-Sprache geschrieben sind. Diese Routinen sind für den Programmierer in Assembler-Programmen und in anderen Programmen, die einen Assembler-Unterroutinen-Aufruf enthalten, nötig.

Diese Routinen sind im **PROLOGUE Operating System** & **File Management Pro**grammer's Guide, Veröffentlichung Nr. B-1004 ausführlich beschrieben. Sie enthalten:

- Direkte Ein- und Ausgabe auf Peripheriegeräte
- Eingabe-Routine
- Bildschirm- und Drucker-Ausgaberoutinen
- Routinen zum Erstellen, Eröffnen, Lesen, Schreiben, Schließen und Löschen von Dateien
- Routine für die Analyse von Dateinamen
- Laderoutinen für Objektdateien
- Umwandlungsroutinen ASCII/BINÄR

## **1.3 SYSTEMORGANISATION**

Für Routinen, die möglichst wirkungsvolle Nutzung von PROLOGUE und den Sprachen und Routinen, die das System kontrolliert, ist eine allgemeine Kenntnis der Dateiorga-<br>nisation und der Kommandostruktur des Systems Voraussetzung Die der Dateiorgaweiten und der Kommandostruktur des Systems Voraussetzung. Diese Organisation wird nachstehend ausführlich genug für das allgemeine Verständnis beschrieben. genug für das allgemeine Verständnis beschrieben. für den Systemprogrammierer finden sich im **PRO-LOGUE Operating System and File Management System Programie:r's Guide,** Ver-öffentlichung Nr. B-1004.

## **1.4 AUFBAU DER DATEIEN**

PROLOGUE ist ein Disketten-/Plattenbetriebssystem, das die gesamte Verwaltung<br>des Datenträgers übernimmt. Der Benutzer kann iede Des in gesamte Verwaltung spezifizieren, ohne sich mit physikalischen Einzelbeite Datei durch einen Namen Abruf der Dateien von der Diskette/Platte physikalischen Einzelheiten über die Speicherung und den Abruf der Dateien von der Diskette/Platte befassen zu müssen.

<sup>Um</sup> eine einwandfreie Verwaltung der Dateien mit dem PROLOGUE- System zu<br>sichern, muß der Benutzer gewisse Aspekte das Durit sichern, muß der Benutzer gewisse Aspekte des Dateiensystems durch Eingabe von<br>Parametern bei der Erzeugung der Dateien definisten aufgegenen durch Eingabe von der verwendeten Ausdrücke Erzeugung der Dateien definieren. Nachstehend werden einige der verwendeten Ausdrücke definiert.

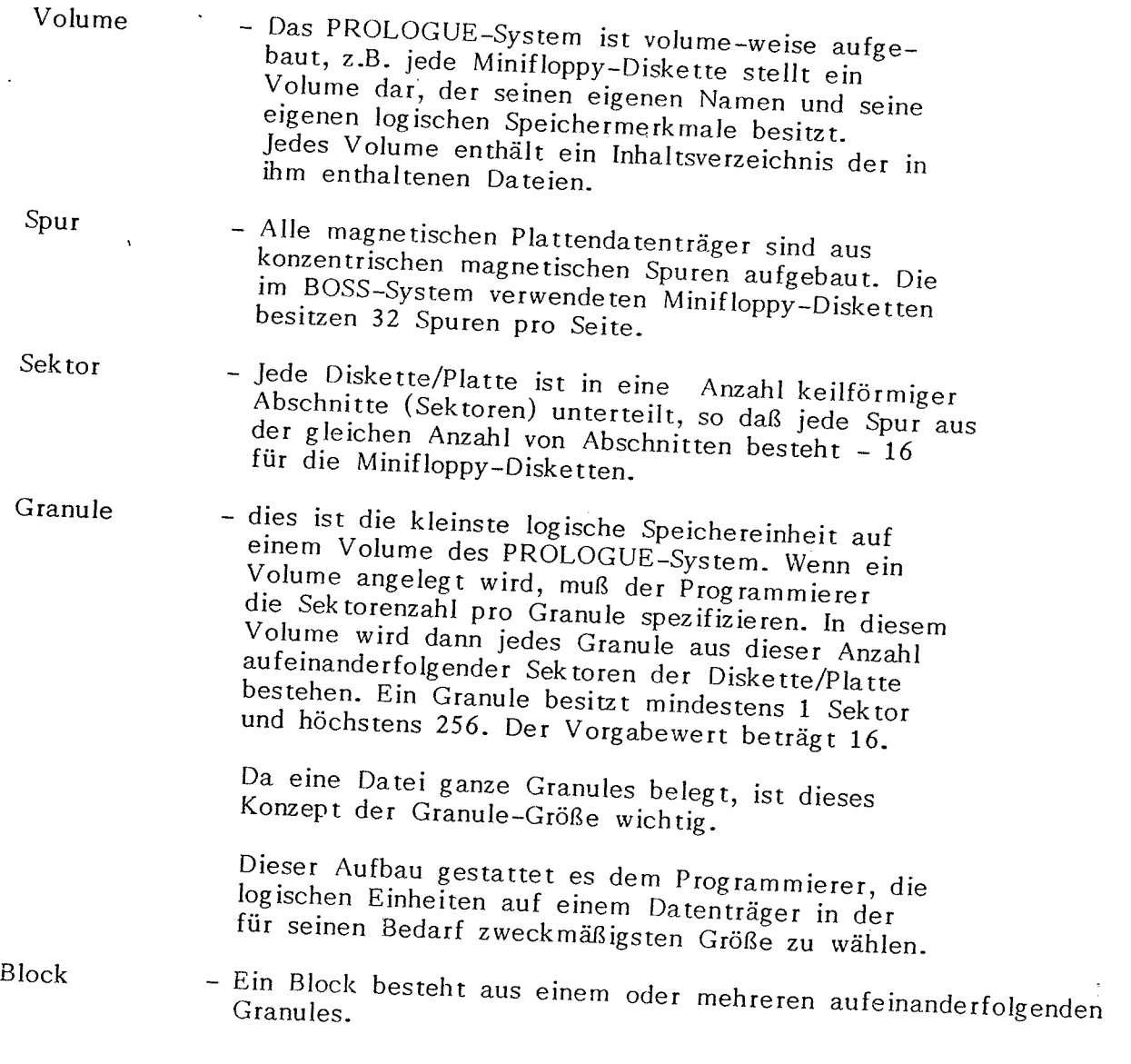

Datei

- Alle Programme und Daten werden auf den Disketten/ Platten als Dateien gespeichert. Jede Datei besitzt -einen Dateinamen, der aus einem Namen, einer Typenbezeichnung (nicht unbedingt erforderlich) und einem Dateizugriffschlüssel (nicht unbedingt erforderlich) besteht (siehe Näheres hierzu in Abschnitt 1.5.2). Das System findet die Dateien mit Hilfe der Blocknummer und der Granules.

Einheit

- Disketten sind als logische Volumes aufgebaut, die <sup>p</sup>hysisch in den Floppy-Disk-Antrieb eingelegt werden müssen. In der PROLOGUE-Kommandostruktur kann der Benutzer das Gerät wählen, in das die gewünschte Datei eingelegt ist. Wenn der Benutzer diese Spezifikation unterläßt, benutzt das System einen Vorgabe-Wert wie folgt:

**System-Einheit** -- dies ist das Gerät, das die **System-**Programme enthält, wie PROLOGUE selbst, das Inhaltsverzeichnis, die Kopierprogramme, BASIC, usw. Es wird beim Konfigurieren des Systems festgelegt und ist gewöhnlich Floppy-Einheit  $\phi$ .

**Benutzer-Einheit** -- Dies ist das Gerät, das die **Benutzer-Dateien** enthält. Es wird ebenfalls beim Konfigurieren des Systems festgelegt und ist meist Floppy-Einheit **1.** 

Wenn Sie in Ihrem System mehr als zwei Floppy-Laufwerke benutzen, könnte Floppy 3 oder Floppy <sup>4</sup> als Vorgabeeinheit benutzt werden. Der Benutzer kann diese Vorgaben durch Änderungen bestimmter Speicherparameter ändern, wie in Abschnitt 5 .4 noch aufgeführt wird.

Wenn die Grundinformation gegeben ist, verwaltet PROLOGUE die Dateien automatisch und weist Disketten-/Plattenraum dynamisch in Granules zu. Daten werden hinzugefügt und gelöscht, und der verfügbare Raum wird optimal genutzt.

#### **1.5 KOMMANDOSTRUKTUR**

#### **<sup>1</sup>**.S .1 **Schreibkonventionen**

 $\mathsf{L}$ 

*){* 

Der Bediener benutzt PROLOGUE mit genau festgelegten Kommandos. Nachstehend wird eine allgemeine Struktur dieser Kommandos beschrieben. Es werden folgende Schreibweisen verwendet:

> {} - gibt eine Auswahl von Eingaben an.

- gibt ein Optionsfeld in einem Kommando an. Wenn die Optionsinformation nicht eingegeben wird, wird eine Standardvorgabe angenommen (Achtung: die Klammern dürfen nicht getippt werden, wenn das Kommando in den Computer eingegeben werden soll).

- zeigt eine erforderliche Leerstelle an.

er oder (er) - zeigt einen Wagenrücklauf an. Wird normalerweise geschrieben, um eine Kommandozeile abzuschließen (Freigabe).

#### 1.5 .2 **Dateireferenzen** -- **Dateiname**

PROLOGUE verwaltet ein System von Dateinamen, mit zahlreichen Dateien, die auf einer einzigen Diskette/Platte gespeichert, katalogisiert und verfügbar sind.Sämtliche Programme und Dateien im PROLOGUE-System sind mit einem Dateinamen wie folgt gekennzeichnet:

Dateiname= $\mathbb{E}$ inheit.] Name $\mathbb{F}$ Typ]  $\exists$ : Schlüssel]

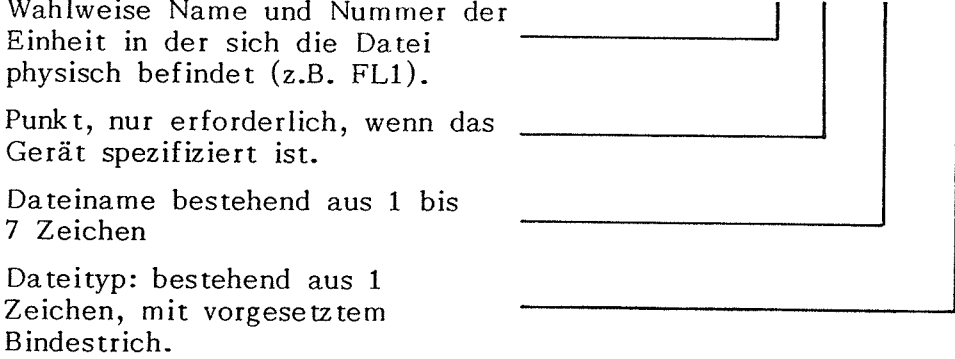

Hier bedeuten:

Gerät

- Name und Nummer des Gerätes, in dem sich die Datei physisch befindet, wie:

> $FL\varphi$  - Floppy-Disk -Einheit  $\varphi$ FLl - Floppy Disk -Einheit 1 FL2 - Floppy Disk -Einheit 2

Vorgabe-Wert: Wenn die Einheit nicht spezifiziert ist, wird das Benutzer-Laufwerk vorausgesetzt. Diese Einheit wird beim Konfigurieren des Systems gewählt (siehe Behandlung der Parameter in Anschnitt 5.4), meist Einheit 1 ( Die Systemeinheit, von der PROLOGUE in den Speicher geladen wird, ist gewöhlich die Einheit  $\emptyset$ .

Name

Typ

- Es ist ein Name mit 1-7 Zeichen erforderlich. Dafür kommen alphabetische oder numerische Zeichen oder die Sonderzeichen \$ oder / in Frage. Andere Sonderzeichen sind zu vermeiden. Punkt, Bindestrich und Doppelpunkt dürfen **nicht** als Bestand teil des Namens verwendet werden.

- Ein beliebiges einzelnes Zeichen, das zum Bezeichnen des Dateityps verwendet wird. Es kann jedes Zeichen (alphabetisch, numerisch oder \$) verwendet werden, aber die folgende Liste enthält verschiedene von Systemprogrammen zugewiesene Zeichen und wird empfohlen:

0 - Objekt-Programm, das Prologue einlesen und ausführen kann. Verschiebbares Programm,kann einer festen Speicheradresse zugewiesen werden. PROLOGUE-Systemprogramm und zusätzliche Compiler erscheinen auf Ihrem System-Inhaltsverzeichnis mit der Typenbezeichnung 0. Wenn das Programm kontinuierlich ist (nur ein Block), wenn es keine externen Referenzen besitzt und

wenn es keine Prologue-Unterstützung erfordert, kann es direkt geladen werden (eingegeben in Antwort auf BOSS...).

S - **Quelle.** ASCII-Quellprogramm. Kann vom Editor als Eingabe für einen Compiler wie BAL oder BASIC oder Kommandodatei für das Verkettungskommando vorbereitet werden.

> Quellprogrammen, die unter dem BASIC-Interpreter geschrieben und auf der Platte mit dem SA VE-Befehl gespeichert sind ( mit Option A), wird Typ S als Vorgabe-Wert zugewiesen.

- C **Verdichtete Programme.** Empfohlener Typ für verdichtete Programme, die vom BASIC-Interpreter erzeugt werden. (Es sei darauf hingewiesen daß BASIC diesen Dateien Typ S als Vorgabe-Wert zuweist, aber Typ C dient der Unterscheidung zwischen verdichteten und erweiterten BASIC-Quellprogrammen . Näheres hierzu siehe in Kapitel 3.
- T **übersetztes Zwischencodeprogramm.** Generiert vom BAL-Übersetzer. Kann nur vom BAL-EX (Ausführungs-) -Programm eingelesen und ausgeführt werden.
- $\bf{I}$ - **Indexsequentielle Schlüsseldatei.** Wird vom indexsequentiellen Dateisystem generiert und verwendet.
- D **Datei.** Zur Schlüsseldatei korrespondierende Da tenda tei wird vom indexsequen tiellen Dateisystem generiert und verwendet.
- \$ Temporäre Datei. Wird von den PROLOGUE-Hilfsprog rammen generiert.

**Vorgabe-Wert:** wenn die Typenbezeichnung weggelassen wird, wird bei Dateien, die der Benutzer mit dem Kopierprogramm erzeugt (CP), eine ASCII-Leerstelle angenommen. Viele PROLOGUE-Dienstprogramme vergeben die passende Typenbezeichnung, wenn der Benutzer die Angabe unterläßt. Zum Beispiel wird der Linkage-Editor nur Dateien vom Typ O annehmen und wird Ausgabe-Dateien den Typ O zuordnen.

Schlüssel - Sicherheits-Zugriffschlüssel mit **1** bis 4 Zeichen wahlweise einsetzbar (Kennwort). Der Schlüssel wird nur angezeigt, wenn er erstmals eingegeben wird. Im Inhaltsverzeichnis der Dateien wird er nicht angezeigt.

> Dieses Hilfsmittel ist nützlich für den Schutz bestimmter Programme gegen Änderung durch Unbefugte, da eine Datei nicht gelistet, geändert kopiert oder gelöscht werden kann, wenn nicht der richtige Schlüssel als Teil des Dateinamens spezifiziert wird.

Schlüssel = RR Schlüssel = RRWW Schlüssel =  $\frac{W}{W}$ Beispiel **1**  Beispiel 2 Der Schlüssel hat das Format RRWW; und er kann folgendermaßen benutzt werden: Kein Schlüssel eingegeben: ASCII-Leerstellen werden eingesetzt (Vor $gabe-Wert)$ ,  $(b$  : Leerzeichen) - Das Kennwort wird als RRBB gespeichert. Durch Eingabe von RR als Schlüssel für den Namen der Datei wird Lesen, Schreiben und Löschen ermöglicht. wenn nur der RR-Teil des Kennwortes eingegeben wird, kann nur gelesen werden. Mit Eingabe von RRWW ist Lesen, Schreiben und Löschen möglich. - die Datei ist gegen Schreiben geschützt. Lesen ist jederzeit möglich; aber des Kennwort-bbWW **muß** eingegeben werden, um das Schreiben zu ermöglichen. - Nehmen wir das Anlegen der Datei NEW: 1234 an, die Eingabe von NEW:12 gestattet das Lesen der Datei, nicht aber das Schreiben oder Löschen. Mit Eingabe von NEW:1234 wird Lesen, Schreiben und Löschen möglich. - Nehmen wir an, die Datei NEW:B612 wird angelegt. Lesen ist möglich, wenn kein Kennwort eingegeben wird. Zum Schreiben und Löschen muß:\\12 eingegeben werden.

Hinweis: Verwenden Sie die Sicherheitskennworte nur, wenn Sie die Sicherheit wirklich brauchen, und **vergessen Sie dann das Kennwort nicht.** 

#### **Beispiele:**

Folgende Dateinamen sind gültig:

SAMPLE  $FLØ.A$B-S$ FLl.SAMPLE-S FL1.SAMPLE-S:1234 Hinweis : Beide Dateinamen, SAMPLE-S und SAMPLE-S:1234, sind gültig, aber sie können nicht gleichzeitig auf dem selben Volume erzeugt werden, da die Namen die gleichen sind und sich nur die Schlüssel unterscheiden.

Folgende Dateinamen sind ungültig:

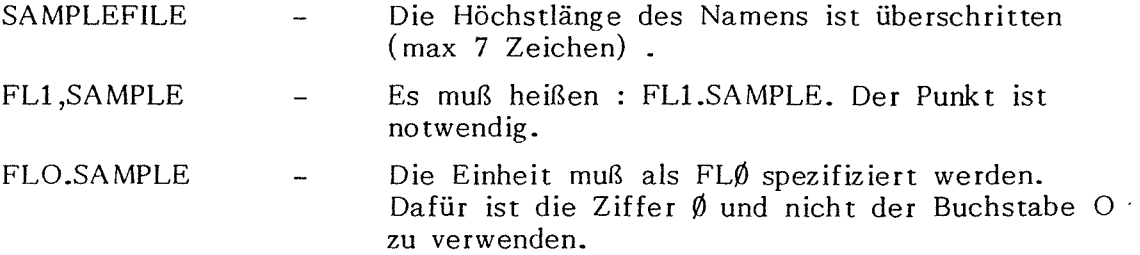

FLlA,B-B Ein Komma als Teil des Dateinamens ist unzulässig.

#### **1.5.3 Dateireferenzen -- Programmname**

Dies ist eine Objektdatei, die von PROLOGUE eingelesen und ausgeführt werden kann. Sie ist aufgebaut wie der Dateiname, **muß** vom Typ O sein und darf keine unaufgelösten Referenzen enthalten. Sämtliche Systemdateien von PROLOGUE gehören zu dieser Kategorie.

#### **1.5.4 Laden von PROLOGUE**

Wenn Ihr BOSS-Mikrocomputersystem eingeschaltet ist, wird automatisch das Ladeprogramm in den Speicher eingelesen und das Wort BOSS... erscheint. Wenn dies nicht der Fall ist, oder wenn Sie das Programm neu einlesen müssen, ist der Knopf RESET auf der Rückseite des Computers zu drücken. Überprüfen Sie, ob Sie eine für Ihr System erstellte Diskette verwenden.

Zum Laden von PROLOGUE ist folgendermaßen vorzugehen:

1. Ihre Diskette in die richtige Einheit einlegen.

2. Als Antwort auf BOSS... eingeben:

 $BOSS.B:U,S$  (cr)

Hier bedeuten :B - Einlesen vom Floppy Disk

- U Nummer der Einheit
- S Sektorennummer im Hexadezimalkode 80H ist die geforderte Sektorennummer auf einer Standard-Diskette.
- 3. Das Betriebssystem wird von Sektor 80 der spezifizierten Einheit in den Speicher eingelesen, und auf dem Bildschirm erscheint folgende Meldung:

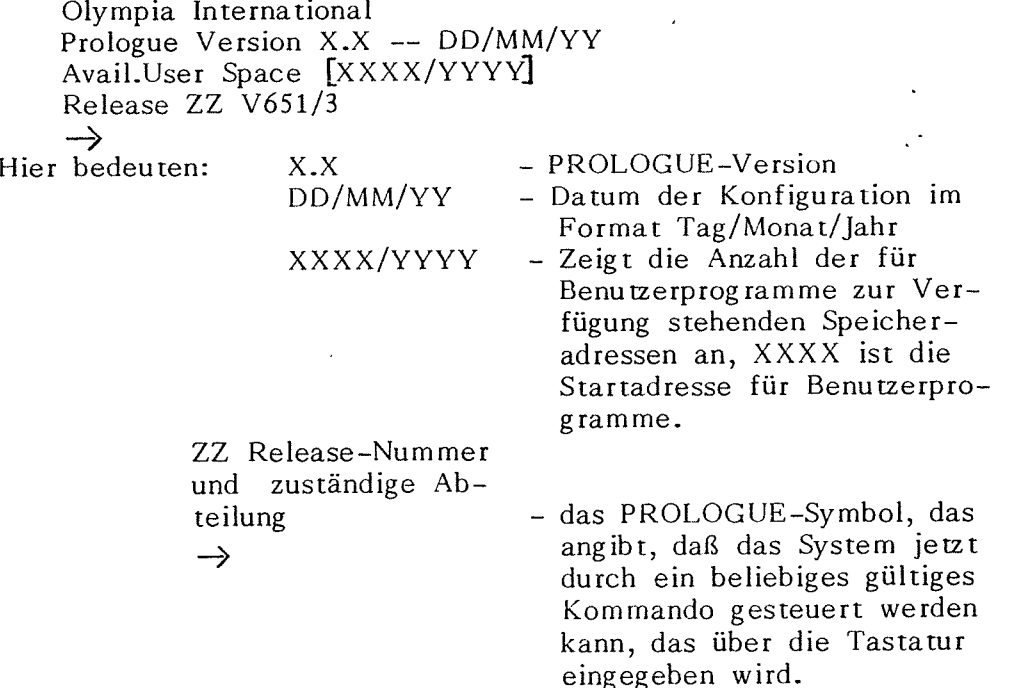

Hinweise

- Das ausführbare PROLOGUE-System-Programm führt gewöhnlich eine der Bezeichnung BOSS ,B0SS-1,BOSS2,BOSS-3. (Es kommt dafür jeder gültige Dateiname mit Typkennung-0 in Frage). Es befindet sich stets auf Spur <sup>8</sup> eines Standard-PROLOGUE-Volume und muß zusammenhängend sein.

Der System-Programmierer kann dieses Programm auf irgendeine andere Spur eines neuen Volume übertragen wenn dies gewünscht wird. Siehe **PROLOGUE Operating System** & **File Management System Programmer's Guide,**  Veröffentlichung Nr. B-1004 für Einzelheiten.

4. Wenn PROLOGUE geladen ist, bleibt es im unteren Hauptspeicher resident. In einer PROLOGUE Routine besteht stets die Möglichkeit, durch Drücken der Taste BREAK-L oder der RESET-Taste zum BOSS-Symbol zurückzukehren. Ein Druck auf die BREAK-P-Taste bewirkt eine Rückkehr von BASIC oder BAL zu PROLOGUE.

#### **LS.5 Allgemeine Kommandosyntax von PROLOGUE**

p'ilay kaominina mpikambana amin'ny fivondronan-kaominina mpikambana amin'ny fivondronan-kaominina mpikambana amin'ny fivondronan-kaominina.<br>Ny faritr'ora dia GMT+1.

In Antwort auf das PROLOGUE-Symbol ist ein Kommando folgender Form einzugeben:  $\left[\&\text{ADR}\right]$ Programmname  $\left[\right],$ P1 ...,Pn] (cr)

Hier bedeuten:

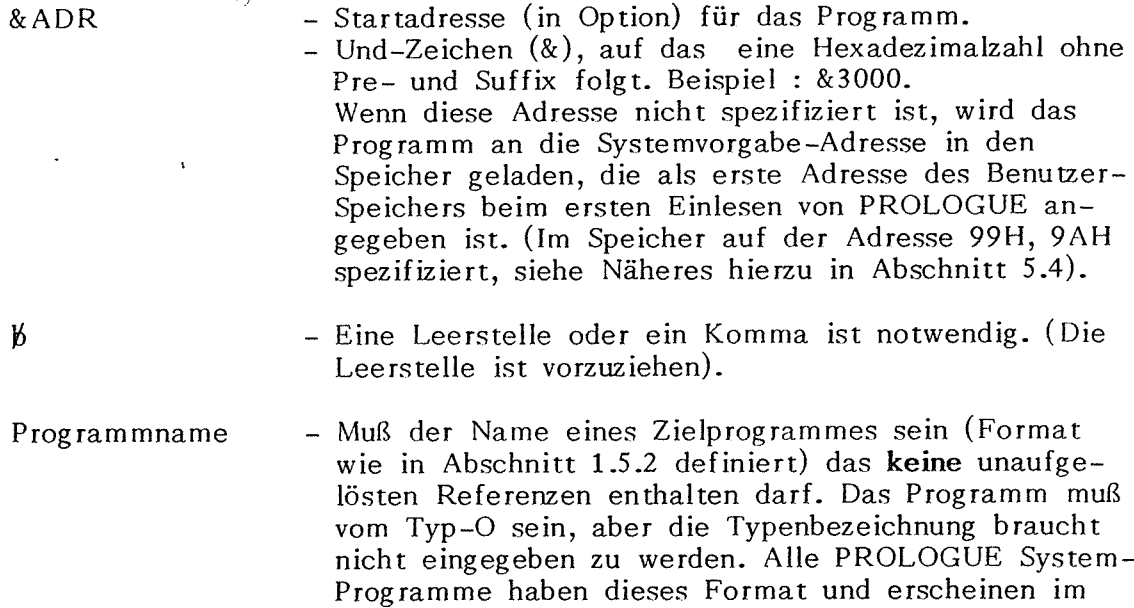

 $P1...$ ,  $Pn$ - Liste der für das Programm erforderlichen Parameter. In der Beschreibung eines jeden PROLOGUE-Programms findet sich eine Liste der gültigen Parameter.

Inhaltsverzeichnis als Name-0.

Dieser Befehl gestattet das Laden des spezifierten Objektes (Programm) in den Speicher durch PROLOGUE, an der gewünschten Adresse (oder an der im System vorgegebenen Adresse) und den Start des Programmes.

Es ist möglich, ein Programm ohne sofortige Ausführung einzulesen. Näheres hierzu auf der nächsten Seite.

Gewöhnlich wird das Zeichen "-" nach richtiger Ausführung eines PROLOGUE-Kom mandos in der Kommandozeile angezeigt. Dann kehrt das PROLOGUE-Symbol zurück.

#### **Beispiele:**

Für diese Beispiele wird angenommen, daß Einheit Ø als Systemeinheit dient, das die Systemprogramme enthält, Einheit 1 ist das Benutzergerät das die vom Benutzer geschriebenen Programme enthält.

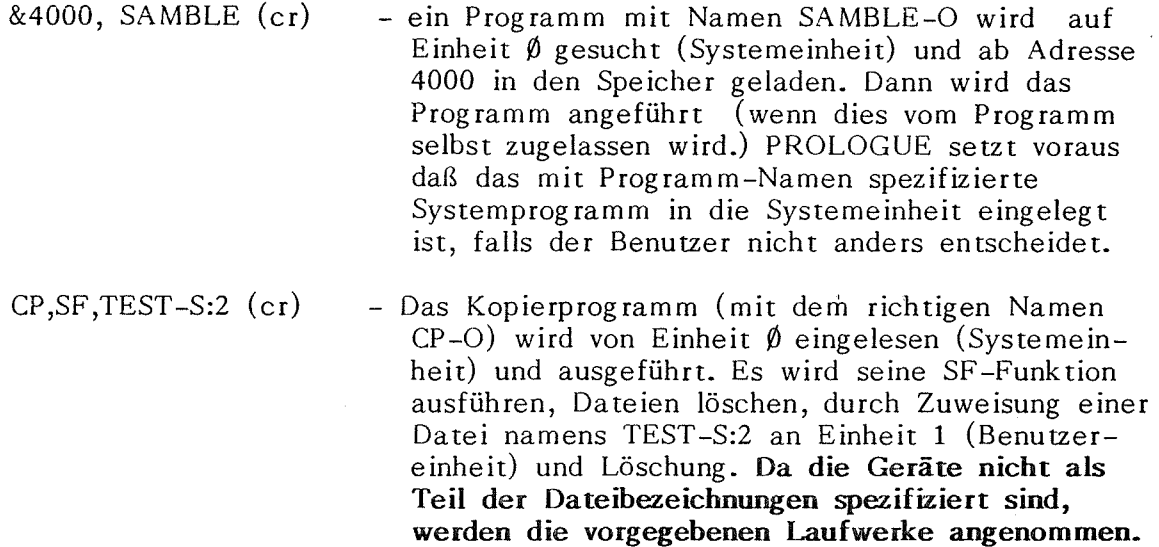

#### **Hinweise zur Kommandosyntax**

Für die Parameterliste sollten folgende allgemeine Regeln beachtet werden:

- **1.** Alle Befehle in der Parameterliste (und der Kommandozeile) müssen durch Kommata getrennt werden. Die Kommandozeile einschließlich Parameterliste muß ohne Leerzeichen zwischen den ' einzelnen Kommandos geschrieben werden.
- 2. Numerische Kommandos werden gewöhnlich in Dezimalschreibweise ausgedrückt. Wenn Hexadezimalzahlen gefordert werden, wird Ihnen ein H nachgestellt (z.B.3000H, sofern nichts. anderes angegeben ist.
- 3. Ein Programm kann ohne sofortige Durchführung geladen werden wie folgt:
	- a. den Namen des Programmes schreiben. Darauf folgt ein cr (Freigabe) kein Parameter.
	- b. Wenn das Programm von der Diskette geladen ist, erscheint auf dem Bildschirm ein Komma hinter dem Programmnamen ( ,) und das System wartet auf die Parametereingabe. Nun können Volumes nach Bedarf in das Laufwerk eingelegt werden, dann sind die benötigten Parameter einzugeben.
		- Beispiel: eine Diskette von Laufwerk  $\beta$  auf Laufwerk 1 übertragen.
			- a) Systemdiskette mit CP-Kopierprogramm in Laufwerk  $\emptyset$  einlegen; eine leere Diskette in Laufwerk 1 einlegen.
			- b) CP tippen, dann CR (Freigabe)
			- c) Das Kopierprogramm wird geladen, auf dem Bildschirm erscheint die Angabe: CP, mit blinkendem Cursor.

- d) Die System-Diskette aus Laufwerk  $\emptyset$ nehmen und die zu kopierende Diskette einlegen.
- e) Schreibe: DV, FL0, FLl, er (Freigabe)
- f) Nun wird der Befehl ausgeführt und die Diskette kopiert.
- 4. Ein PROLOGUE-Systemprogramm, das eben ausgeführt wurde, kann ohne erneutes Einlesen nochmals ausgeführt werden. Wenn Sie den Programmnamen eingeben, wird das Programm, das sich bereits im Speicher befindet, erneut initialisiert und ausgeführt.

Diese Möglichkeit kann in Assemblerprogrammen, die vom Benutzer geschrieben weden, durch Eingabe von NOP (Code ØØ) an die erste Stelle des Programmes gesetzt werden.

Alle PROLOGUE-Systemprogramme, ·mit Ausnahme des Monitors beinhalten diese Möglichkeit.

- 5. Gewöhnlich zeigt das Symbol '-' die einwandfreie Durchführung des Programmes an.
- 6. Um ein Dienstprogramm zu verlassen, sind folgende Tasten zu drücken:

ESC (ESCAPE) Taste oder CR (RETURN) (Freigabe)-Taste (Leer-Eingabe).

7. Zum Unterbrechen einer unendlichen Schleife in einer PROLOGUE-Routine ist die Taste BREAK-L zu drücken. dies führt zu einer Rückkehr zu BOSS. In einer unendlichen Schleife in einem BASICoder BAL-Programm bewirkt ein Druck auf BREAK-P die Rückkehr zu PROLOGUE. Wenn die Unterbrechungen nicht zu funktionieren scheinen, ist auf den RESET-Knopf an der Rückseite der Maschine zu drücken, was stets eine Rückkehr zu BOSS bewirkt.

#### **1.6 FEHLERERKENNUNG**

Wenn die PROLOGUE-Kommandos eingegeben sind, überprüft der Computer diese auf Syntax- und Systemfehler ( wie Schreibfehler oder Spezifikation einer nicht vorhandenen Einheit). Während die verschiedenen PROLOGUE-Routinen ausgeführt werden, werden Fehler wie Kapazitätsüberschreitung festgestellt. Wenn ein Fehler gefunden wird, erfolgt eine Fehlerkode-Anzeige. Anhang A gibt eine Liste der Fehlerkodes mit Definitionen und Beseitigungsverfahren.

Fehlererkennung und Fehlerkodes für jede Programmsprache werden 1m zugehörigen Sprachhandbuch behandelt.

# **KAPITEL 2. STANDARD-PROLOGUE-KOMMANOOS/ROUTINEN**

#### **2 .1 EINLEITUNG**

Das PROLOGUE-Disketten/Platten-System enthält ein Paket von Systemund Dienstprogrammroutinen. Diese werden als Bestandteil eines jeden PROLOGUE-Systems geliefert und werden in diesem Kapitel ausführlich beschrieben.

Andere Programme wie BOSS BASIC und BAL sind als Bestandteil des PROLOGUE-Systems in Option erhältlich. Die Arbeitsweise dieser Programme im PROLOGUE-System wird in den folgenden Kapiteln beschrieben. Für Programmiereinzelheiten wird der Benutzer auf die jeweiligen Programmier-Handbücher verwiesen.

Sämtliche Programme auf PROLOGUE-Grundlage werden durch Spezifizierung einer Kommandozeile in den Computer eingegeben. Diese enthält die Programmbezeichnung und eine Parameterfolge. Eine Beschreibung hierzu wurde in Abschnitt 1.5.5 gegeben.

Während die Kommandos eingegeben und die Programme ausgeführt meldung oder einen Fehlerkode anzeigen. Anhang A gibt eine vollständige werden, kann der Computer verschiedene Fehler erkennen und eine Fehler-Liste der Fehlerkodes mit Definitionen und Beseitigungsverfahren.

## **2.2 PROLOGUE-SYSTEMPROGRAMME**

Die in diesem Kapitel beschriebenen Standardprogramme sind:

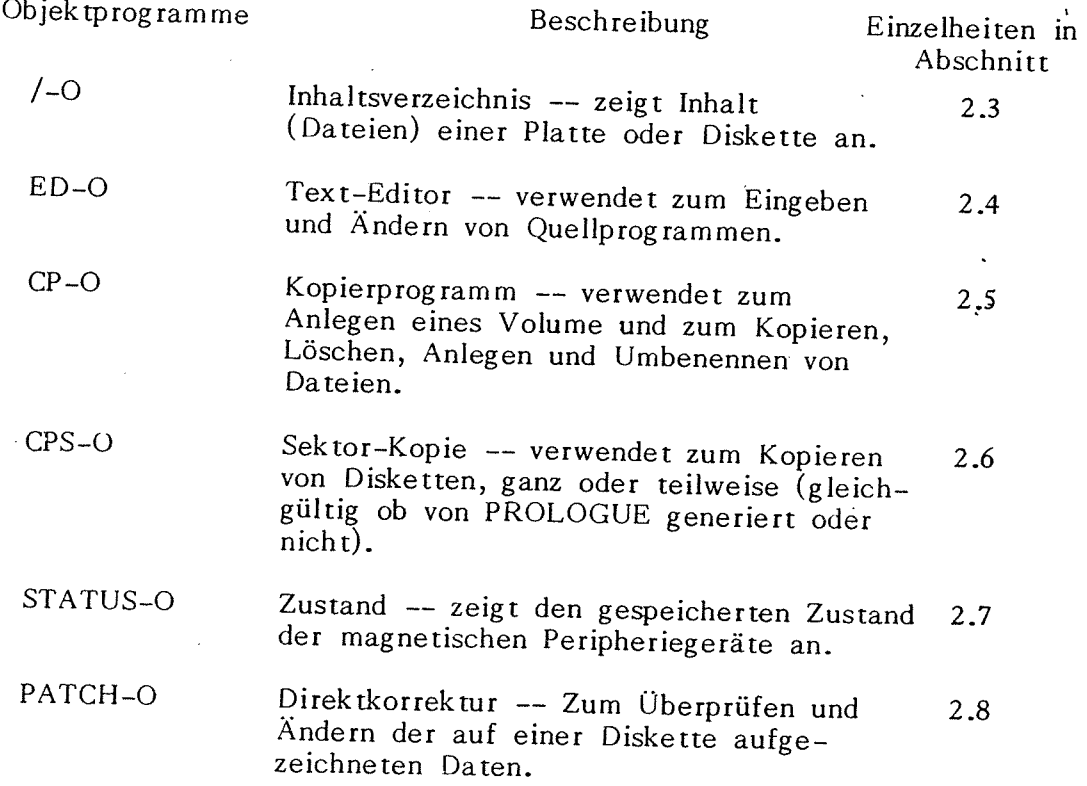

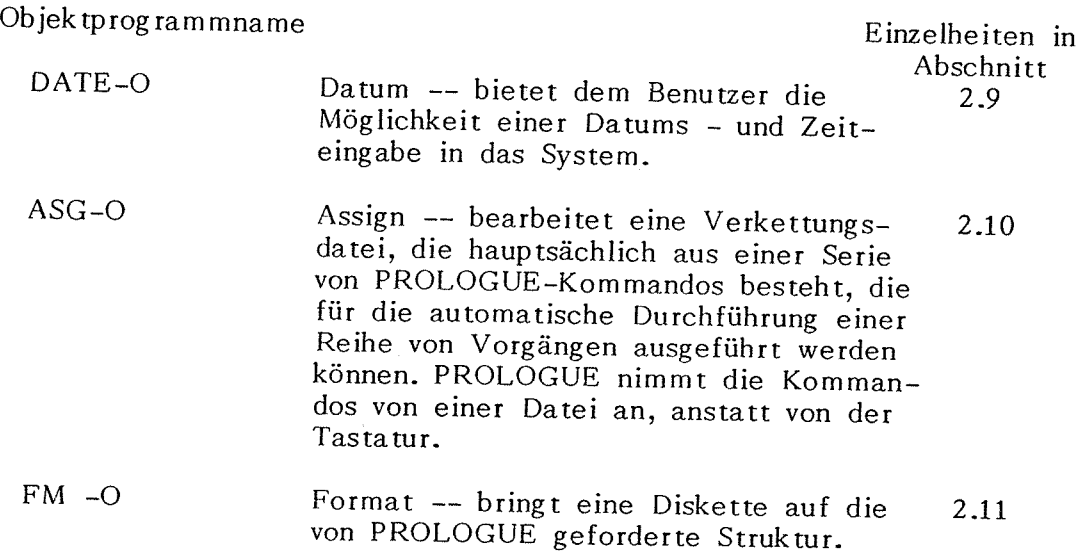

#### **2.3 /-INHALTSVERZEICHNIS**

Dieses Kommando sorgt für eine Auflistung der auf dem Volume enthaltenen Dateien in der spezifizierten Einheit. Das Inhaltsverzeichnis kann am Bildschirm angezeigt oder auf dem Drucker ausgegeben werden.

Die Auflistung eines Inhaltsverzeichnisses kann alle Dateien des Volumes, eine Gruppe von Dateien, die einer mehrdeutigen Bezugnahme entspricht, oder eine einzelne Datei enthalten.

#### **2.3.1 Inhaltsverzeichnis eines Volumes**

Diese Form des Inhaltsverzeichnis-Befehles bewirkt eine Auflistung aller Dateien eines Volumes. In Option können die Granule-Plätze der Datei auf der Diskette ausgegeben werden.

#### **Syntax:**

[Einheit **1J** /bEinheit **2J** &OPTIONEN] (er)

#### **Hier bedeuten:**

- Einheit **1**  - Spezifiert das Inhaltsverzeichnis-Programm und in Option die Einheit , in welcher es sich befindet. Vorgabewert ist die Systemeinheit.
- Einheit 2 Einheit, die das Volume enthält, dessen Inhaltsverzeichnis aufgelistet werden soll. Wenn Einheit 2 nicht eingegeben wird, wird die Benutzereinheit eingesetzt.

## **Optionen (in beliebiger Reihenfolge):**

- $LIS = LO$ - Das Inhaltsverzeichnis wird über den Drucker ausgegeben. Wenn LIS=LO nicht verwendet wird, erscheint das Inhaltsverzeichnis als Bildschirmanzeige.
- $GR$  Spezifiziert eine Auflistung der physikalischen Lage auf der Diskette (granuleweise) für jede Datei, wie nachstehend im einzelnen beschrieben.

#### **2.3.1.1 Anzeigeformat**

Die erste Zeile einer jeden Inhaltsverzeichnis-Anzeige hat folgendes Format: VOL:Volname File Nb=XX LG.GR:YY Used:Nl/N2

Hier bedeuten:

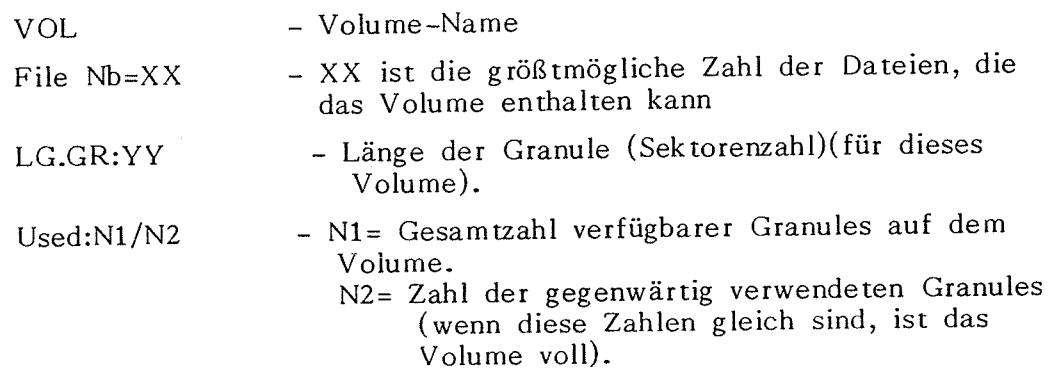

Die Dateien werden in verschiedenen Spalten und Zeilen in alphabetischer Reihenfolge nach Namen und Typ aufgelistet, wie nachstehend illustriert. Die Schlüsselworte erscheinen nicht im Inhaltsverzeichnis.

#### **Anzeige ohne Option GR**

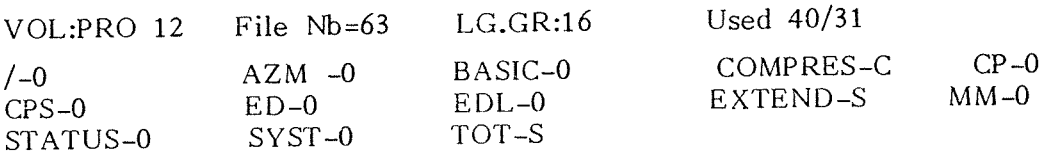

#### **Anzeige mit Option GR**

Wenn die Option GR gewählt wurde, entspricht das Anzeigeformat nachstehendem Bespiel:

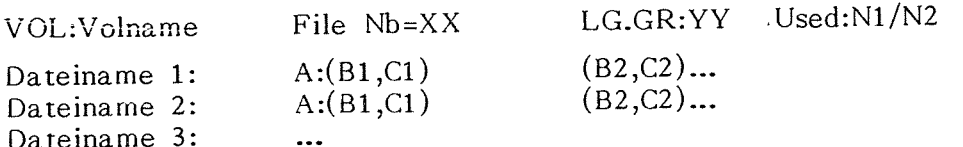

Die Titelzeile der Anzeige erscheint wie oben. Der Name jeder Datei wird aufgelistet, darauf folgt das Verzeichnis der in jedem Block der Datei zugewiesenen Granules.

Granules. Hier bedeuten:

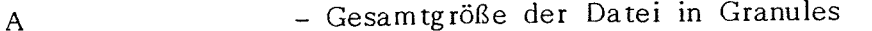

Bx - Sequenznummer des ersten Granules in Block x.

 $Cx$ - Sequenznummer des letzten Granules in Block x.

Damit erhält der Benutzer die Möglichkeit, die genaue physische Lage eines Programmes zu ermitteln, was für die Benutzung bestimmter Dienstprogramme notwendig ist.

Nehmen wir zu Beispiel an, eine Datei wird folgendermaßen aufgelistet:

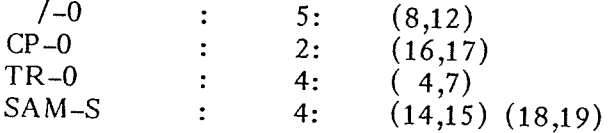

So enthält /-0 5 Granules, die Nummern 8,9,10,11 und 12.

## **Beispiele für Inhaltsverzeichnis-Kommandos:**

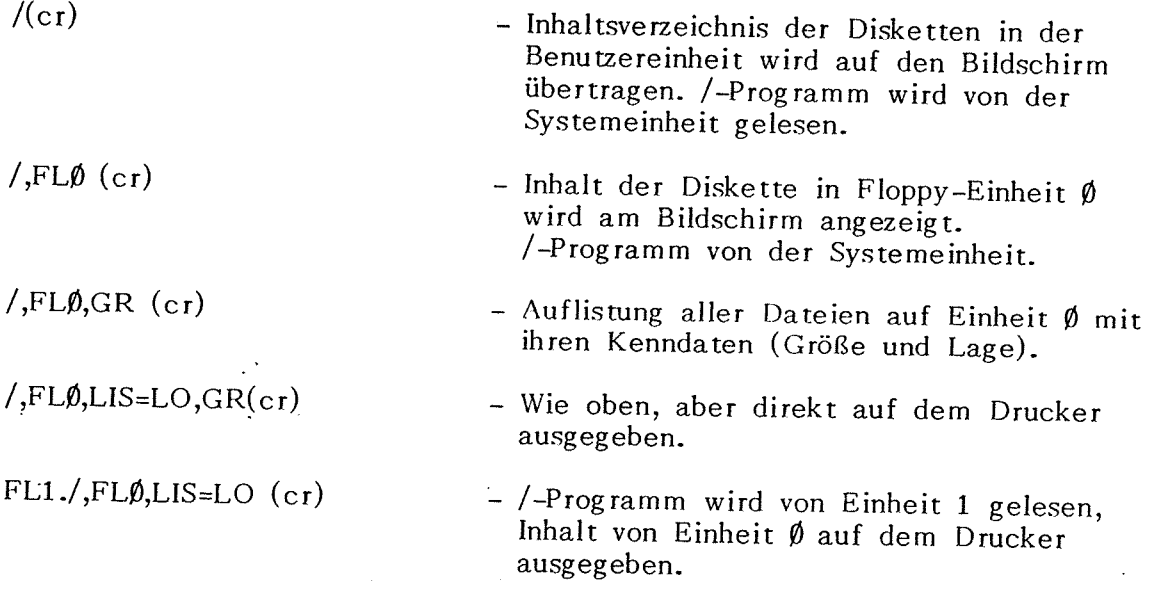

## **2.3..2 Inhaltsverzeichnis ausgewählter Dateien**

Diese Form des Inhaltsverzeichnisses führt zu einer Auflistung einer oder mehrerer Dateien eines Volumes.

#### **Syntax:**

 $\mathcal{F}$ 

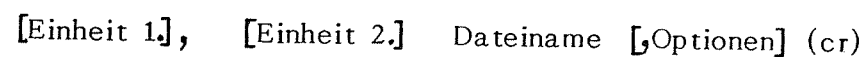

Hier bedeuten:

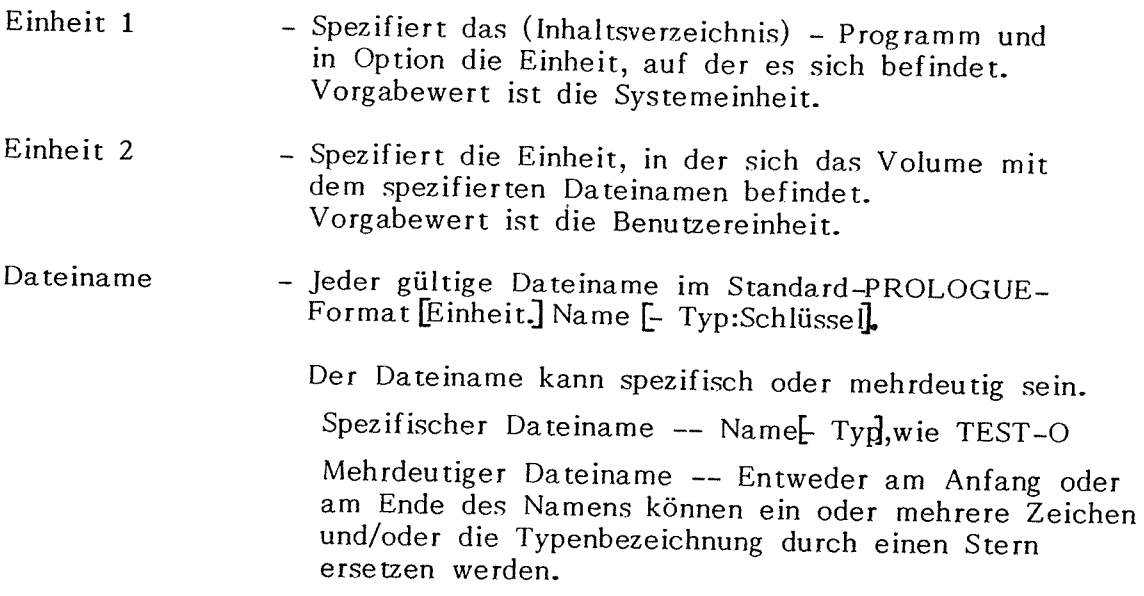

PROLOGUE wird nur die Dateien ausgegeben, in denen die vor oder nach dem Stern benannten Zeichen vorkommen.

Bespiele:

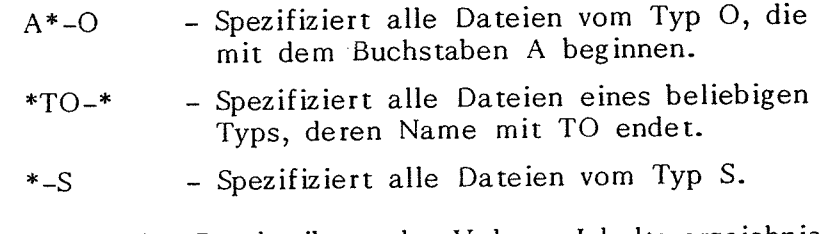

Optionen

Wie in der Beschreibung des Volume-Inhaltsverzeichnis-Kommandos.

Dieses Kommmando bewirkt Inhaltsverzeichnis-Auflistungen für die ausgewählten Dateien im gleichen Format wie das oben in 2.3.1 besprochene Volume-Inhaltverzeichnis.

#### **Bespiele:**

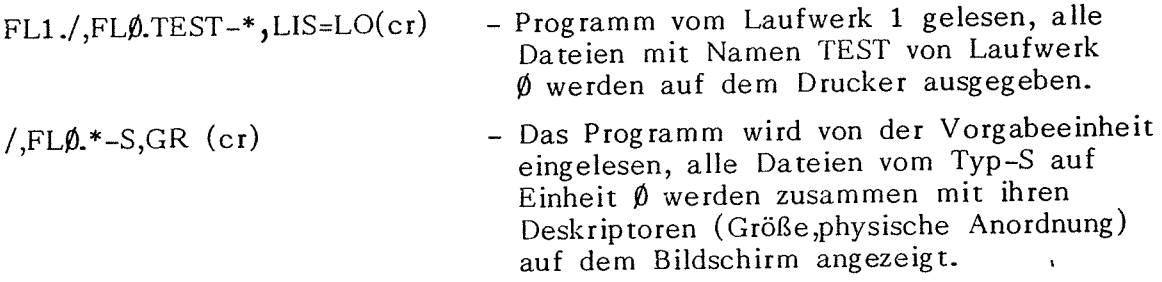

#### **2.4 ED-TEXT-EDITOR**

#### **2.4.1 Allgemeines**

Der PROLOGUE Text-Editor wird zum Ändern bestehender Quelldateien (gewöhnlich vom Typ-S) und zum Eingeben neuer Quelldateien verwendet.

Der Text wird von einer Quelldatei in die neue Quelldatei auf einer sequentiellen zeilenweisen Basis vom Beginn des Textes bis zur Endmarke der Datei aufbereitet. Jede Zeile kann geändert, gelöscht oder unverändert übertragen werden. Es besteht die Möglichkeit, eine oder mehrere Einzelzeilen oder Textblöcke einzufügen.

Alle Textzeichen sind im Speicher als 8 Bit-ASCII-Kodes dargestellt. Eine Zeile wird durch er (Freigabe) abgeschlossen (entspricht der Konfiguration ODH OAH). Das letzte Zeichen einer jeden Quelldatei muß das Kennzeichen für das Dateiende sein, CTRL-Z.

#### 2.4.2 Syntax

Kommandosyntax:

[EinheitJ ED, Dateiname 1[ ,Optionen] (er) Die Optionen sind hier:{DEST=Dateiname <sup>2</sup> ) CF

Beide spezifizierten Dateien müssen Quelldateien sein. Meist sind sie vom Typ-S, aber jede Typenbezeichnung ist erlaubt. Wenn die Typenbezeichnung( en) nicht angegeben wird (werden), werden Dateien vom Typ-S angenommen.

Dieses Kommando läßt drei Arten der Programmaufbereitung zu:

1. Wenn keine Optionen angegeben werden, wird das Programm Dateiname 1 zeilenweise auf einer temporären Datei gespeichert ( mit TYP \$ benannt). Die Bearbeitung kann jederzeit abgebrochen werden. Dann bleibt die Originaldatei erhalten (der Name der temporären Datei kann im Inhaltsverzeichnis erscheinen).

Wenn Sie die Aufbereitung normal zu Ende führen und den Endbefehl E eingegeben, wird verbleibender Text aus Ihrer Originaldatei auf die temporäre Datei übertragen, die dann die Bezeichnung Dateiname 1 erhält, während Ihre frühere Datei gelöscht wird.

- 2. Wenn die Option DEST==Dateiname 2 zur Verfügung steht, wird das mit Dateiname 1 spezifizierte Programm in Dateiname 2 aufbereitet. Am Ende der Bearbeitung enthält Dateiname 2 das neue Programm, während Dateinname 1 unverändert bleibt und als Sicherheitsdatei dient.
- 3. Wenn die Option CF spezifiziert ist, wird Dateiname 1 angelegt ( muß zu Beginn erzeugt werden.). In diesem Fall wird zum Abschluß der Bearbeitung entweder Befehl E oder Z gegeben.

#### **Bespiele:**

 $\ddot{\cdot}$ 

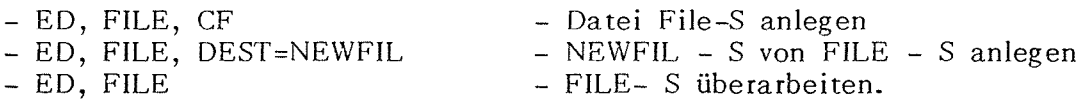

#### **2.4.3 Benutzung des Editors**

Zum Benutzen des Editors:

- 1. Die passende Kommandozeile zum Laden von ED schreiben.
- 2. Wenn der Editor geladen ist, erscheint die Anzeige:<br>R2E EDMIC Vn.n (n.n ist hier die Nummer de (n.n ist hier die Nummer der Fassung).
	- Der Doppelpunkt (gefolgt vorn blinkenden Cursor) ist das Editorsymbol das einen der Befehle anfordert, die nachstehend in 2.4.4 beschrieben werden.
- 3. Nun müssen Sie einen passenden Befehl eingeben und mit der Textbearbeitung beginnen. Gewöhnlich werden Ihre Textbearbeitungsbefehle mit (er) abgeschlossen.

Durch Druck auf die Leertaste wird die Anzeige zur nächsten Befehlzeile weitergeschoben. Wenn die Bearbeitung einer Anweisung abgeschlossen (oder unverändert übernommen) ist, wird der Doppelpunkt wieder angezeigt, und ein neuer Befehl erwartet. Die Bearbeitung arbeitet nur in Vorwärts-Richtung. Es besteht nicht die Möglichkeit, auf eine bereits fertiggestellte Anweisung zurückzukommen.

4. Die Möglichkeit der Korrektur von Schreibfehlern ist durch folgende Tasten gegeben:

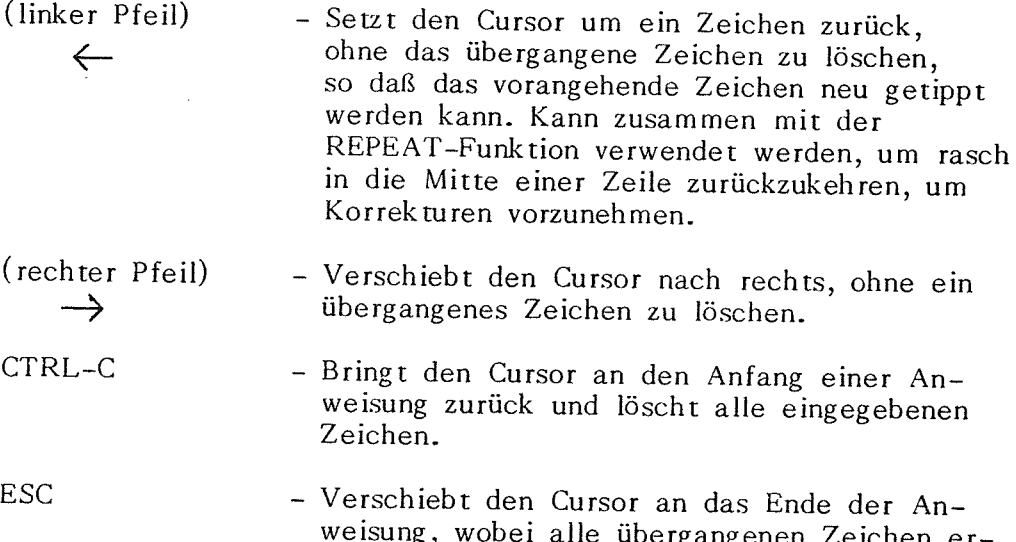

- vergangenen Zeichen er halten bleiben und angezeigt werden, kann an beliebiger Stelle einer Zeile verwendet werden.
- 5. Die TAB-Taste kann für Änderungs- und Einfügungsbefehle verwendet werden. Wenn die TAB-Taste gedrückt wird, wird der Cursor bis zum nächsten TAB-Stopp geschoben. TAB-Stopps sind in 8er Gruppen von Zeichen über den Bildschirm verteilt.
- 6. Das Z-Kommando des Editors bedeutet das Ende der Datei (CTRL-Z) und muß getippt werden, um eine neue Datei richtig abzuschließen, wenn die CF-Option (create file) nicht spezifiziert wurde.

#### **2.4.4. Editorkornrnandos**

Wenn der Editor sein Symbol in Form eines Doppelpunktes anzeigt (:), ist mit einem der nachstehend beschriebenen Editorkommandos zu antworten.

Ein ungültiges Kommando wird vom System zurückgewiesen und erscheint nicht auf dem Bildschirm. Stattdessen ertönt ein Hupton.

Als erste Kommandos dürfen M,C,R oder D nicht eingegeben werden, weil diese Kommandos eine Anzeige der laufenden Zeile bewirken und eine solche noch nicht vorhanden ist.

## **2.4.4.1 Kommandos zum Bewegen des Cursors**

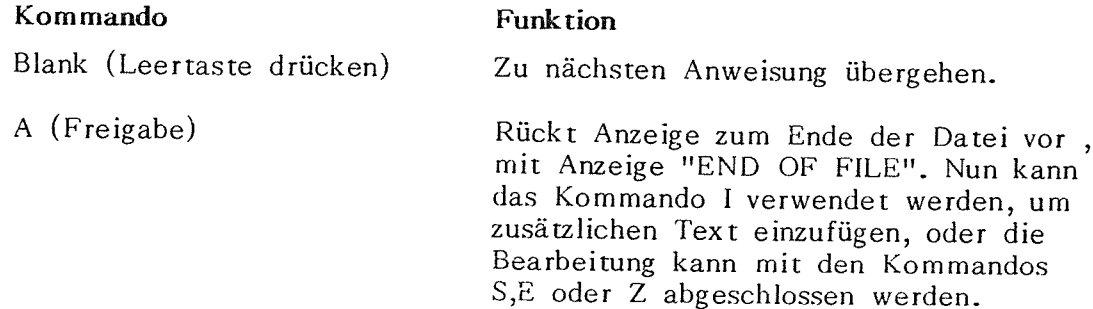

#### **2.4.4.2 Einfügen, Ändern, Löschen**

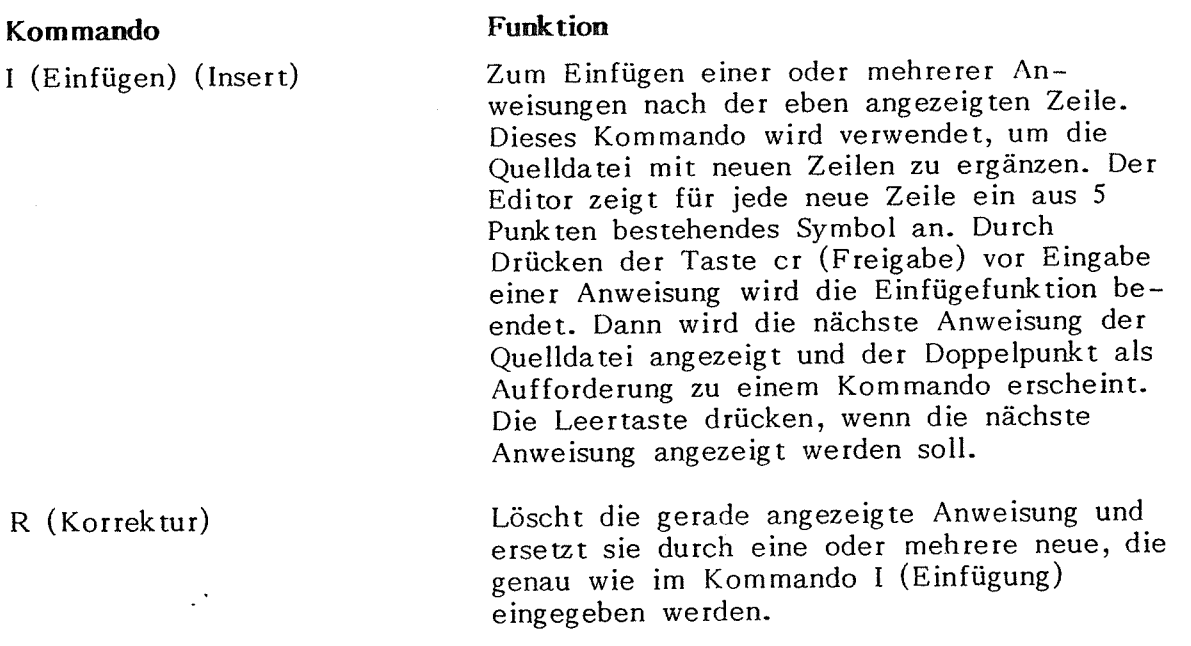

Dieses Kommando fügt den Inhalt einer Quelldatei ein (Typ-S), der der angezeigten Anweisung folgt. Die einzufügende Datei muß mit CTRL-Z ( Da teiendekennzeichen) abgeschlossen sein, das nicht kopiert wird.

Wenn der Ursprungskode übertragen ist, wird erneut die Aufforderung mit einem Doppelpunkt angezeigt. Dann können Sie den hinzugefügten Text durchgehen und überarbeiten. Am Ende des neuen Textes erscheint die Anzeige END OF INSERTION, und Sie können mit der Bearbeitung Ihres Originaltextes fortfahren.

Während dieses Befehls müssen Ursprungsdatei und Bestimmungsdatei zugänglich sein.

Zum Ändern der zuletzt angezeigten Anweisung. Der Cursor wird an den Beginn der Anweisungszeile gesetzt und Sie können mit der Änderung beginnen. Durch Schreiben neuer Zeichen werden die in der darüberliegenden Zeile angezeigten Zeichen ersetzt. Ein Druck auf den Rechtspfeil bringt den Cursor um eine Stellung nach rechts, wobei das übergangene Zeichen erhalten bleibt und in der Zeile erscheint. (Mit dem Links<sup>p</sup>feil läßt sich der Cursor nach links verschieben). An jedem beliebigen Punkt bewirkt ein Druck auf ESC eine Verschiebung der Marke an das Ende der Anweisung, und die übergangenen Zeichen bleiben erhalten. Eine Freigabe an jedem be-<br>liebigen Punkt beendet die Anweisung, wobei alle liebigen Punkt beendet die rechts von der Freigabe (er) liegenden Zeichen gelöscht werden. Auf Wunsch kann M erneut eingegeben werden, um die Anweisung weiter zu verändern.

J: Dateiname (er)

<sup>M</sup>(Änderung) ( Modify)

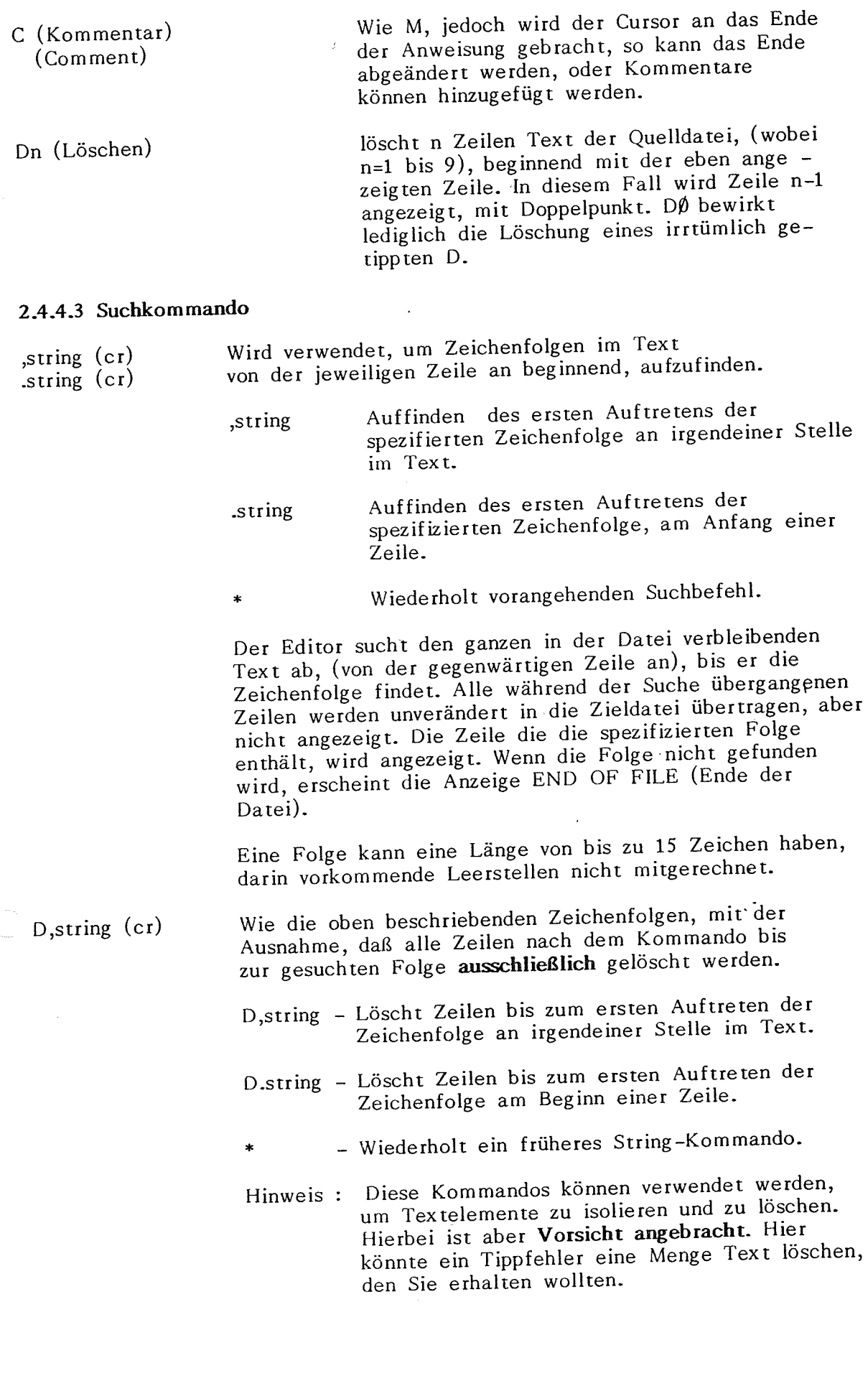

Z (er) (Ende der Datei) Beendet ordnungsgemäß alle PROLOGUE-Quelldateien und **muß eingegeben werden, um ein neu geschaffendes Programm zu beenden, wenn die Option CF nicht in der Befehlszeile spezifiziert wurde.** 

> Wenn dieses Kommando während der Ausgabe eines bestehenden Programmes erteilt wird, wird die neue Datei abgeschlossen und jeder in der Quelldatei verbleibende Text wird ignoriert.

E (er) (Ende der Bearbeitung) Dieser Befehl kann an jedem Punkt eines

Programms verwendet werden, um die Bearbeitung zu beenden. Der verbleibende Text in der Quelldatei wird in die Zieldatei übertragen und das System kehrt dann zu PROLOGUE zurück. **Dieser Befehl kann nicht für den ordnungsgemäßen Abschluß einer neuen Quelldatei verwendet werden, außer wenn diese Datei mit der Option CF angelegt wurde.** 

S (er) Bricht die Bearbeitung ab, löscht alle Ver-

#### **2.4.4.5 Zeilenlängenkommando**

L:nn (or) Legt die maximale Textzeilenlänge als nn Zeichen für Anwendungen fest, in denen die Zeilenlänge auf 72 Zeichen begrenzt ist (Lochkartenbild). Wenn versucht wird, diese Länge zu überschreiten, wird das Zeichen zurückgewiesen und ein Hupton ertönt. Die vorgegebene Zeilenlänge beträgt 255 Zeichen.

änderungen des Quellprogramms und kehrt

zu PROLOGUE zurück.

#### **2.5 CP-Kopier-Dienstprogramm (Copy)**

Das Kopierprogramm ist die Routine, die zum Anlegen eines PROLOGUE-Volumes und zum Erzeugen und Behandeln von Dateien verwendet wird.

#### **2.5.1 Anlegen eines Volumes** (Create Volume)

Alle im PROLOGUE-System verwendeten Platten und Disketten müssen im richtigen Format initialisiert werden und einen Identifizierungs-Volume-Namen erhalten. Dieses Kommando kann ein Volume schaffen oder ein bestehendes Volume neu benennen. Das in Abschnitt 2.11 beschriebene Dienstprogramm wird für die Formatierung der Disketten verwendet.

#### **Syntax:**

[EinheitJ CP,CV, Einheit, Volname [,Optionen] (er)

## **Hier bedeuten:**

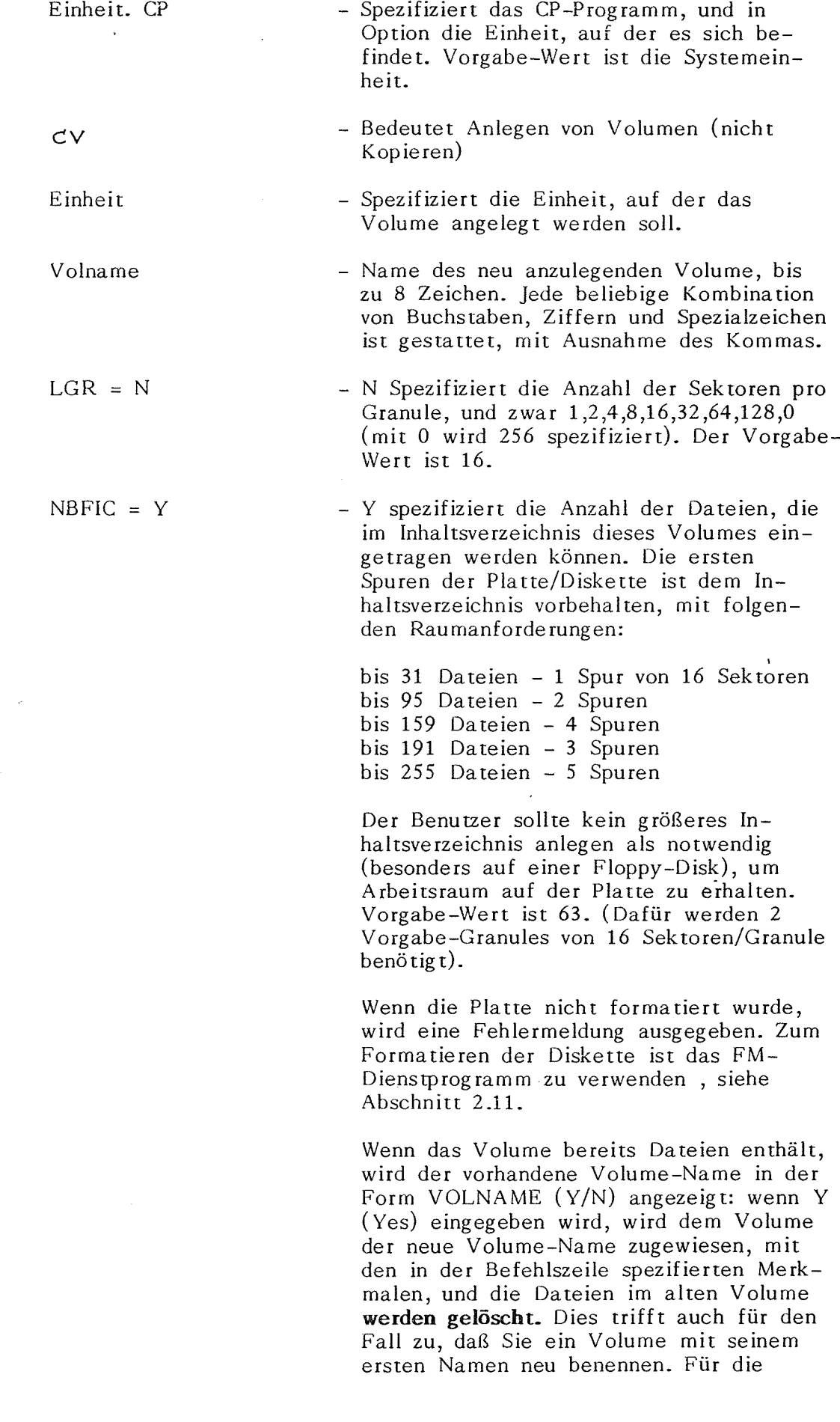

 $\mathcal{L}_{\mathcal{A}}$ 

 $\hat{\mathcal{A}}$ 

 $\overline{\phantom{a}}$ 

 $\hat{\mathcal{P}}$ 

Neubenennung eines Volume ohne Löschung seines Inhaltes können Sie das Kommando Rename Volume (2.5.7) benutzen. Jede andere Antwort als Y auf die Prüfanzeige wird das Kommando löschen und Volume-Name und Dateien unverändert belassen.

#### CP ,CV ,FLl ,USERl ,LGR=8 Der Benutzer gibt das Kommando ein, und  $NBFIC=159$  (cr) das System liest das CP-Programm von der Systemeinheit.

Dann wird das Volume angelegt und mit dem Namen USERl bezeichnet, es wird auf einen Inhalt von 8 Sektoren pro Granule festgelegt, mit Inhaltsverzeichnisraum für bis zu 159 Dateien.

CP,CV,FLl,USERl (er) - Ähnlich wie obiger Befehl, jedoch wird der Vorgabe-Wert von 16 Sektoren pro Granule angenommen.

> Wenn die Diskette nicht formiert wurde, wird eine Fehlerbotschaft ausgegeben. Die Diskette mit dem in Abschnitt 2.11 beschriebenen FM-Dienstprogramm formatieren.

#### **2.5.2 Anlegen emer Datei** ( Create a File)

Dieser Befehl legt eine Datei auf einem vom PROLOGUE-Dienstsystem generierten Volume an. Der Dateiname wird in das Inhaltsverzeichnis aufgenommen, aber es werden keine Granules zugewiesen. Wenn im Inhaltsverzeichnis kein Raum mehr frei ist, wird ein Fehlerkode ausgegeben.

#### **Syntax:**

*l* 

[Einheit.] CP, CF, Dateiname (er)

#### **Hier bedeuten:**

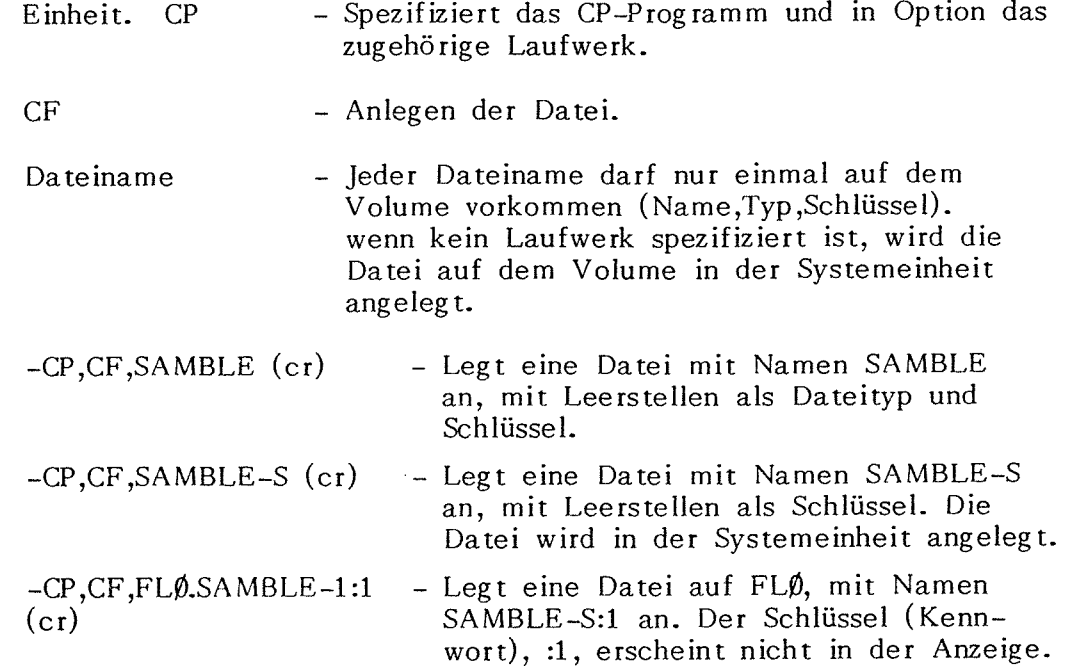

Hinweis: Ein Fehlerkode (Siehe Anhang A) wird ausgegeben, wenn der spezifizierte Dateiname bereits auf dem spezifizierten Laufwerk vorhanden ist.

#### **2.5.3 Löschen einer Datei** (Suppress a File)

Dieses Kommando löscht die spezifizierte Datei auf einem vom Dienstsystem angelegten Volume. Die dieser Datei zugewiesenen Granules werden freigegeben und der Dateiname wird aus dem Inhaltsverzeichnis entfernt. Wenn die Datei im Inhaltsverzeichnis mit einem Dateityp vor dieser vorhanden ist, muß dieser Dateityp spezifiziert werden, sonst wird der Fehler-Kode "Datei nicht gefunden" (ERR.40) ausgegeben. Wenn die Schlüssel für die spezifizierte Datei andere Zeichen als die ASCII-Leerstellen sind (Vorgabe-Wert) müssen sie richtig spezifiziert werden, sonst wird eine Fehleranzeige ausgegeben und es erfolgt keine Löschung.

#### **Syntax**

[EinheitJ CP, SF, Dateiname (er)

#### **2.5.4 Umbenennen einer Datei** ( Rename a File)

Dieses Kommando führt zur Umbenennung einer Datei ohne Änderung ihres Inhaltes.

#### **Syntax**

[Einheit.]CP, RF, Dateiname **1,** Dateiname 2 (er)

Die mit Dateiname 1 spezifizierte Datei erhält den Namen Dateiname 2. Dateiname 1 muß genau, wie er im Inhaltsverzeichnis erscheint, spezifiziert werden, einschließlich Dateityp und Schlüssel (Kennwort). Die vollständige Bezeichnung oder ein Teil davon Name, Typ, und Schlüssel, kann geändert werden. Die spezifizierte Einheit (falls sie spezifiziert wurde) muß für beide Dateinamen die gleiche sein.

**2.5.5 Kopieren emer Datei** ( Duplicate a File)

Dieses Kommando ermöglicht das Kopieren einer Datei wie folgt:

1. Kopie von einer Einheit in die andere, unter Zuweisung des gleichen oder eines anderen Namens für die Zieldatei.

.

- 2. Kopie einer Datei auf der gleichen Einheit unter Zuweisung eines anderen Dateinamens.
- 3. Kopie einer Datei auf den Bildschirm oder einen Drucker.

#### **Syntax**  [Einheit.] C

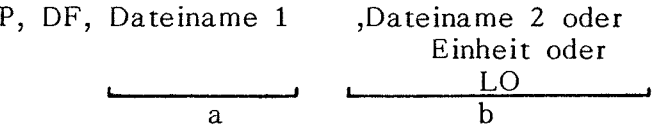

Die Daten von Dateiname 1 werden in Dateiname 2 übertragen. Wenn Dateiname 2 auf der spezifizierten Einheit nicht existiert, wird er generiert.

Wenn er bereits vorhanden ist, werden alle Daten, die er enthält,gelöscht. Nach der Kopie sind beide Dateien identisch.

Es sei darauf hingewiesen, daß Einheiten,Dateityp und Schlüssel für dieses Kommando spezifiziert werden müssen. Dateiname **1** und Dateiname 2 müssen verschieden sein. Zum Beispiel: FLO.TEST-S und FLl.TEST-S.

Andere Optionen für Parameter b sind:

**1.** Einheit

- Wenn nur die Einheit spezifiziert ist, wird der Zieldatei der gleiche Name wie der Quelldatei zugewiesen.

Beispiel: CP, DF, FLØ.FILE-S, FL1 ist gleichwertig<br>mit CP DF FLØEUES FL1 FUES CP, DF, FLØ.FILE-S, FL1. FILE-S

2. LO - Drucker

(Konsolenausgabe (Bildschirm) ist Vorgabeoption, wenn Parameter <sup>b</sup> nicht eingegeben wird.

**2.5.6 Kopieren eines Volumes** ( Duplicate a Volume)

Dieses Kommando bewirkt die Übertragung der Dateien eines Volumes auf ein zweites Volume.

#### **Syntax**

 $[Einheit.]$  CP, DV, Vol 1, Vol 2 $[, RZ](cr)$ 

#### **Ohne Option RZ**

Dies führt zur Übertragung aller Dateien aus Vol 1 auf Vol 2, das vorher vom System angelegt werden muß. Jede Datei auf Vol 2 mit dem gleichen Namen wie eine zu übertragende Datei wird gelöscht. Alle anderen Dateien auf Vol 2 bleiben unverändert. Bevor die Dateien übertragen werden, wird ihr Name auf dem Bildschirm angezeigt. Wenn bei diesem Vorgang das Inhaltsverzeichnis voll wird, wird das Kopieren abgebrochen und ein Fehler wird angezeigt.

#### **Mit Option RZ**

Wenn die Option RZ im Befehl spezifiziert wird, werden alle in Vol 2 vorhandenen Dateien gelöscht, bevor eine Datei von Vol 1 übertragen wird. Dieses Kommando wird wie folgt bestätigt:

1. Es wird folgende Meldung angezeigt:

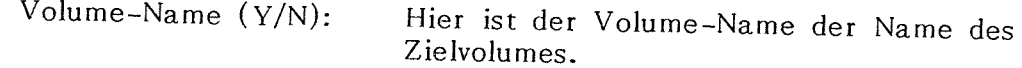

2. Sie müssen antworten:

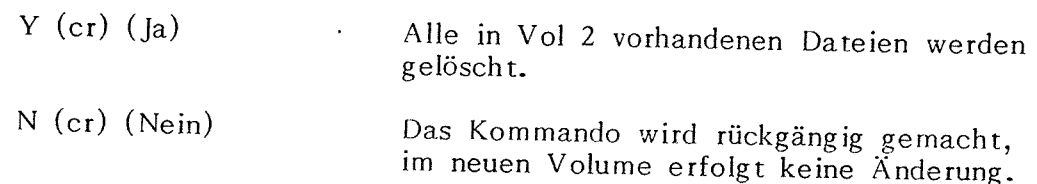

Dieser Vorgang bewahrt die Merkmale des neuen Volumes:

- \* Länge der Granules
- Maximale Anzahl der Dateien im Inhaltsverzeichnis.

<sup>\*</sup> Volumename

#### **2.5.7 Umbenennen eines Volumes** (Rename a Volume)

-Dieses Kommando benennt ein Volume um, ohne irgendwelche der auf diesem Volume aufgezeichneten Daten zu ändern. In Option kann die Granule-Zahl aus dem Volumen geändert werden.

#### **Syntax:**

[EinheitJ CP, RV, Einheit, NeuVolName (er)

#### **Hier bedeuten:**

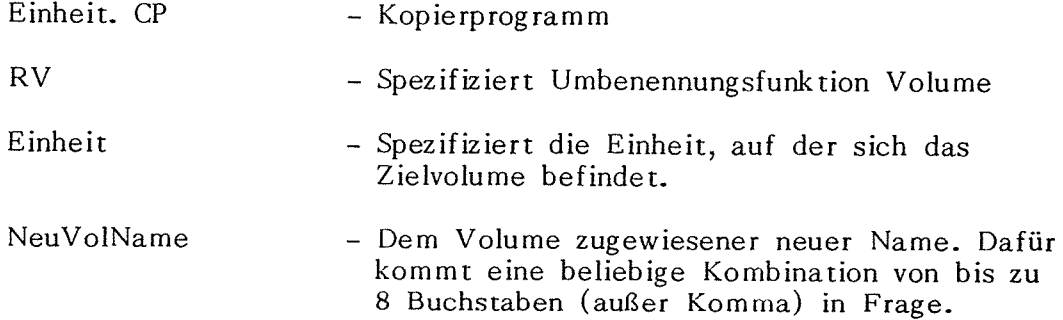

Folgende Bedingungen können oder müssen gegeben sein, wenn der Befehl ausgeführt wird:

1. Wenn der Befehl ausgeführt wird, wird folgende Meldung angezeigt:

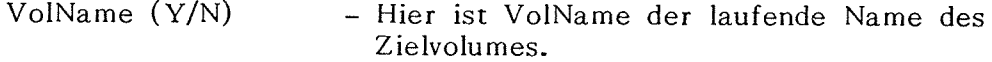

Sie müssen antworten:

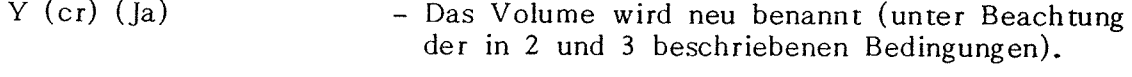

- N (er) (Nein) - Das Kommando wird rückgängig gemacht, ohne Änderung des Zielvolumes.
- 2. Wenn PROLOGUE eine Anzahl von Spuren pro Diskette findet, die kleiner ist als die im Inhaltsverzeichnis dieser Diskette genannte Spurenzahl, wird die nachstehende Fehlermeldung ausgegeben und das Volume bleibt unverändert:

INCOMPATIBILITY BETWEEN NUMBER OF GRANULES OF THE VOLUME AND INFORMATION RETURNED BY DISK CONTROLLER.

Wenn dieser Fall vorkommt, überprüfen Sie, ob eine richtig für Ihre Hardware aufgebaute PROLOGUE-Version verwendet wird.

3. Wenn PROLOGUE eine größere Spurenanzahl als die im Disketten-Inhaltsverzeichnis genannte angibt, wird folgende Meldung angezeigt: READJUSTMENT OF NUMBER GRANULES ON VOLUME, (Y/N):

Sie müssen antworten:

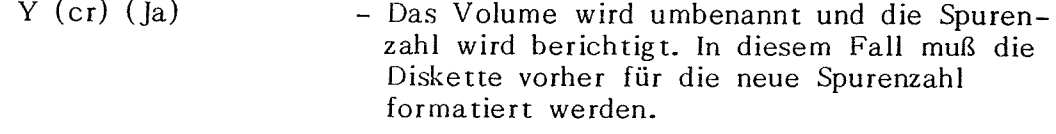

N (er) (Nein) - Das Volume wird umbenannt, aber es erfolgt keine Berichtigung.

Dies wird in zwei allgemeinen Fällen zutreffen:

- a. Wenn das CPS (Sektorenkopier-) Dienstprogramm eine einseitige Quell-Diskette auf eine doppelseitige neue Diskette übertragen hat. In diesem Fall wird nur die Hälfte des zur Verfügung stehenden Platzes verwendet und die hier beschriebene Neuanpassung muß vorgenommen werden, um sämtliche auf der doppelseitigen Diskette verfügbaren Spuren zu verwenden.
- b. Wenn eine Diskette mit N Spuren in einem System eingesetzt wird, dessen Antrieb mehr als N Spuren gestattet.

#### **2.6. CPS** - **Sektorenkopie**

Dies ist eine physische Kopierroutine, die eine Diskette/Platte oder einen Teil einer Diskette/Platte kopiert, ohne die Daten zu ändern. Sie dient zum Kopieren von Disketten oder Programmen, die in einem anderen Format als PROLOGUE-Volumes arbeitet.

Es sind zwei Kopierarten möglich:

- 1. Gesamtkopie vollständige Kopie von einer Diskette, ohne Änderung der Struktur oder der Position der Dateien. Der gesamte Inhalt der Zieldiskette wird überschrieben. Nur die Spurenzahl entsprechend dem speicherresidenten PROLOGUE wird kopiert. Vergewissern Sie sich, daß Sie eine für Ihre Hardware passende PROLOGUE-Fassung benutzen.
- 2. Freie Kopierart Kopie der vom Benutzer nach Spur und Sektor , oder nach absoluter Sektoradresse ausgewählten Daten. Dies kann nützlich sein, um im Fehlerfall Daten von einer Backup-Diskette zu übertragen. Es kann auch für den Programmierer nützlich sein, um binäre Dateien verschiedenen Stellen in einem Volume zuzuweisen.

#### (Backup = Sicherheitskopie).

#### **2.6.1 Gesamtkopie**

#### **2.6.1.1 Beschreibung**

In dieser Betriebsart wird eine ganze Diskette kopiert, und zwar spurweise, anders als in der langsameren freien Kopierart, wo ein beliebiger Abschnitt einer Diskette sek torweise kopiert wird.

#### **Syntax:**

[Einheit.] CPS, Einheit-S, Einheit-D (er)

#### **Hier bedeuten:**

Einheit-S - Quelleinheit wie z.B. FU). Einheit-D - Zieleinheit wie FLl.

Wenn die Zieldiskette ein PROLOGUE-Volume ist, wird die Volume-Bezeichnung für die Bestätigung des Vorganges wie folgt angezeigt: NAME (Y/N). Zum Durchführen des Vorganges ist Y (Ja) einzugeben.

#### **Beachten** Sie **folgende Hinweise:**

- 1. Die Disketten müssen die gleichen Merkmale aufweisen Anzahl Spuren pro Seite; Anzahl Sektoren pro Spur.
- 2. Das CPS-Programm behält die Merkmale einer einseitigen Diskette auf der Zieldiskette bei; d.h. es gestattet nur die Speicherkapazität einer einseitigen Diskette, auch auf einer doppelseitigen Zieldiskette. Dies kann anschließend mit der Volumenumbenennung, RV, Kommando des CF-Dienstprogramms, geändert werden.
- 3. Zu Beginn des Kopiervorganges wird die Anzahl der noch zu kopierenden Spuren angezeigt. Diese Zahl geht mit jeder kopierten Spur zurück.
- 4. Wenn alle Spuren richtig kopiert sind, bleibt als Anzeige der noch zu kopierenden Spur  $\emptyset$ , darauf folgt ein Bindestrich "-". Es erfolgt eine Rückkehr zu PROLOGUE und das Symbol  $\rightarrow$  wird angezeigt.

#### **2.6.1.2 Fehleranzeige**

Zusätzlich zu den normalen PROLOGUE - System - Fehlern werden folgende Fehler erfaßt und angezeigt:

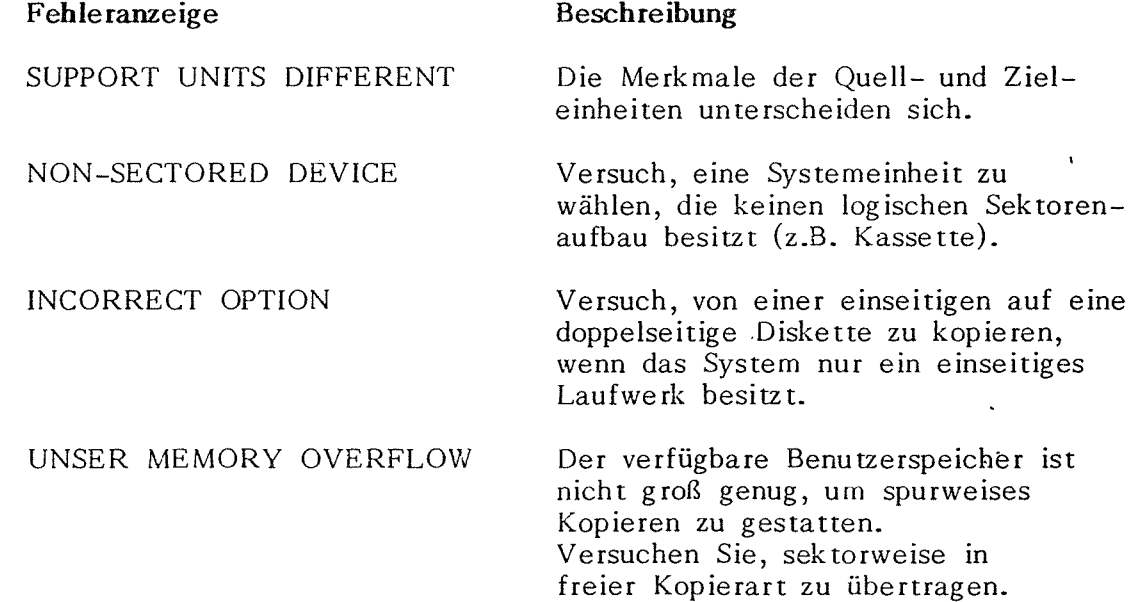

#### **2.6.2. Freie Kopierart**

Syntax siehe Abschnitt 2.6.2.2 (nächste Seite)

#### **2.6.2.1 Beschreibung**

Diese Kopierart gestattet es, Teile emer Diskette wie folgt zu kopieren:

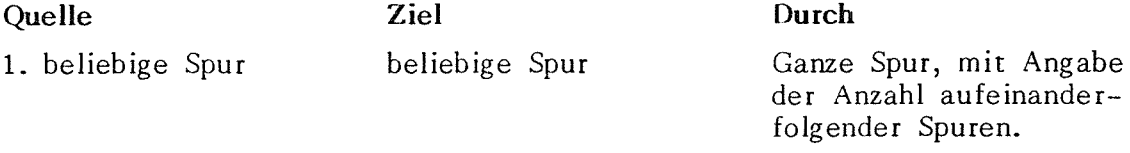

- Beliebige Spur mit Sektorbeginn auf 2. Beliebige Spur, mit Sek to rbeg inn auf dieser Spur ( wenn kein Sektor bestimmt Sektor bestimmt wird, Beginn bei Sektor  $\emptyset$ . dieser Spur ( wenn kein Anzahl aufeinanderfolgender Spuren oder Anzahl aufeinanderfolgender Sektoren wird, Beginn bei Sektor  $\emptyset$ )
- 3. Beliebige absolute Beliebige Sektoradresse Beliebige Sektorenanzahl Sektoradresse (z.B.  $\emptyset$  bis 559 für einseitige Disketten)

das Kapieren erfolgt sektorweise, deshalb würde für die Kopie einer kompletten Diskette sehr viel Zeit benötigt (z.B. 560 Zugriffe für eine einseitige Diskette).

#### **2.6.2.2 Verfahren**

Das Verfahren für die Kopie wird nachstehend beschrieben. Die erste Spalte enthält schrittweise Anweisungen, die zweite gibt die Anzeigen an, die auf dem Bildschirm ·erscheinen. Die Antworten des Benutzers auf die Computer forderungen sind unterstrichen.

#### **Anweisungen Anzeige**

- 1. Als Antwort auf das PROLOGUE-Symbol CPS (cr) CPS (er) schreiben.
- 2. PROLOGUE lädt das CPS-Dienstprogramm CPS (er), (er) und gibt ein Komma aus. Darauf mit Freigabe antworten.
- 3. Das System zeigt ORIGIN an. Den Namen ORIGIN : FLØ (cr) der Quelleinheit angeben, wie FLØ, FL1, usw.
- 4. Das System benötigt die Spurnummer a. beim Kapieren mit Spur und Sektor irgendeine gültige Spurnummer eingeben b. für das Kapieren mit absoluter Sektoradresse (cr) eingeben.  $TRACK : T$   $(cr)$ TRACK **(er)** - Anzeige wird mit SECTOR überschrieben.
- 5. Das System fordert die Sektornummer der Quelle an. a. beim Kapieren mit Spur und Sektor die Anfangssektornummer eingeben (siehe Hinweis 1) b. beim Kapieren mit absoluter Sektoradresse die Anfangssektornummer eingeben. Wenn statt einer Sektornummer (er) geschrieben wird, wird auf ORIGIN zurückgegangen. TRACT : T SECTOR : S (cr) SECTOR : S (cr)
- 6. System zeigt DESTINATION an Name der Zieleinheit eingeben. DESTINATION **FLl (er)**
- 7. System fordert Spurnummer der Zieldiskette an ( **muß** formatiert sein) a. für spurweises Kapieren gültige Spurnummer eingeben. TRACK **N (er)**
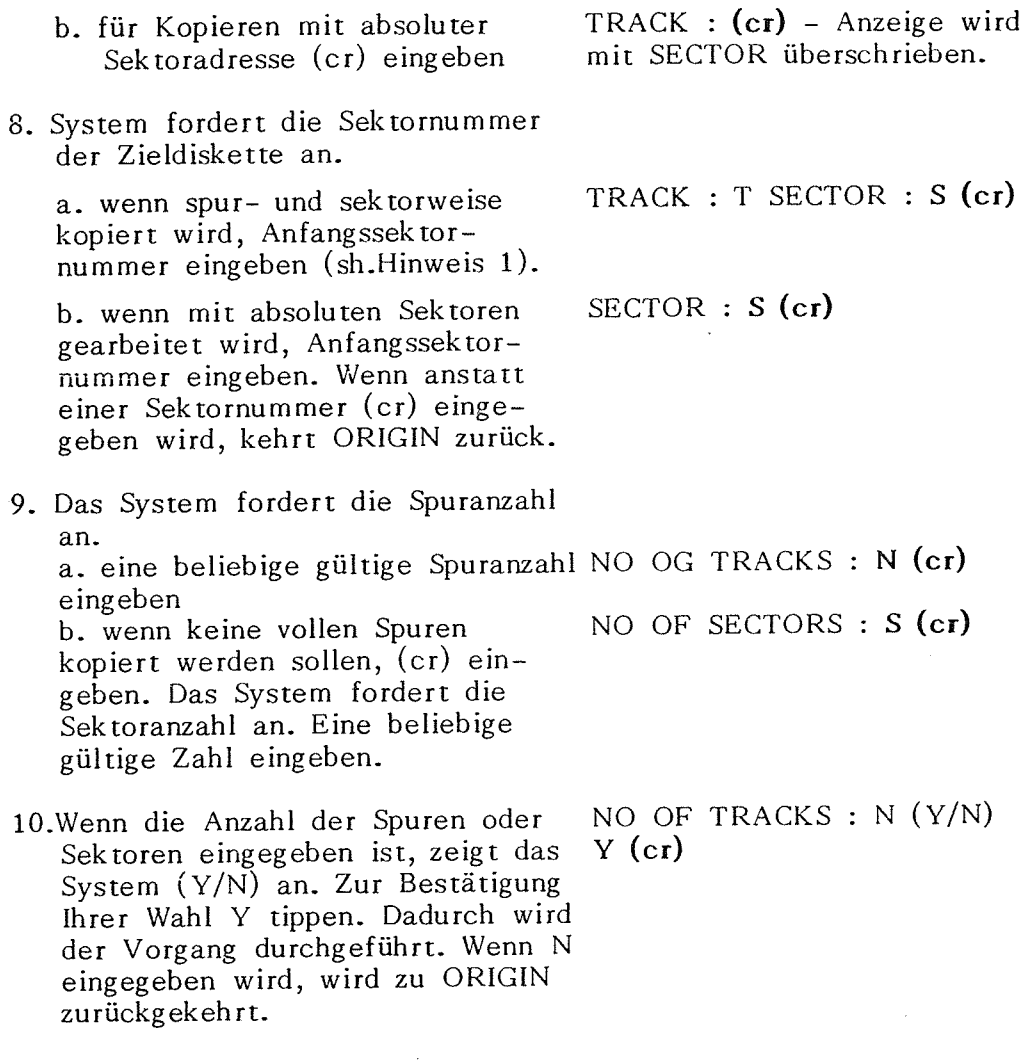

11.Wenn der Vorgang richtig durchgeführt wurde, wird in der Kommandozeile "-" angezeigt und die Aufforderung ORIGIN wird erneut angezeigt.

Sie können nun eine weitere Kopie vornehmen oder (er) eingeben, um zum Betriebssystem zurückzukehren.

# **Bitte beachten Sie:**

- 1. Beim Kopieren mit Angabe von Spur und Sektor bezieht sich die spezifizierte Sektornummer auf Sektor O der ausgewählten Spur. Sie können zum Beispiel Spur 5, Sektor 100 wählen, und die Referenz bezieht sich dann auf den 100. Sektor nach Sektor O der Spur 5.
- 2. Zahlen und Adressen können in Dezimal- oder Hexadezimalkode (mit Suffix H, Beispiel lAH) spezifiziert werden.

# **2.6.2.3 Fehleranzeige**

Zusätzlich zu den normalen PROLOGUE-Systemfehlern können folgende Fehler festgescellt und angezeigt werden:

**Fehlermeldung Beschreibung**  INCORRECT DEVICE NAME Es wurde eine nicht vorhandene Einheit spezifiziert. NON-SECTORED DEVICE INCORRECT PARAMETER Versuch, eine Systemeinheit zu wählen,die keine logische Sektoranordnung besitzt. (z.B. Kassette) Spur oder Sektornummer unzutreffend (nur gültige Dezimal - oder Hexadezimal - Zahlen kommen in Frage). PARAMETER TOO LARGE Numerische Parameter (entweder direkt eingegeben oder durch Spur/Sektoreingabe berechnet) übersteigen 65,535.

Nach einem dieser Fehler wird ORIGIN angezeigt, und sie können einen neuen Versuch starten.

### **2.7 SfATUS**

Die Daten zum Betriebszustand einer jeden Diskette werden in Zählern · gesammelt, die volumenunabhängig sind. Diese Tabellen werden initialisiert, sooft das System eingeschaltet oder neu geladen wird und sie zeichnen alle Lese- und Schreibprobleme auf, die im Lauf der Benutzung der Datenträger auftreten.

Diese Routine kontrolliert und zeigt den Zustand einer spezifizierten Diskette an. Sie ermöglicht die regelmäßige Kontrolle des Betriebszustandes einer Einheit während ihrer Benutzung. Die meisten Positionierungsfehler treten auf, wenn die höheren Spuren einer Diskette erreicht werden. Das Betriebssystem wird einen Zugriff bis zu 10 mal wiederholen, bevor ein Fehlerkode ausgegeben wird. Jeder Fehler wird in den Zustandszählern aufgezeichnet. Wenn die Anzahl der Fehler ziemlich groß wird, ist es wahrscheinlich Zeit für eine Justage der Laufwerke.

#### **Syntax**

[Einheit.] STATUS [Optionen] (cr)

#### **Optionen:**

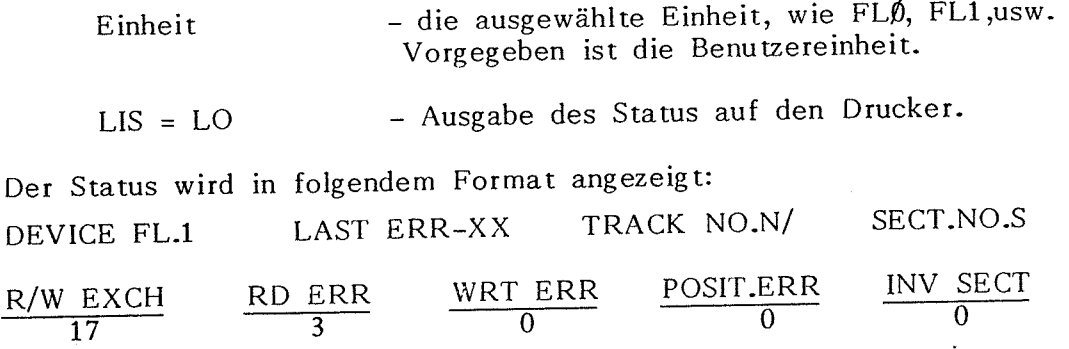

**Hier bedeuten:** 

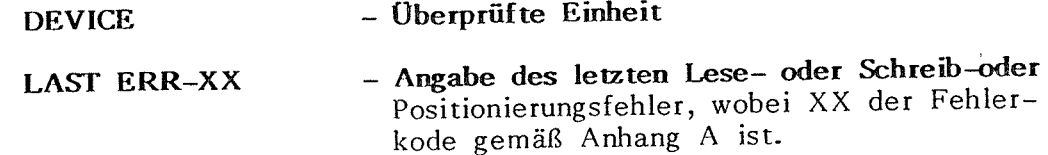

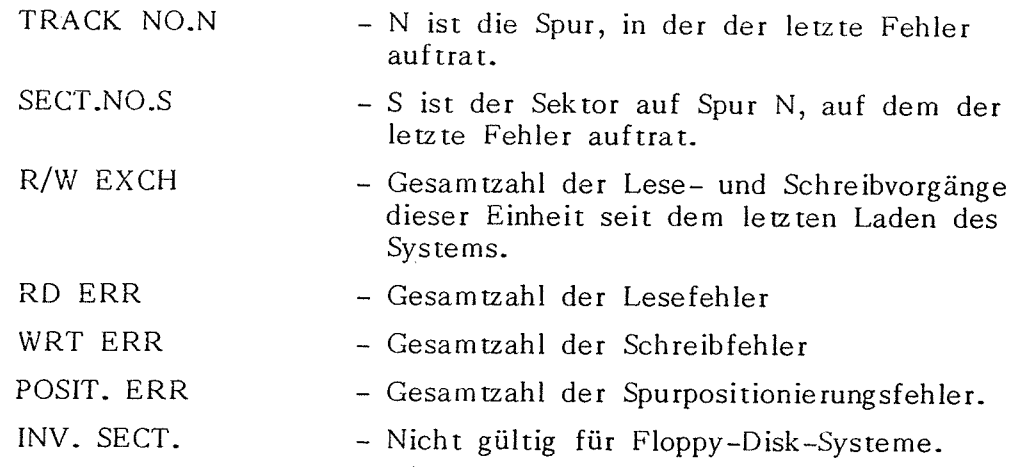

Hinweis: Fehler 04 wird angezeigt, wenn der Zustand der betroffenen Einheit nicht generiert wurde.

## **2.8 PATCH-DIREKTKORREKTUR**

#### **2.8.1 Beschreibung**

Mit dieser Routine können Sie die Daten in einem Volumensektor auf der spezifizierten Einheit prüfen und abändern. Diese Korrektur kann auf zwei Arten erfolgen:

1) durch Angabe von Dateiname und Sektor innerhalb der Datei, oder 2) durch Spezifizierung der absoluten Spur- und Sektorzahl.

#### **Syntax**

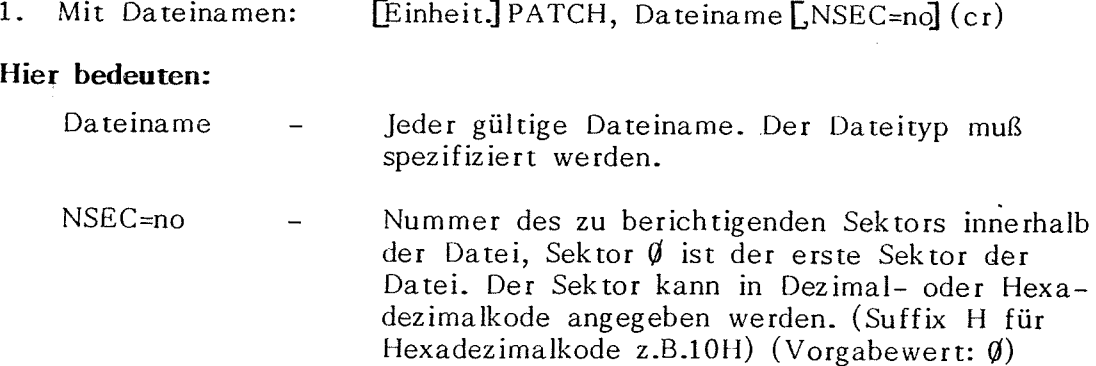

# **2. Mit Spur/Sektor:**

[Einheit.] PATCH, Einheit [,NPIS==TRACK, NSEC==Sector](cr)

# **Optionen:**

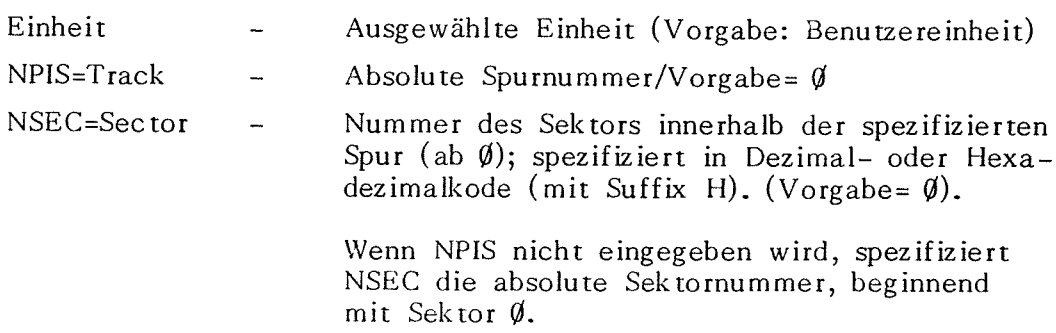

Optionen können in beliebiger Reihenfolge spezifiziert werden, sind aber durch Kommata voneinander zu trennen.

#### **2.8.2. Korrektur emes Sektors**

Wenn der Korrekturbefehl eingegeben ist, wird das System den spezifizierten Sektor aufsuchen und auf dem Bildschirm als Zeilen von 32 hexadezimalen und 16 ASCII-Zeichen ausgeben. Der Cursor ist über dem ersten Zeichen des Sektors positioniert.

Sie können eingeben:

- 1. Cursorsteuerzeichen -- Pfeile nach rechts, links, oben, unten (Zeilenvorschub) für die Positionierung des Cursors auf ein beliebiges Zeichen.
- 2. cr -- Verschiebt den Cursor an den Beginn der nächsten Zeile der Hexadezimalzeichen.
- **3. 0-9,A- <sup>F</sup>**-- Das unter dem Cursor stehende Zeichen wird durch das eingegebene Zeichen ersetzt. Das neue Zeichen erscheint auf dem Bildschirm.
- **4.** Wenn alle .Korrekturen durchgeführt sind, kann eines der folgenden Kommandos eingegeben werden. (das Kommando kann unabhängig von der Position des Cursors eingegeben werden, es wird nicht angezeigt).

a. V (er) - Wiederholt die Anzeige mit dem neuen ASCII-Zeichen .der geänderten hexadezimalen Werte. Die Änderungen sind **noch nicht** auf der Diskette aufgezeichnet.

- b.  $I$   $\left( c\right)$ - Drucken -- Druckt den geänderten Sektor und seine neuen ASCII-Zeichen auf dem Drucker aus, und zeigt diese Daten an. Die Änderungen sind **noch nicht** auf der Diskette aufgezeichnet.
- c. M (er) - Änderung - Schreibt den korrigierten Abschnitt auf die Diskette, und generiert dann Befehl V für die Anzeige des geänderten Sektors.
- d.  $\beta$  (cr) - (Leerstelle) - Zeigt den nächsten Sektor an. Wenn ein Dateiname spezifiziert wurde, wird nicht über den letzten Sektor der entsprechenden Datei hinausgeg riffen.

**Vorsicht!!** Immer wenn Sie ein Leerzeichen eingeben, wird der nächste Sektor angezeigt und gerade vorgenommene Änderungen am gegenwärtigen Sektor werden aufgehoben. Benutzen Sie für die Bewegung des Cursors die Cursortasten, **nicht** die Leertaste.

e. ESC - Rückkehr zum PROLOGUE-System.

Es sei darauf hingewiesen, daß PATCH nicht für eine absolute binäre Datei auf einer Diskette verwendet werden sollte. Das Auswechseln von Werten wird dazu führen, daß sich das generierte CRC-Kontrollzeichen vom mit der Datei aufgezeichneten Zeichen unterscheidet - und die Datei kann nicht mehr eingelesen werden.

### **2.9 DATE-DATUM**

PROLOGUE führt während der Arbeit eine Datums- und Uhrzeitenangabe. Wenn PROLOGUE eingelesen wird, wird das Datum als 1.Januar 1980 0 Uhr O Minuten initialisiert. Das Datumsdienstprogramm wird zum Eingeben der jeweiligen Zeit und des jeweiligen Datums verwendet.

#### **Syntax:**

1. [Einheit.] DATE,DD/MM/YY /HH/MM(cr)

2. [EinheitJ DATE(cr) DD/MM/YY /HH/MM ( Display)

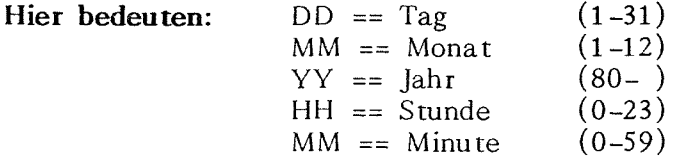

In Option 1 sind Tag, Monat, Jahr, Stunde, Minute jeweils als zweistellige Angaben in die Kommandozeile zu schreiben, getrennt durch Schrägstriche, ohne Leerstellen.

In Option 2 zeigt PROLOGUE DD/MM/YY /HH/MM an. Dann müssen Sie die ensprechenden Zeichen eingegeben, auf die ein (er) folgt. Führende Nullen dürfen entfallen.

Beispiel: - **DATE (er)**  - DD/MM/YY /HH/MM

## **10/9/80/14/0S(cr)**

#### **Antwort von PROLOGUE**

Bei richtiger Eingabe wird am Ende der Befehlszeile "-" angezeigt und das  $PROLOGUE-Symbol \rightarrow$  wird ausgegeben.

Wenn die Eingabe nicht stimmt (z.B.Tag 30 für Februar), wird INCORRECT am Ende der Befehlszeile angezeigt und zu PROLOGUE zurückgekehrt.

### **Hinweise:**

- 1. Der eingegebene Tag muß für den entsprechenden Monat gelten, der 29. Februar ist jedes vierte Jahr gültig.
- 2. Dieses Programm inkrementiert nicht automatisch den Tag.
- 3. Über Speicheranweisungen wie PEEK sind die Zeit- und Datenzähler für die Benutzerprogramme zugänglich. Das Datum ist gespeichert, wie in der nächsten Seite beschrieben.

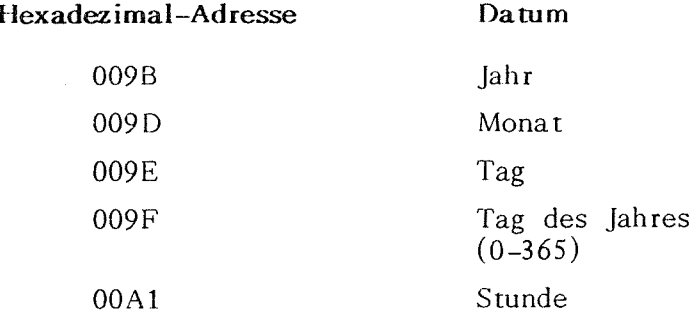

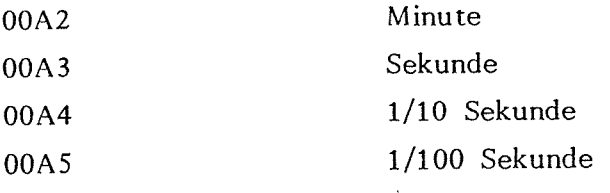

# **2.10 ASG** - **VERKETIUNG** (Assign)

Dieses Dienstprogramm wird dafür verwendet, eine Datei als Ersatz für die Tastatur zuzuweisen. Es wird eine Kommandodatei angelegt und dann als Ersatz für die Tastatur zugewiesen. So kann eine Reihe von Vorgängen automatisch durchgeführt werden, wofür jedes Kommando systemgerecht von der Kommandodatei geliefert wird (Kommandoverkettung).

#### **2.10.1 Aufruf der Kommandodatei**

#### **2.10.1.1 Kommandoformat**

**Syntax** 

[Einheit.] ASG, CI, Dateiname [,List] (cr)

#### **Hier bedeuten:**

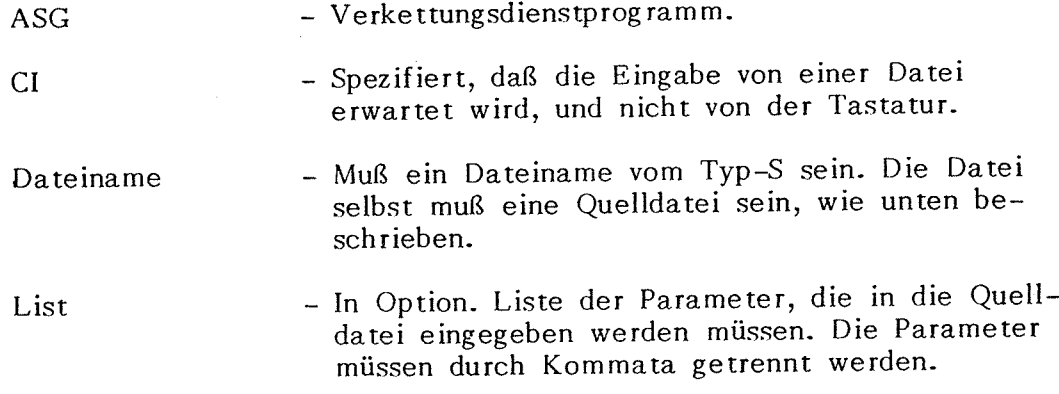

Wenn dieses Kommando ausgeführt wird, weist es die spezifizierte Kommandodatei auf der Diskette als Eingabequelle zu, und die Datei ersetzt dann die Tastatur des Systems. Die Tastatur kann nicht verwendet werden, solange nicht alle Anweisungen in der Kommandodatei ausgeführt sind, oder die Kommandodatei aufgrund eines Systemfehlers ausgeschaltet wird.

# **2.10.1.2 Format einer Kommandodatei**

Die Kommandodatei ist eine Reihe von PROLOGUE-Kommandos, genau als ob sie durch die Tastatur eingegeben würden. Sie wird unter Verwendung des Editors angelegt, muß Quelldateiformat aufweisen und muß dem Typ-S zugewiesen sein.

Hinweis: Achten Sie darauf, die erforderlichen Kommandobestätigungen einzugeben. Zum Beispiel ist für die Funktionen Anlegen eines Volume und Kopieren eines Volume im CP-Kommando eine Y/N (Ja/Nein) -Bestätigung erforderlich, wenn das Zielvolume Dateien enthält. Dieses Bestätigungszeichen muß in einer eigenen Zeile erscheinen.

## **Explizite Kommandodatei:**

Die Kommandos müssen explizit sem, wenn die Parameterliste weggelassen wird.

**Bespiel:** Nehmen wir an, Sie entwickeln ein Programm und möchten in regelmäßigen Anständen eine Sicherheitskopie anfertigen, ohne alle Dateien auf Ihrer Entwicklungsdiskette zu kopieren. Anstatt eine Reihe von Kommandos einzugeben, um jedesmal *5* Dateien zu kopieren, wenn Sie eine Sicherheitskopie anfertigen, können Sie eine Kommandodatei schreiben (Name AUTODUP), wie folgt:

CP, CV, FL1, VOL1, LGR = 16, NBFIC 31 (cr) - Volume anlegen (neu formierte Diskette).

 $CP$ ,  $DF$ ,  $FILE1$ ,  $FL1$ ( $cr$ )  $CP$ ,  $DF$ ,  $FILE2$ ,  $FL1$ ( $cr$ )  $CF$ , DF, FILE3, FL1 $(cr)$  $CF, DF, FILE4, FLI(cr)$  $CF, DF, FILE5, FL1(cr)$ 

*5* Arbeitsdateien kopieren, auf Floppy 1. Vorgabewerte sind die gleichen Namen wie in den Quelldateien.

 $/$ ,FL1,LIS=LO( $cr$ )

Inhaltsverzeichnis der neuen Diskette ausdrucken.

Nehmen wir an, Floppyeinheit  $\beta$  wird als Systemeinheit verwendet, dann würde die Kommandodatei durch Eingabe von

ASG,CI,AUTODUP(cr)

ausgeführt.

#### **Implizite Kommandodatei**

Wenn die Parameterliste in einem Verkettungskommando verwendet wird, muß die Kommandodatei implizite Parameter der Form \$X enthalten, in denen X eine Ziffer von 1 bis 9 ist.

Ein solches Kommando würde als CP,CV,\$1,\$2,LGR=16,NBFIC=63,P . geschrieben. \$1 und \$2 bedeuten hier Parameter, die im Verkettungsbefehl selbst enthalten sind.

Wenn die Verkettung mit einer gegeben Parameterliste ausgeführt wird, tritt jeder Parameter an die entsprechende Stelle in der Kommandodatei. Das heißt, der erste Parameter in der Liste wird \$1 ersetzen, der zweite \$2, usw.

### **Kommando-Verketumg** ( Assign)

ASG,CI,Dateiname,PARl ,PAR2,PAR3 ,PAR4,usw.  $$1 \quad $2 \quad $3 \quad $4 \dots $9$ Parameterliste

# **Beispiel**

Die Kommandodatei in unserem obigen Beispiel könnte folgendermaßen geschrieben werden:

> CP ,CV ,\$1,\$2.LGR=16,NBFIC=63 CP ,DF ,\$3 ,\$1 CP ,DF ,\$4,\$1 CP ,DF ,\$5 ,\$1 CP ,DF,\$7 ,\$1 CP,DF,\$9,\$1  $/$ ,\$1,LIS=LO

Diese Datei würde durch folgendes Kommando ausgeführt:

ASG,CI,AUTODUP ,FLl ,VOLl, FILEl ,FILE2,FILE3,FILE4,FILE5 ,(er)

Die Wirkung dieses Kommandos wäre die gleiche wie bei unserem vorangehenden Beispiel.

### **2.10.1.3 Erläuterungen**

1. Ein impliziter Parameter gilt als Leerstelle, wenn im ASG-Kommando kein entsprechender Parameter gestellt wird.

Beispiel:  $ASG,CI, Dateiname, PAR1,, PAR3, PAR4(cr)$ 

- $$1$  = PAR 1
- \$2 = Leerstelle, hier **müssen** zwei Kommata eingegeben werden, um Position X2 anzuzeigen.
- $$3$  = PAR3
- $$4 = PAR4$
- 2. Die Wirkung des ASG-Kommandos wird beendet und die Tastatur wird erneut als Eingabevorrichtung angewiesen, wenn folgende Bedingungen erfüllt sind:
	- a. Das Datei-Ende-Zeichen in der Befehlsdatei ist erreicht (normales Ende).
	- b. Ein Systemfehler wird festgestellt. In den meisten Fällen wird der laufende Vorgang abgebrochen und die verbleibenden Zeilen in der Kommandodatei werden nicht berücksichtigt.
- 3. In der Parameterliste können bis zu 9 Parameter angegeben werden.
- 4. Wenn ein Dollarzeichen als Teil eines Namens in einer Kommandodatei geschrieben werden soll, muß es zweimal eingegeben werden.

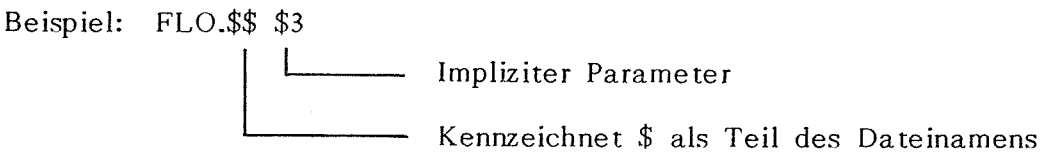

Wenn das ASG-Kommando mit Parameter 3 = TEST ausgeführt wird, ergibt sich die Funktion FLO.\$TEST.

5. ASSIGN-Kommandos können selbst verkettet werden, d.h. die letzte Eingabe in der Kommandodatei kann ein neues ASG-Kommando sem. ASG-Kommandos dürfen jedoch nicht geschachtelt werden.

# **2.11 FM** - **FORMATIEREN EINES VOLUMES**

Das FM-Dienstprogramm ist die Routine, die eine Diskette formatiert (initialisiert), durch Schreiben der von PROLOGUE geforderten Bit-Muster. Dies muß vor der ersten Benutzung der Medien erfolgen.

Erneutes Formatieren kann erforderlich werden, wenn das Format durch Fehler gestört wurde.

#### **Syntax**

[Einheit.] FM,FLX(cr)

Hier bedeuten:

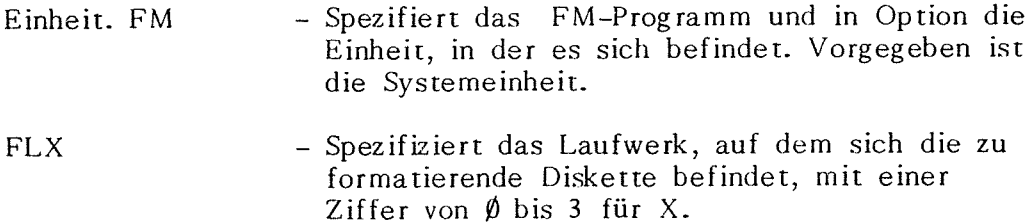

Wenn dieses Kommando eingegeben ist, wird FORMAT (Y/N) angezeigt. Sie müssen durch Eingabe von Y (Ja) bestätigen. Dann wird das System 15 bis 20 Sekunden benötigen, um die Diskette zu formatieren. Wenn der Vorgang richtig ausgeführt ist, erscheint "-" und es erfolgt eine Rückkehr zu PROLOGUE.

## **KAPITAL 3. BOSS BASIC UNTER PROLOGUE**

## **3.1 Allgemeines**

BASIC ist eine höhere Sprache, die unter PROLOGUE-Kontolle abläuft. BASIC ist ein Interpreter -- eine interaktive Sprache. Das Programm kann unmittelbar nach der Eingabe ausgeführt werden, Zwischenschritte sind nicht notwendig.

BASIC beinhaltet Programme zum Anlegen, Speichern und Verarbeiten sequentieller Dateien. Ferner können Sie die sequentiellen und indexsequentiellen Zugriffsmethoden des File Management System verwenden, über den Aufruf der entsprechenden PROLOGUE-Assemblerroutinen.

Dieses Kapitel gibt Aufschluß über das Laden von BASIC und die Benutzung von BASIC-Kommandos, die über die Tastatur eingegeben werden. Die BASIC-Anweisungen und Funktionen sind im Einzelnen im BOSS BASIC-Handbuch, Veröffentlichung Nr.B-1005 D erläutert.

## **3.2 BENUTZUNG DES BASIC INTERPRETERS UNTER PROLOGUE**

Wie oben erläutert, ist das Programm namens BASIC ein interaktiver Interpreter der Ihre Programmzeilen analysiert, wie sie eingegeben werden und auftretende Programm-Fehler anzeigt. Diese Fehler müssen dann sofort berichtigt werden. Ein Programm kann direkt eingegeben werden und die Anweisungen werden dann sofort ausgeführt ( wie mit dem Rechner); oder indirekt, wobei das Programm im Speicher aufbewahrt und erst ausgeführt wird, wenn alle Zeilen geschrieben sind. Ein indirekt eingegebenes Programm kann für späteren Gebrauch auf der Diskette gespeichert werden.

#### **3.2.1 Aufruf von BASIC**

Nachdem PROLOGUE geladen wurde, wird BASIC wie folgt aufgerufen:

[Einheit.] BASIC  $[,$  Progname] $[Op$ tionen]  $(cf)$ 

#### **ffier bedeuten:**

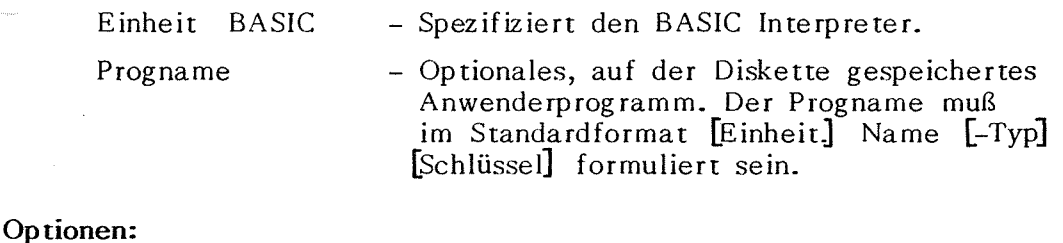

 $S = X X X$ 

- Spezifiziert die Datensatzlänge für durch BASIC angelegte Dateien. Vorgabe-Wert ist 256 Bytes. Die Wahl von 256 Bytes beansprucht einen vollen Sektor der Diskette.

M:Addr - Spezifiziert die höchste von BASIC benutzbare Speicheradresse, im Dezimal- oder im BAS1C-Hexadezimalformat &HXXXX. Vorgabe-Wert ist die von PROLOGUE spezifizierte höchste Anwender-Speicher-Adresse. F:numbfiles - Spezifiziert die maximale Anzahl der gleichzeitig geöffneten Dateien. Vorgabe-Wert ist 3, Höchstwert ist 15.

Die Optionen können in beliebiger Reihenfolge spezifiziert werden, sie sind durch Kommata zu trennen. Wenn eine oder mehrere Optionen spezifiziert sind, aber kein Progname, müssen Kommata die Position von Progname in der Kommandozeile anzeigen. Beispiel: BASIC,,S:256(cr).

Wenn das Kommando durchgeführt wird, wird BASIC geladen und folgende Meldung angezeigt:

BASIC REV.5.2 R2E BASIC Copyright 1977, 78, 79, 80 (C) by Microsoft Created DY-MO-YR XXXXX Bytes Free OK

XXXXX Bytes Free gibt den für em BASIC-Anwenderprogramm freien Speicherplatz an.

Das OK-Symbol zeigt an, daß BASIC in der Kommandoebene ist und Kommandos oder Programme eingegeben werden können. Wenn Progname spezifiziert wurde, wird dieses Programm in den Speicher geladen und ausführt.

**Beispiele:** 

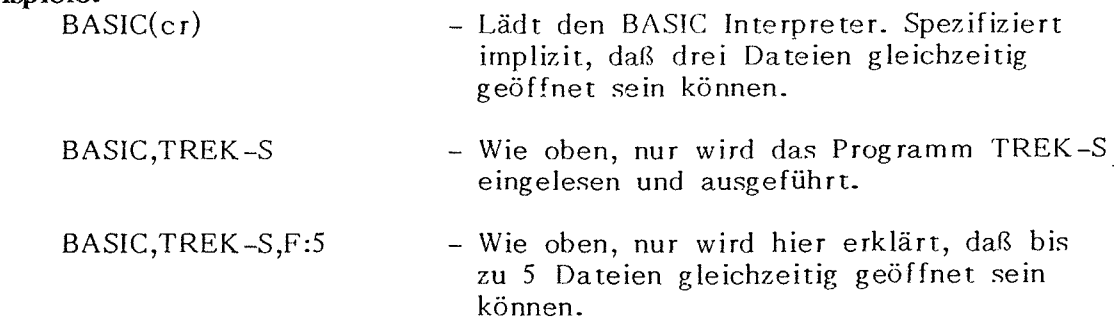

#### **3.2.2 Betriebsarten**

BASIC kann in zwei Betriebsarten eingesetzt werden:

Direkt - Anweisungen (Kommandos und Befehle) werden ohne vorherige Zeilennummern eingegeben, sie werden sofort ausgeführt und nach der einwandfreien Ausführung wird OK angezeigt. Die Ergebnisse arithmetischer und logischer Schritte werden sofort angezeigt und für späteren Gebrauch gespeichert, aber die Anweisungen selbst sind nach der Ausführung verloren. Diese Betriebsart eignet sich zum Austesten und für rasche Rechenvorgänge, die kein komplettes Programm erfordern.

Indirekt - Diese Betriebsart wird für die Programmeingabe verwendet. Jeder Programmzeile ist eine Zeilennummer

vorangestellt,und das Programm wird gespeichert. Das gespeicherte Programm wird durch Eingabe des RUN-Kommandos ausgeführt. Das Programm kann durch die Kommandos SA VE, LOAD und RUN auf der Diskette gespeichert und wieder geladen werden. Für eine Beschreibung dieser Kommandos siehe Abschnitt 3 .2.4.

## **3.2.3 Zeilennummern**

Zeilennummern geben die Reihenfolge an, in der die Zeilen gespeichert und ausgeführt werden, und werden auch als Referenzen für Verzweigungen und zum Bearbeiten benutzt. Zeilennummern müssen im Bereich von O bis 65529 liegen. Die Zeilen müssen nicht in numerischer Reihenfolge eingegeben werden, aber sie werden in richtiger numerischer Reihenfolge im Programm erscheinen. Eine Zeile kann durch Neueingabe der Nummer und durch Eingabe der neuen Informationen oder durch Verwendung des BASIC-EDIT-Kommandos geändert werden. (Näheres hierzu finden Sie im BASIC-Handbuch).

Es empfiehlt sich, Zeilen in Zehnerabständen zu numerieren, so daß zum Einfügen zusätzlicher Zeilen Platz bleibt.

# **3.2.4. BASIC Programm Datei-Kommandos**

BASIC arbeitet auf einer Kommandoebene und einer Programmebene. In der Kommandoebene werden die Kommandos von BASIC von der Tastatur erwartet. Die Struktur dieser Kommandos ist nachstehend beschrieben. Weil die Kommandos mit dem PROLOGUE-Betriebssystem kompatibel sind, unterscheiden sich die dateibestimmenden Kommandos in der Syntax geringfügig von anderen BASICS.

Die verwendeten Dateinamen müssen das Standardformat von PROLOGUE haben:  $[Einheit]$  Name  $[-Typ]$  : Schlüssel].

Wenn der Typ nicht angegeben ist, wird Typ -S angenommen.

# **3.2.4.1 Kommando RUN**

#### **Syntax, Format 1:**

RUN [Zeilennummer]

Dieser Befehl wird nach Eingabe oder Laden eines BASIC Programms eingegeben. Die Ausführung des Programms beginnt mit der niedrigsten Zeilennummer oder mit der im RUN-Kommando genannten Zeilennummer. Wenn RUN ausgeführt ist, kehrt BASIC auf die Kommandoebene zurück.

## **Syntax, Format** 2:

RUN "Filenname" [,R]

Lädt das spezifizierte Programm von der Diskette und führt es aus. Vor dem Laden werden durch RUN alle Dateien geschlossen und der Speicherinhalt gelöscht. Jedoch bleiben die Dateien offen, wenn die Option R eingesetzt wird.

**Bespiel:** RUN "FL $_{\ell}$ .PROG", R - Liest PROG von Floppyeinheit  $_{\ell}$  ein, nachdem der Speicherinhalt gelöscht wurde. Alle Dateien bleiben geöffnet, das Programm PROG wird ausgeführt.

#### **3.2.4.2 Kommando SAVE**

**Syntax:** 

SAVE "Dateiname" [,A] oder SAVE "Dateiname" [.P]

Diese Anweisung schreibt das im Speicher befindliche BASIC-Programm auf die spezifizierte Datei der Diskette. Wenn keine Einheit als Teil des Dateinamens angegeben wird, wird die Benutzereinheit vorgegeben. Wenn der Typ nicht angegeben wird, wird Typ-S (Quelle) angenommen. Wenn bereits eine Datei mit dem spezifizierten Dateinamen vorhanden ist, wird sie überschrieben.

Wenn die Option A spezifiziert ist, wird die Datei in ASCII-Format gespeichert und kann von PROLOGUE mit der Edit (ED)-Routine bearbeitet werden. Wenn A nicht spezifiziert ist, wird die Datei im verdichteten Binärformat gespeichert, das weniger Platz benötigt, aber es ist für den PROLOGUE-Editor unverständlich.

Achtung: Wenn eine Datei von einem BASIC MERGE-Kommando geladen werden soll, muß sie in ASCII-Format vorliegen. Es ist vorteilhaft, für ASCII BASIC Dateien den Typ-S zu verwenden, und für komprimierte BASIC Dateien den Typ-C.

Das Kommando LOAD kann beide Dateiarten verarbeiten.

Verwenden Sie die Option P zum Schutz der Datei duch Speichern in einem kodierten binären Format. Wenn später eine geschützte Datei mit dem Kommando RUN (oder LOAD) geladen wird, wird jeder Versuch einer Auflistung oder Bearbeitung von BASIC abgelehnt.

**Bespiel:** SA VE"FLl .NEW-S" ,A

- überträgt das BASIC-Programm aus dem Speicher im ASCII-Format auf die Diskette in Einheit 1, als Datei mit dem Namen NEW-S.

#### **3.2.4.3 Kommando LOAD**

**Syntax:** 

LOAD "Dateiname" [,R]

DieseAnweisung lädt das spezifizierte Programm von der Diskette in den Speicher. Wenn der Typ nicht spezifiziert ist, wird vom Programm eine Datei vom Typ-S gesucht.

LOAD schließt alle offenen Dateien und löscht das laufende Programm im Speicher bevor das spezifizierte Programm geladen wird. Wenn das Programm geladen ist, kehrt BASIC in die Kommandoebene zurück. Wenn die Option <sup>R</sup> spezifiziert ist, wird das Programm gestartet, nachdem es geladen wurde, und alle offenen Dateien bleiben geöffnet.

## **3.2.4.4. Kommando MERGE**

**Syntax:** 

MERGE "Dateiname"

Diese Anweisung mischt das spezifizierte Programm von einer Diskette mit dem im Speicher befindlichen Programm ein. Sofern das neue Programm Zeilen mit der gleichen Zeilennummer wie das im Speicher befindliche aufweist, werden die entsprechenden Zeilen im Speicher durch die neuen ersetzt.

Das spezifizierte Programm muß vorher in ASCII-Format gespeichert worden sein, sonst kommt zu einem "Bad File Mode"-Fehler. Wenn der Dateityp nicht spezifiziert ist, wird Typ-S angenommen.

#### **3.2.5 Kommando KILL**

#### **Syntax:**

KILL "Dateiname"

Kill löscht die spezifizierte Datei auf der Diskette/Platte. Wenn versucht wird, eine offene Datei zu löschen, tritt ein "File Already Open"-Fehler auf. Kill kann jede beliebige Datei löschen, ob sie unter BASIC angelegt wurde oder nicht.

#### **3.2.4.6 Kommando NAME**

#### **Syntax:**

NAME Altdateiname AS Neudateiname

Diese Anweisung benennt die alte Datei um (anstelle des Altdateinamens tritt der Neudateiname). Altdateiname muß auf der spezifizierten Einheit vorhanden sein, Neudateiname darf nicht vorhanden sein; andernfalls kommt es zu einer Fehleranzeige. Diese Anweisung ändert lediglich den Namen der Datei. Ihr Inhalt bleibt unverändert.

### **3.2.4.7 Kommando FILES**

#### **Syntax:**

FILES ["Einheit.XXX"]

Diese Anweisung arbeitet wie folgt:

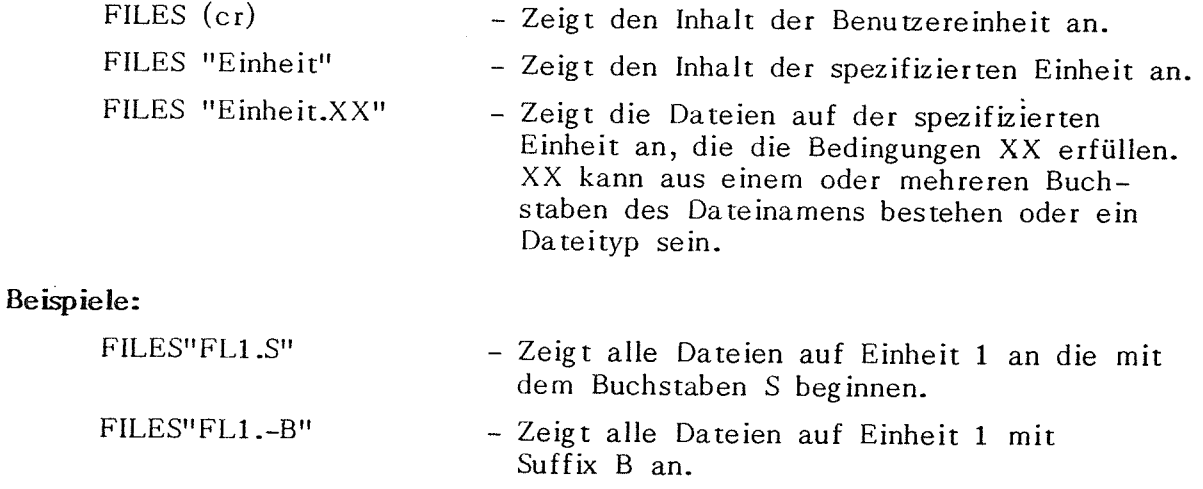

## **3.2.4.8 Sonstige Kommandos**

NEW löscht das im Speicher vorhandene Programm und alle Variablen. LIST [line no][- line no] -- diese Anweisung listet das im Speicher befindliche Programm von der optionalen Startnummer (oder der niedrigsten Zeilennummer) an bis zur optionalen Endnummer (oder der höchsten Zeilennummer).

LLIST - Wie List, jedoch Ausgabe des Programmes auf dem Drucker.

SYSTEM - Die Eingabe dieses Kommandos bewirkt eine Rückkehr zu PROLOGUE.

# **3.2.5. Befehle, die Dateien betreffen**

Verschiedene BASIC-Befehle betreffen die Dateiverwaltung. Dazu gehören OPEN, PRINT USING , INPUT, UNE INPUT , WRITE , CLOSE, FIELD, LST/RSET, EOF, LOC. Wenn diese Befehle Dateinamen spezifizieren, müssen diese Dateinamen Standard-PROLOGUE-Format aufweisen wie:

[Einheit.] Name [-Typ] [:Schlüssel]

Siehe **BOSS BASIC Handbuch,** Veröffentlichung B-1005D, wo Sie eine komplette Beschreibung dieser Anweisungen finden.

# **4.1 ALLGEMEINES**

BAL ist eine kaufmännisch orientierte BASIC-Sprache -- eine leistungsfähige Übermenge von ANSI BASIC. Es bietet verbesserte Befehle für Ein- und Ausgabe kaufmännisch orientierter Information und umfaßt Befehle für das optionale Dateiverwaltungsystem (Dateiverwaltung mit freiem Zugriff, sequentiell und indexsequentiell).

BAL ist eine Compilersprache, die als Eingabe für ein Übersetzermodul eine BAL-Quelldatei erfordert. Der Übersetzer (TR genannt) übersetzt diese Quelldatei und erzeugt eine Zwischendatei. Diese Datei kann unter Kontrolle des BAL-Executors (EX) geladen und ausgeführt werden.

Dieses Quellprogramm kann einen beliebigen Dateinamen führen und wird im BAL-Format unter Verwendung des PROLOGUE Editors (ED) (in Abschnitt 2.4 beschrieben) geschrieben. Die Quelldatei ist implizit vom Typ-S, wenn der Typ nicht spezifiziert wird.

Komplette Erläuterungen zum BAL-Befehlssatz und Format eines BAL-Programms finden Sie in **BOSS BAL Reference Manual,** Veröffentlichung B-1006.

# **4.2. BAL-Übersetzer** - **TR** (Transla tor)

Wenn ein BAL-Programm im geeigneten Format vorbereitet wurde, unter Benutzung des PROLOGUE Editors, muß es von der BAL Translator Routine übersetzt werden. Diese Routine ist auf einer BAL-Diskette als TR-0 gespeichert. Das Übersetzungskommando ist wie folgt zu verwenden:

#### **Syntax:**

[Einheit.] TR, Dateiname [,Optionen]

#### **Hier bedeuten:**

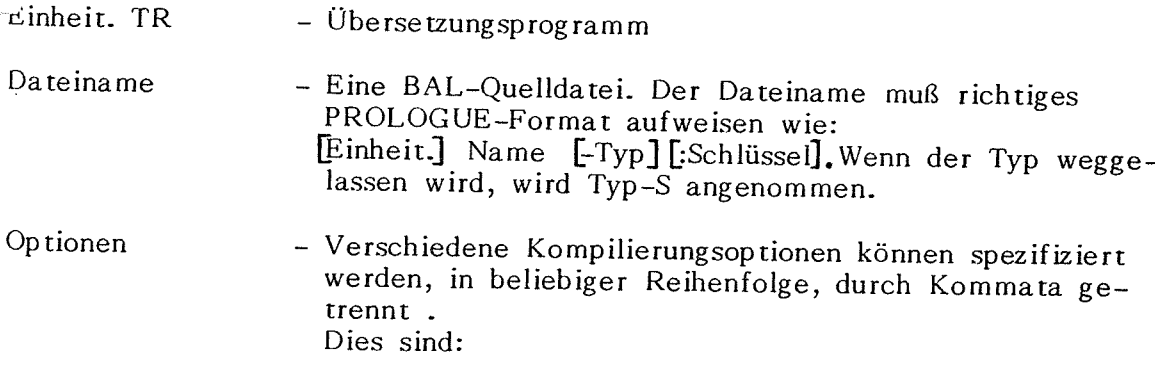

4-1

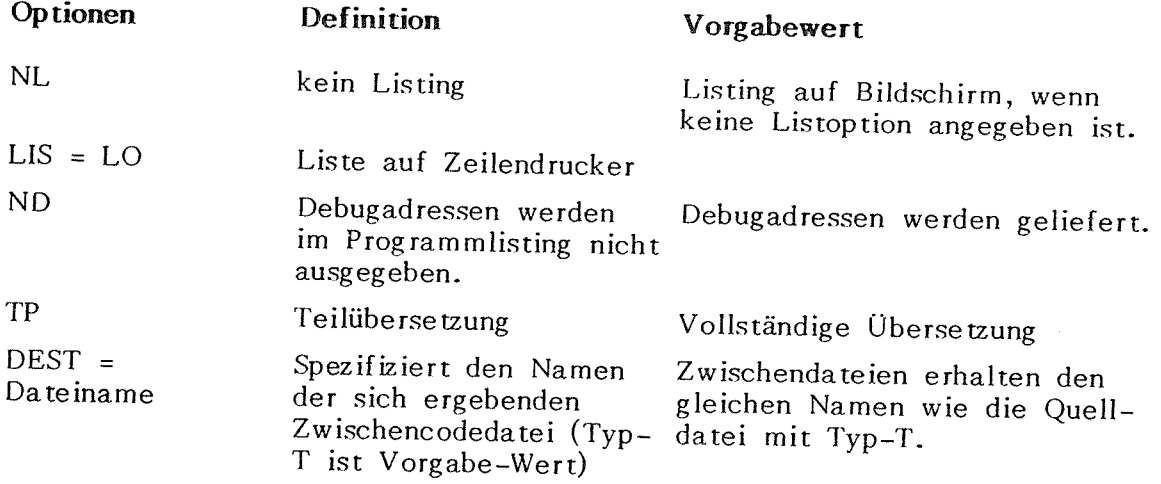

Dieses Kommando führt zur Übersetzung der spezifizierten Quelldatei mit den angegebenen Optionen. Beachten Sie:

- **1.** Wenn NO weggelassen wird, wird das Listing mit den Debugadressen erstellt, die berechnet und links von jeder Programmzeile gelistet werden. Dies sind die Maschinenadressen des Kodes für diese Anweisung. Diese Adressen sind notwendig für die Verwendung der Debug-Option für den Test des Programmes. Näheres hierzu in **BOSS BAL Reference Manual,** B-1006.
- 2. Wenn TP, Teilübersetzung, spezifiziert ist, können Sie bestimmte Teile Ihres Programmes für die Übersetzung auswählen. Das System druckt : **... SEGMENT NUMBER:.** Sie müssen nun eine Segmentnummer und (er) eingeben, darauf wird die nächste Segmentnummer angefordert. Wenn Sie statt einer Nummer (cr) eingeben, werden die ausgewählten Segmente übersetzt.

Diese Option ist nützlich, wenn Teile Ihres Programmes einwandfrei arbeiten und wenn Sie nur ein oder mehrere Segmente umwandeln wollen, in denen Fehler aufgetreten sind. Achtung: wenn Segment Ø geändert wird, muß das ganze Programm umgewandelt werden.

3. Wenn OEST = Filename eingesetzt ist, können Sie Ihrer Zwischencodedatei einen beliebigen gültigen Namen zuweisen.

Wenn bei der Übersetzung Programmfehler entdeckt werden, werden sie folgendermaßen behandelt:

1. Wenn das Listing auf dem Bildschirm angezeigt wird, wird eine Fehlermeldung angezeigt und ein Stop ausgegeben, so daß Sie Zeit haben, den Fehler festzustellen. Das falsche Zeichen wird zwischen Klammern gesetzt und eine Fehlermeldung erscheint (siehe BAL Reference Manual).

Nach Drücken von ESC wird die Übersetzung fortgesetzt.

2. Wenn die Liste ausgedruckt wird, wird eine Fehlermeldung unter die falschen Befehle gedruckt und die Ausgabe fortgesetzt.

Beispiel: DCL A, B, CD (D) DECLARATION ERROR 61 DBUG ADDRESS 0007.

Wenn ein Übersetzungsfehler schwerwiegend ist, wird die Programmlänge  $\emptyset$  am Ende der Übersetzung für das Segment erscheinen, in dem der Fehler aufgetreten ist.

## **Bespiele:**

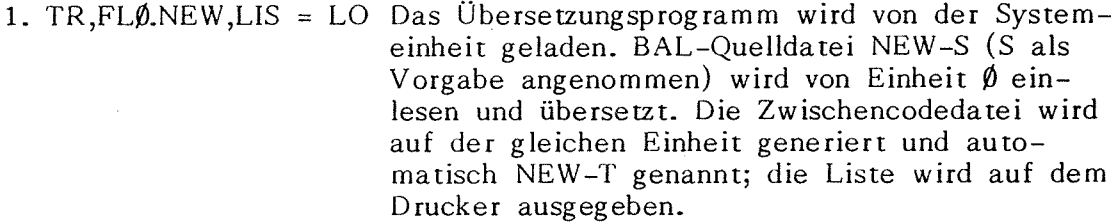

2. FL1.TR,FLØ.DEMO,ND Das Programm TR wird von FL1 geladen und DEST = DEM02-T übersetzt die Datei DEMO-S von Einheit Ø. Listing ohne Debugadressen auf Bildschirm. Die Zwischencodedatei heißt DEM02-T.

#### **4.3 BAL-EXECUTOR** - **EX**

Der BAL-Executor (auf der Diskette als EX-0 katalogisiert) ist das Programm für die Ausführung übersetzter BAL-Programme. Das Ausführungs-Kommando ist wie folgt zu verwenden:

#### **Syntax:**

[Einheit.] EX, IntDateiname [DB]

#### **Hier bedeuten:**

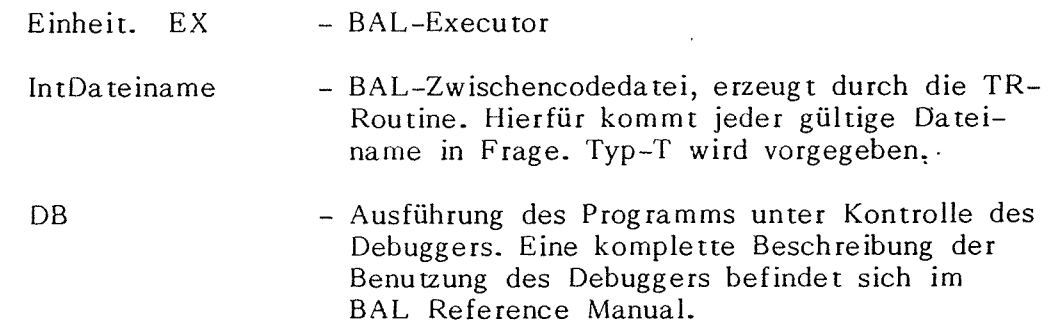

Wenn dieses Kommando ausgeführt wird, wird das BAL-Ausführungsprogramm in den Speicher geladen (12 K Bytes sind erforderlich), dann wird das spezifizierte BAL-Programm geladen und ausgeführt. Wenn Ausführungsfehler auftreten, erscheint eine Fehlermeldung (siehe Fehlermeldungsverzeichnis im BOSS BAL Reference Manual), das BAL-Prog ramm wird abgebrochen und das PROLOGUE-Symbol kehrt zurück.

4-3

Eine Fehlermeldung hat folgendes Format:

ERROR N IN SEGMENT X AT ADDRESS YY.

# **Hier bedeuten:**

- N Die Fehlernummer
- X das Programmsegment
- YY die Debugadresse innerhalb des Segmentes

 $\frac{r}{t}$ 

#### **KAPITEL 5. DATEISYSTEMAUFBAU**

## **5.1 ALLGEMEINES**

Dieses Kapitel gibt dem Anwender allgemeine Information zu den Merkmalen von PROLOGUE. Besonders nützlich ist der Abschnitt 5 .4, der verschiedene Systemparameter beschreibt. So können Sie zum Beispiel durch Prüfen des Inhaltes der Speicherstellen 99H und 9AH Ladeadressen eines jeden von PROLOGUE geladenen Programmes ermitteln.

Für komplette Einzelheiten zum Interface mit PROLOGUE einschließlich Angaben zum Format der Dateien und den Assemblerroutinen, aus denen PROLOGUE aufgebaut ist, siehe **PROLOGUE Operating System and File Management System Programmer's Guide,** V eröff en tlichung Nr.B-1004.

## *5.2* **KERN DES DATEIVERWALTUNGSSYSTEMS**

Der Kern oder das Herz des Dateiverwaltungssystems ist ein Satz von Grundfunktionen, die die Dateien auf den Systemeinheiten verwalten. Diese Funktionen liefern den Beginn einer dynamischen Dateistruktur und steuern die Zuweisung des auf der Platte oder Diskette verfügbaren Platzes, und das Lesen und/oder Schreiben von Dateien.

#### *5* **.3 ORGANISATION DER DISKETTE**

Jede Platte und jede Diskette besteht aus einer Reihe konzentrischer Spuren, von denen jede in Sektoren zu je 256 Zeichen unterteilt ist, wie aus Abb. 5-1 ersieh tlich.

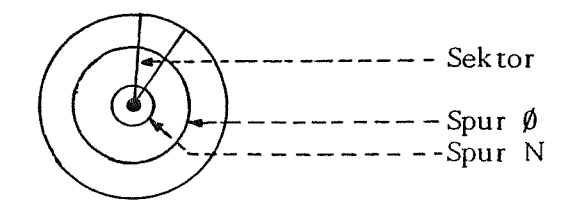

Abb.5-1 Disketten-/Plattenaufbau aus Spuren und Sektoren

Logisch gesehen ist die Diskette eine Folge aufeinanderfolgender Sektoren von Spur  $\emptyset$ , Sektor  $\emptyset$  bis Spur  $\emptyset$ , Sektor 16, und weiter zu Spur 1, Sektor  $\emptyset$  usw. bis Spur n, Sektor 16.

# **5.3.1 DAS GRANULE** - **die logische Speichereinheit**

Die kleinste **logis:che** Speichereinheit im PROLOGUE-System ist das **Granule,** das aus 2 bis 256 Sektoren besteht. die Anzahl der Sektoren pro Granule wird für jedes Volume bei der Anlage des Volumes durch den Programmierer bestimmt.

Jedes Programm oder jede Datei belegt ein oder mehrere Granules. Auch wenn ein Programm nur wenige Bytes lang ist, muß ihm ein **komplettes**  Granule zugewiesen werden. So kann der Programmierer die logischen Einheiten des Speichers in einer Größe wählen, die seinem Bedarf möglichst weit entgegenkommt. Durch Festlegung kleiner Granules wird der für eine Reihe kurzer Programme erforderliche Platz optimiert. Dagegen benötigt das System mehr Zeit, um eine bestimmte Datei zu suchen und zu laden. Die Anlage von Dateien mit großen Granules hilft bei der Auffindung von Dateien Zeit sparen, kann jedoch zu mehr Platzverschwendung führen.

# **5.3.2. Tabelle der Disketten-/Plattenspeicherzuweisung**

Der Platz auf jeder Diskette wird durch eine Tabelle in Spur Ø, Sektor Ø zugewiesen, in der jedes Bit von 254 8-Bit-Zeichen ein Granule im Volume darstellt. Diese Tabelle, die gleichzeitig mit der Beschreibung einer jeden Datei generiert wird, ermöglich es dem Dateisystem, die Entwicklung einer jeden Datei des Volumes zu verfolgen und zu kontrollieren. Einzelheiten hierzu finden sich im **PROLOGUE Operating System** & **File Management System Programmer's Guide.** 

*r* 

# **5.3.3' Wichtige Betrachtungen zum Platzbedarf**

- **1.** Wenn die Sektorenzahl pro Granule bei der Anlage der Diskette nicht spezifiziert wird, wird 16 als Vorgabe angenommen.
- 2. Es ist möglich, Dateien von einer Diskette/Platte mit einer Granulegröße auf Disketten/Platten einer anderen Granulegröße zu übertragen. Dies kann zu Platzverschwendung bei der Benutzung des Kopierpro grammes (CP) führen.

**Beispiel 1:** 

Kopie von Volume mit 4 Sektoren  $\rightarrow$ pro Granule Kopie auf Volume mit 16 Sektoren pro Granule

Ein kleines Programm, das nur einen Granule und nur einen Sektor dieses Granules verwendet = 3 verschwendete verwendet = 15 verschwendete Sektoren Sektoren. Das gleiche Programm, das nur einen Granule (und nur einen Sektor)

Beispiel 2

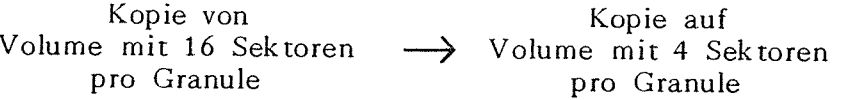

ein Granule verwendet = 15 leere Granules mit je vier Sektoren<br>Sektoren verwendet = 15 leere Sektoren

Ein kleines Ein-Sektor-Programm, das Das gleiche kleine Programm, das nur **vier**  verwendet =  $15$  leere Sektoren.

Hier wird kein zusätzlicher Platz benötigt, aber auch kein Platz eingespart, da die Routine CP die gleiche Sektorenzahl kopiert.

Wenn Sie ein Quellprogramm kopieren möchten, können Sie in einer solchen Situation mit dem Editor Platz sparen, da der Editor des Zeichen Ende der Datei, lAH, erkennt (nicht aber CP), und eine Quelldatei in die kleinst mögliche Granulezahl kopiert.

# **5.4 SYSTEMPARAMETER**

Einer bestimmten Anzahl von Parametern werden festen Speicheradressen zugewiesen und beim Konfigurieren des Systems festgelegt. Diese Speicheradressen, Parameter (und in bestimmten Fällen ihr üblicher Wert) werden nachstehend definiert.

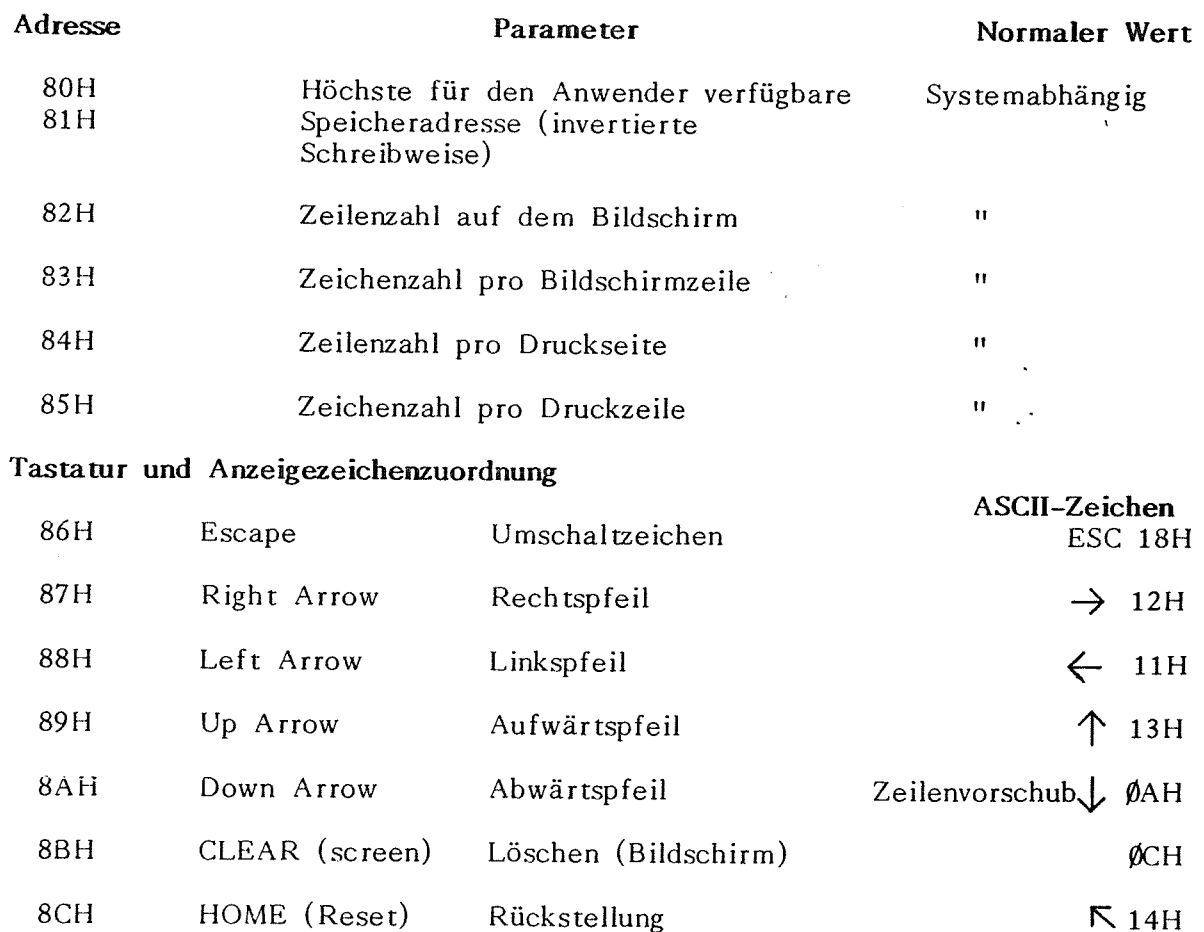

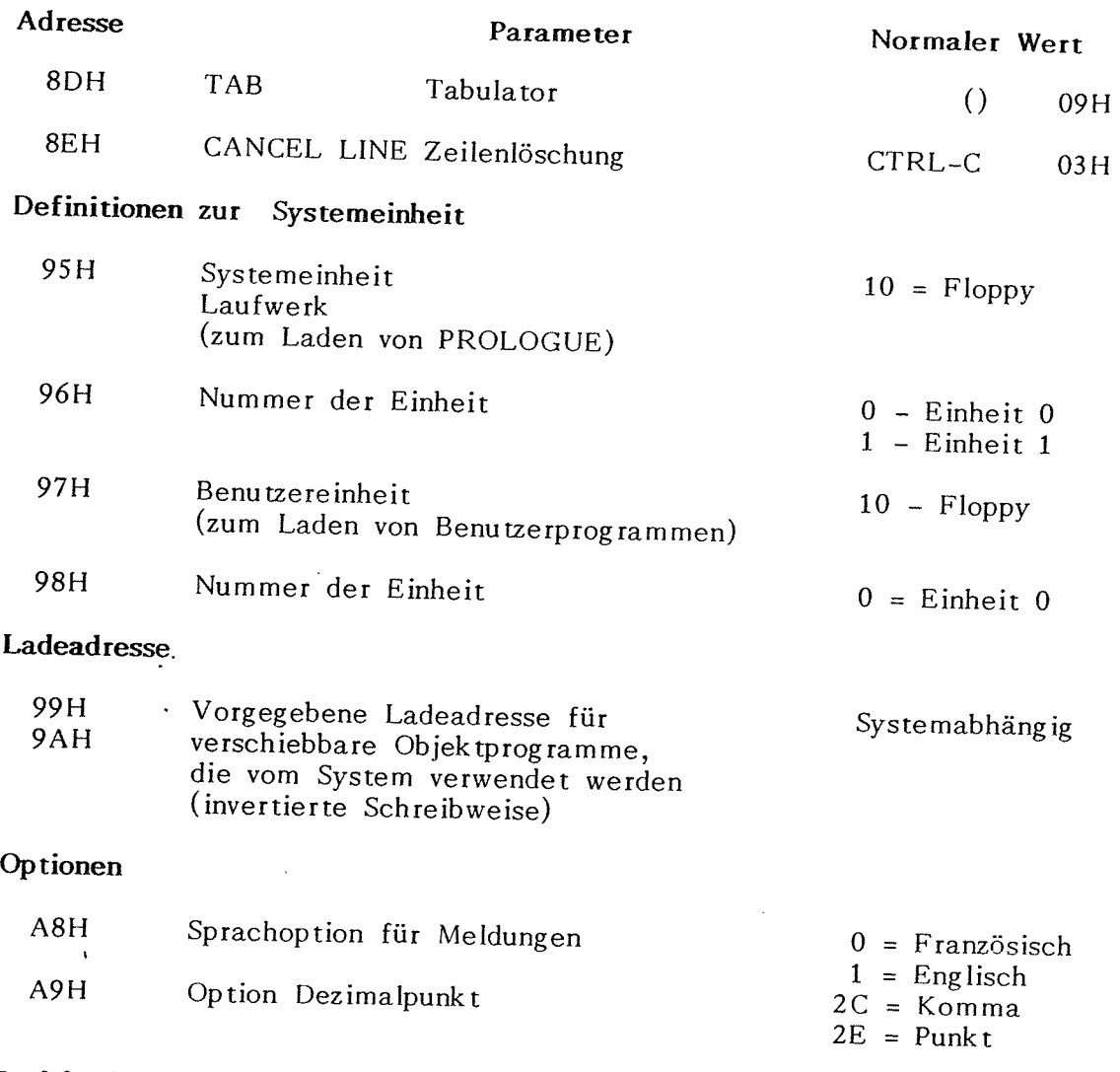

# **Peripheriezuweisungstabelle**

Für die Beschreibung eines jeden Peripheriegerätes sind 6 Byte notwendig.

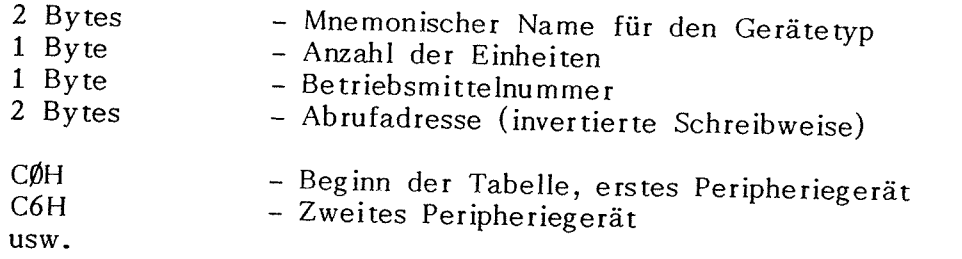

# **Tabelle mnemonischer Namen**

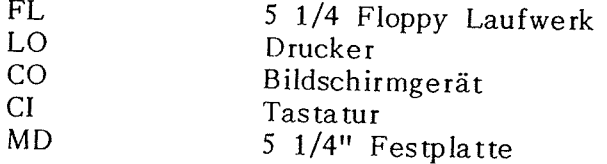

# **ANHANG A. PROLOGUE-FEHLERCOOES**

# **A.1 ALLGEMEINES**

Immer wenn in einer der Routinen unter PROLOGUE ein Fehler auftritt, wird eine Fehlermeldung ausgegeben, die einen Fehlercode enthält. Die Fehlerkodes von PROLOGUE sind in diesem Anhang nach Peripheriefehlern, Interpreter-Befehlen- und Dateiverwaltungsfehlern geordnet zusammengestellt.

Zusätzlich zu den Systemfehlern von PROLOGUE können einzelne Fehler bei der Arbeit mit BASIC und BAL auftreten. Für Einzelheiten zur Fehlererfassung und Anzeige zu diesen Programmiersprachen siehe die zugehörigen Handbücher.

In den meisten Fällen wird bei Auftreten eines Fehlers der laufende Vorgang abgebrochen und das PROLOGUE - Symbol kehrt zurück.

Für jeden nachstehend aufgeführten Fehler finden Sie eine Fehlernummer, eine Bescheibung, und eine mögliche ursachenbedingte Abhilfemaßnahme. Wenn die Abhilfe offensichtlich ist, wie Prüfen der aufgelisteten Ursachen und Korrektur wird sie nicht angeführt.

# **A2 PERIPHERIEFEHLERKOOES**

Folgende Fehlerkodes werden auf dem Bildschirm angezeigt, wenn das System einen Fehler im Zusammenhang mit einer Peripherieeinheit festgestellt hat. Diese Fehler sind von der verwendeten Sprache unabhängig und betreffen Hardware und Driver-Module.

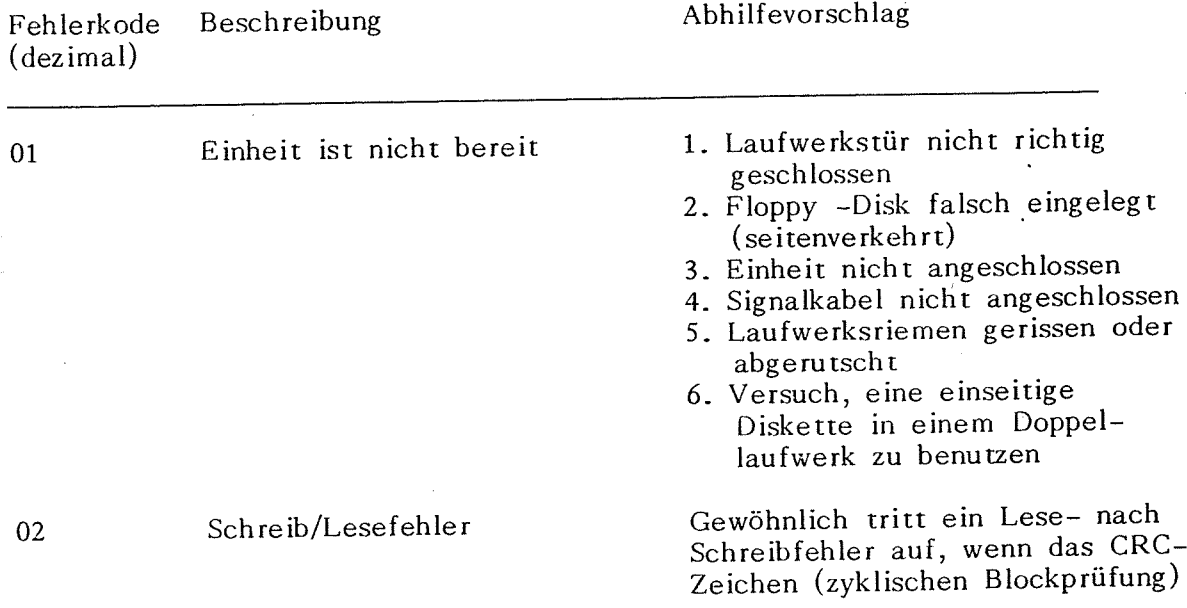

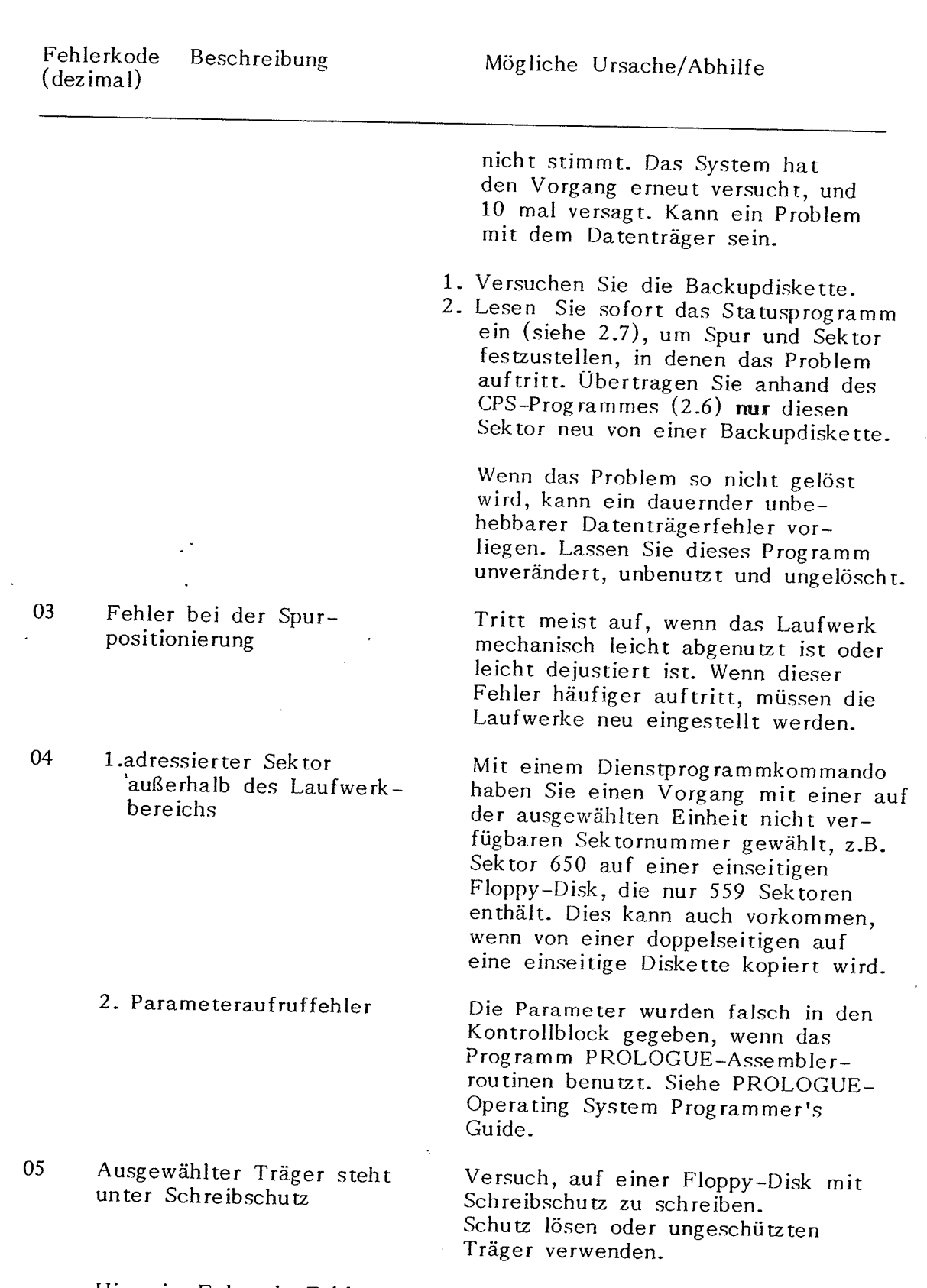

**ME** 

Hinweis: Folgende Fehler, Nr.06 bis 12, sind Floppy-Disk-Controller-Fehler (FDC). Wenn sie auftreten, RESET-Knopf

A-2

Fehlerkode Beschreibung (dezimal)

an der Rückseite des Gerätes drücken, um den Computer neu einzuschalten, dann das Betriebssystem neu laden. Wenn die Fehler systematisch auftreten, wenden Sie sich an den Kundendienst.

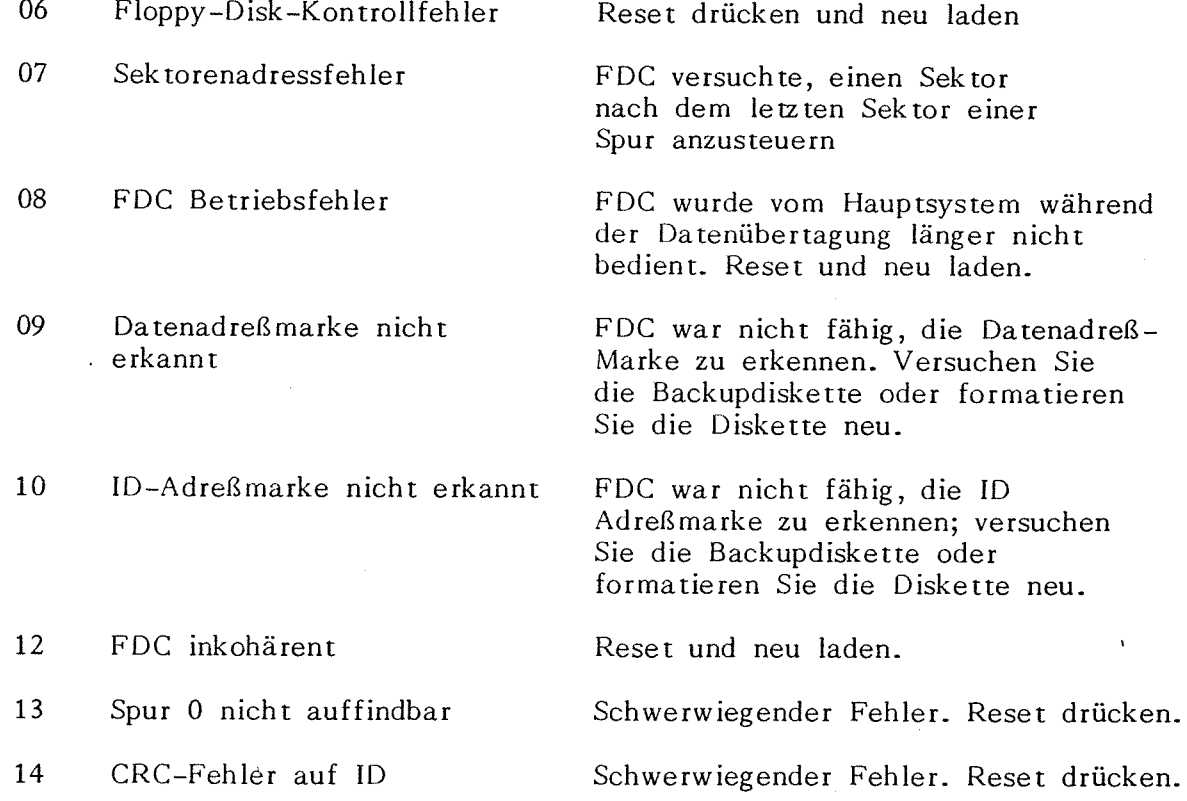

# **A.3 KOMMANDOINTERPRETER-FEHLERCODES**

PROLOGUE erwartet die Kommandos in einem bestimmten Format und analysiert dann die Kommandozeile, um die erforderliche Maßnahme zu .1estimmen. Folgende Fehler treten auf, wenn ein Kommando nicht einwandfrei eingegeben wird und nicht verarbeitet werden kann. Als Abhilfe wird empfohlen die geforderte Syntax nachzuprüfen und den Befehl zu berichtigen.

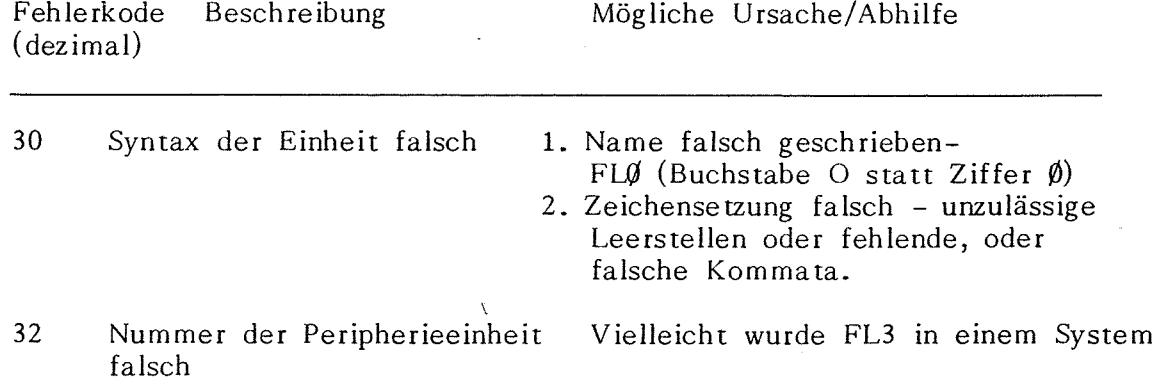

 $A-3$ 

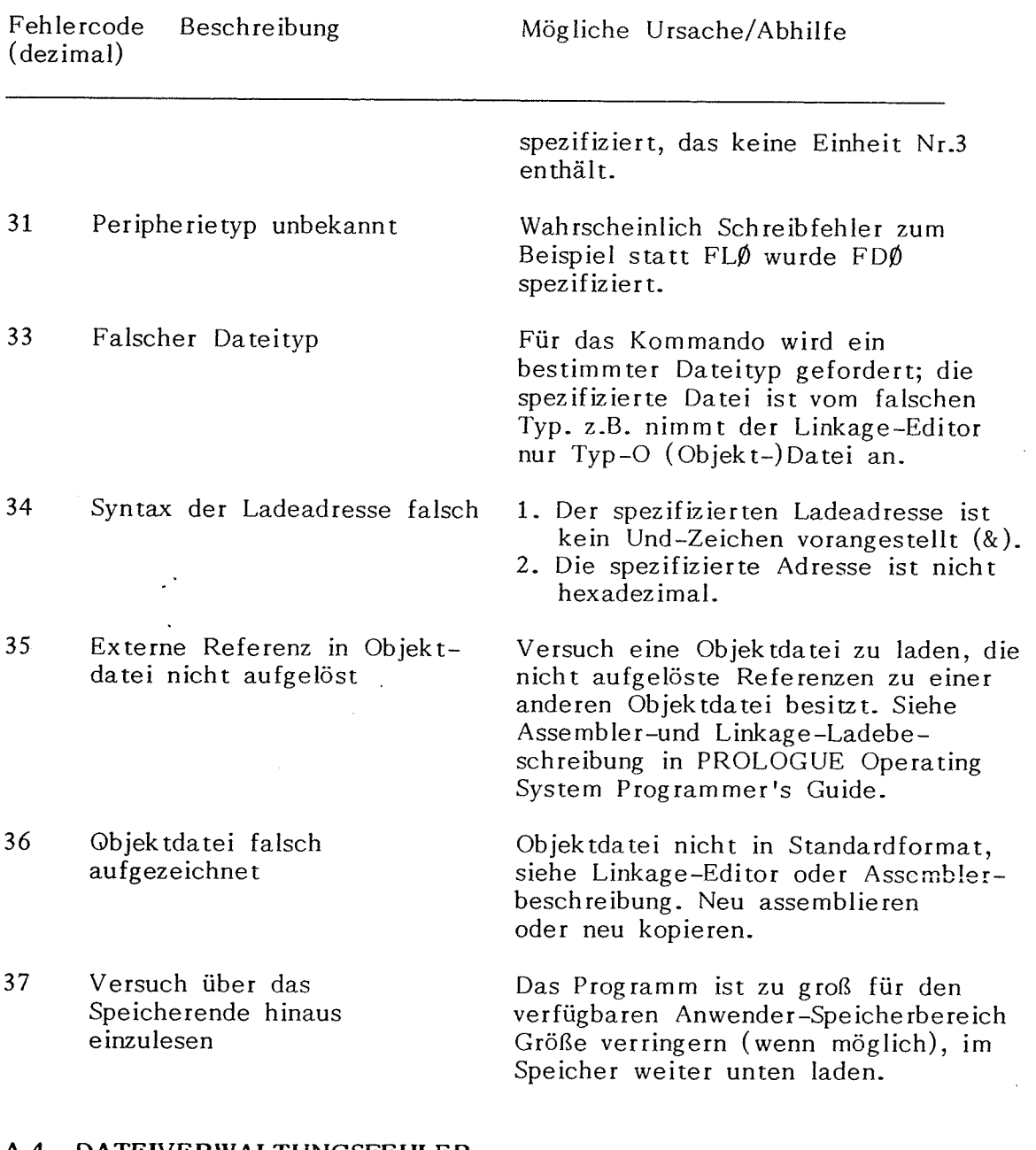

#### **A.4 OATEIVERWALTUNGSFEHLER**

Folgende Fehler können bei der Verwaltung und Verarbeitung von Dateien durch das PROLOGUE-System festgestellt werden.

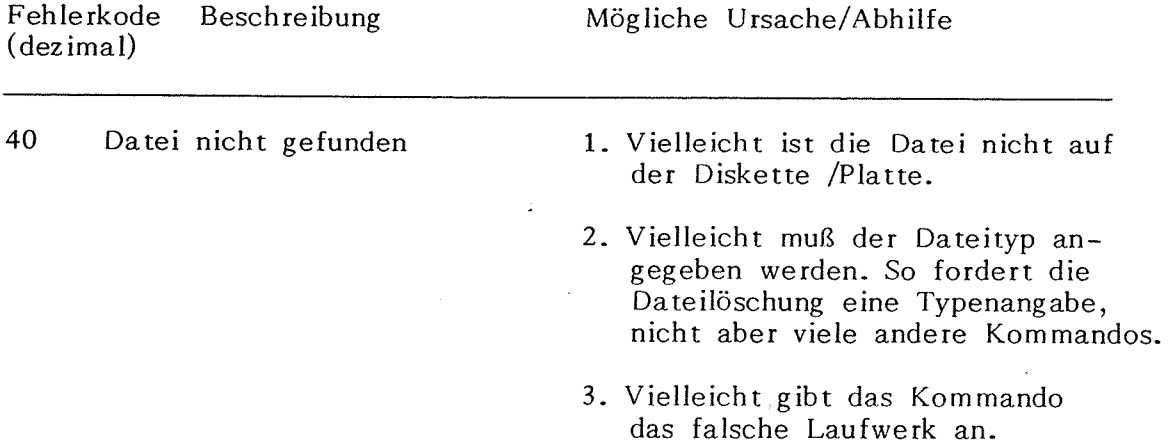

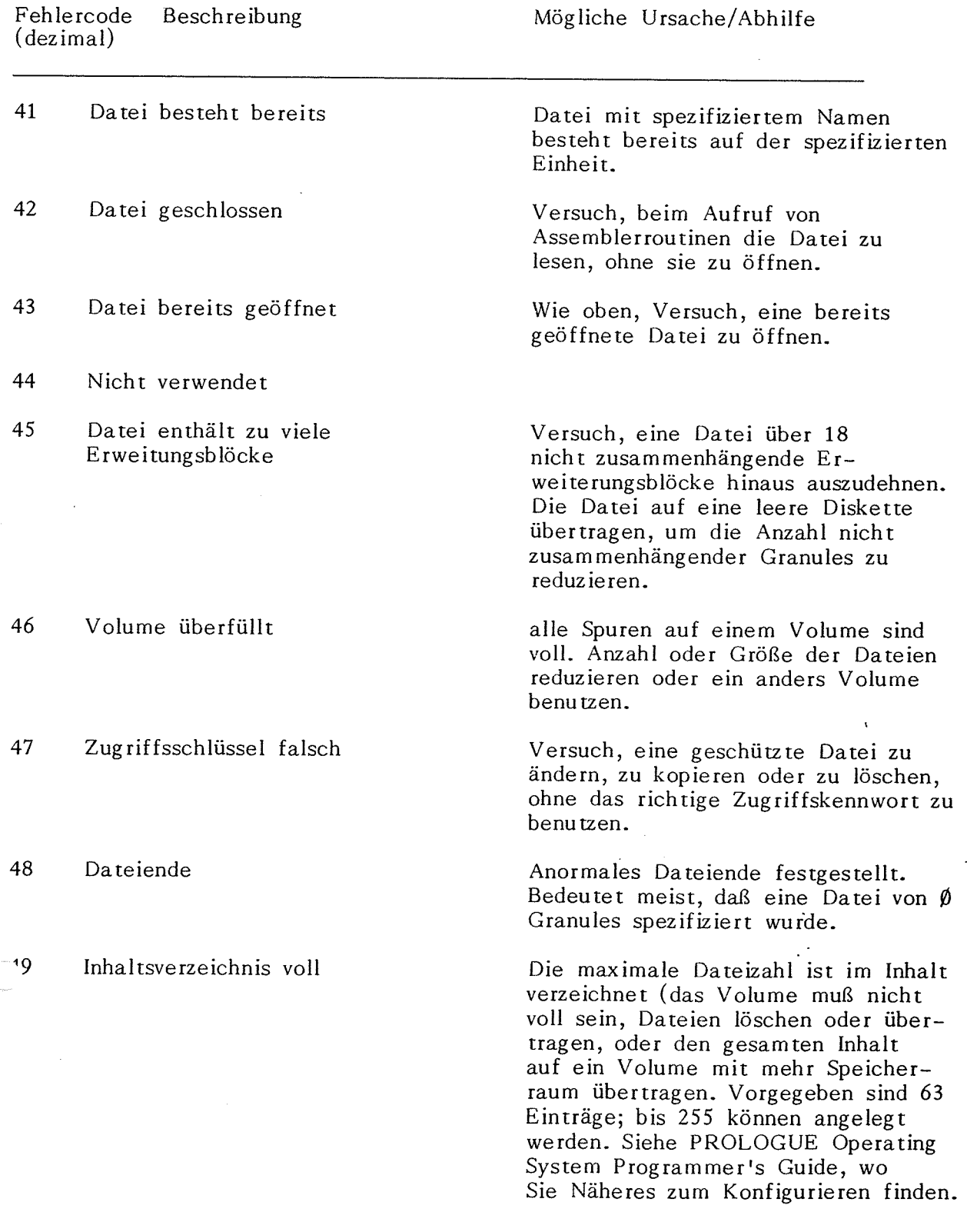

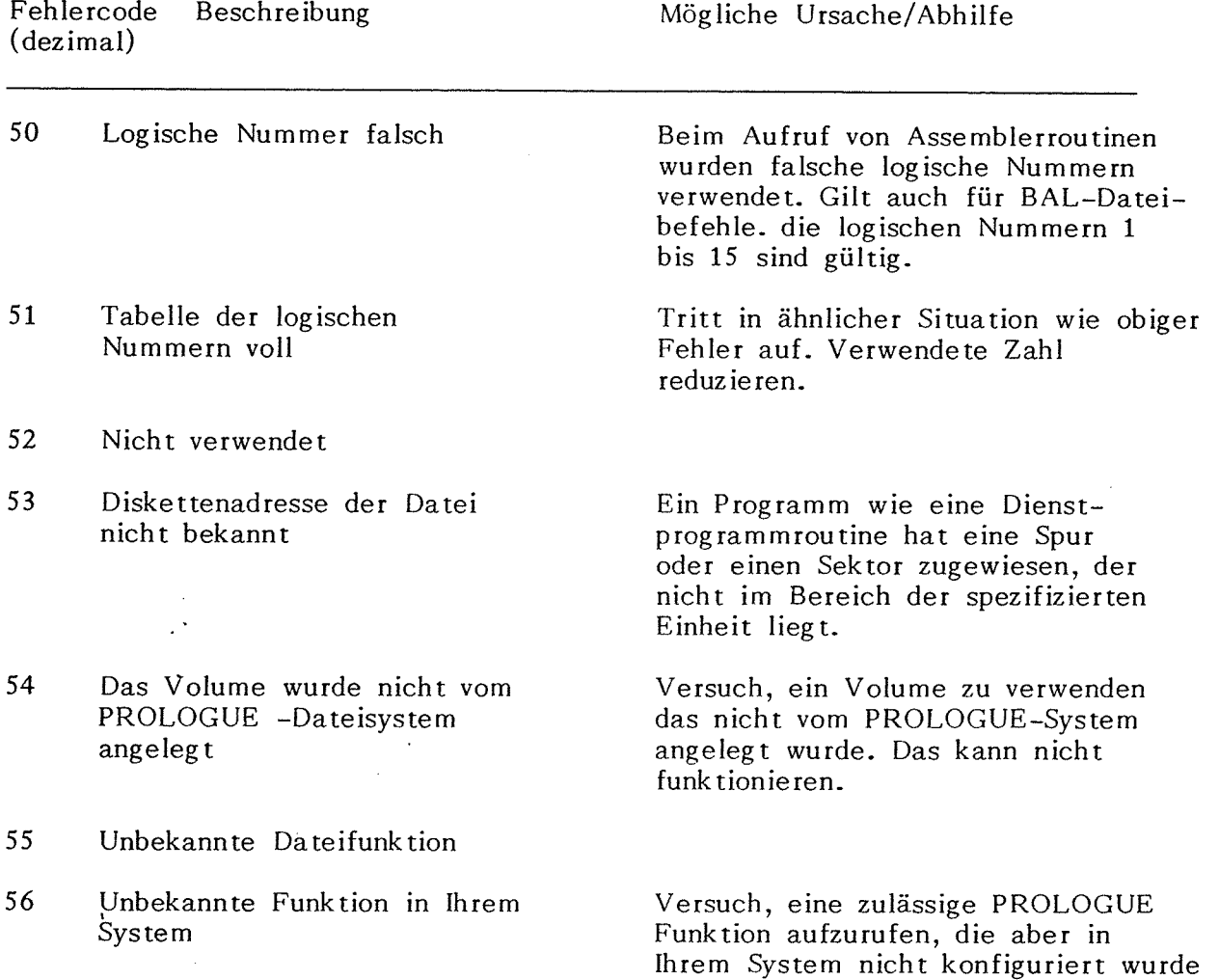

Bemerkung:

Weitere Fehlercodes werden vom Dateiverwaltungssystem benutzt. Diese werden in den ersten 3 umseitig aufgeführten Programmier-Handbüchern behandelt.

(z.B. ISAM oder ASG).

# **ANHANG B. LITERATURANGABEN**

Zusätzliche Angaben zu den in diesem Handbuch beschriebenen Themen finden Sie in folgenden Werken:

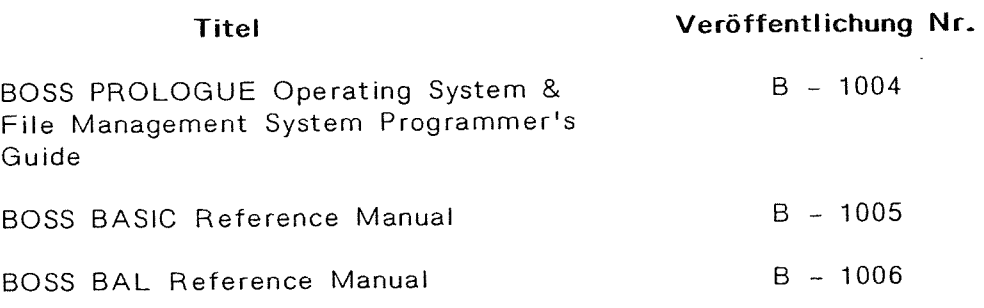

# $B-1$

---------------------~~--·-

# **ANHANG C. VERZEICHNIS DER PROLOGUE-KOMMANDOS**

# **PROLOGUE LADEN**

 $B : U, S$  S normal = 80 H

#### **VERKETIUNG**

[Einheit.] ASG, CI, Dateiname [,Parameterliste]

# **BAL COMPILER**

Übersetzer. [Einheit.] TR, Dateiname [,NL oder LIS = LO,ND,TR,DEST = Dateiname]

NL  $LIS = LO$ .ND TP DEST = Dateiname

keine Auflistung Auflistung auf Drucker Ohne Debug Teilübersetzung Bestimmung Dateiname

Ausführung [Einheit.] EX, Intdateiname [,DB]

DB

Option Debug

# **BASIC INTERPRETER**

Einheit. BASIC[, Progname][S : XXX, M : Addr, F : Dateizahl]

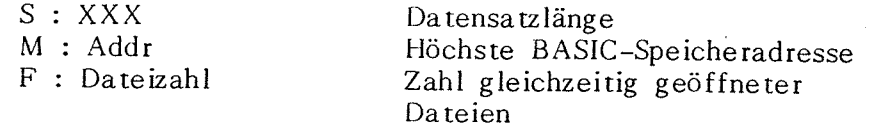

# **.~OPIERDIENSTPROGRAMM** { **CP)**

<sup>V</sup>olume anlegen [Einheit.] CP, CV, Einheit2, Volname  $\mathsf{L, LGR}$  = n, NBFIC = Y]

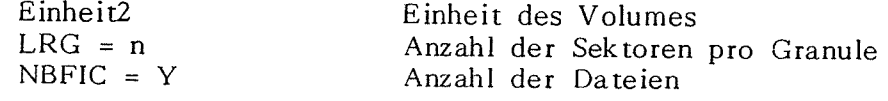

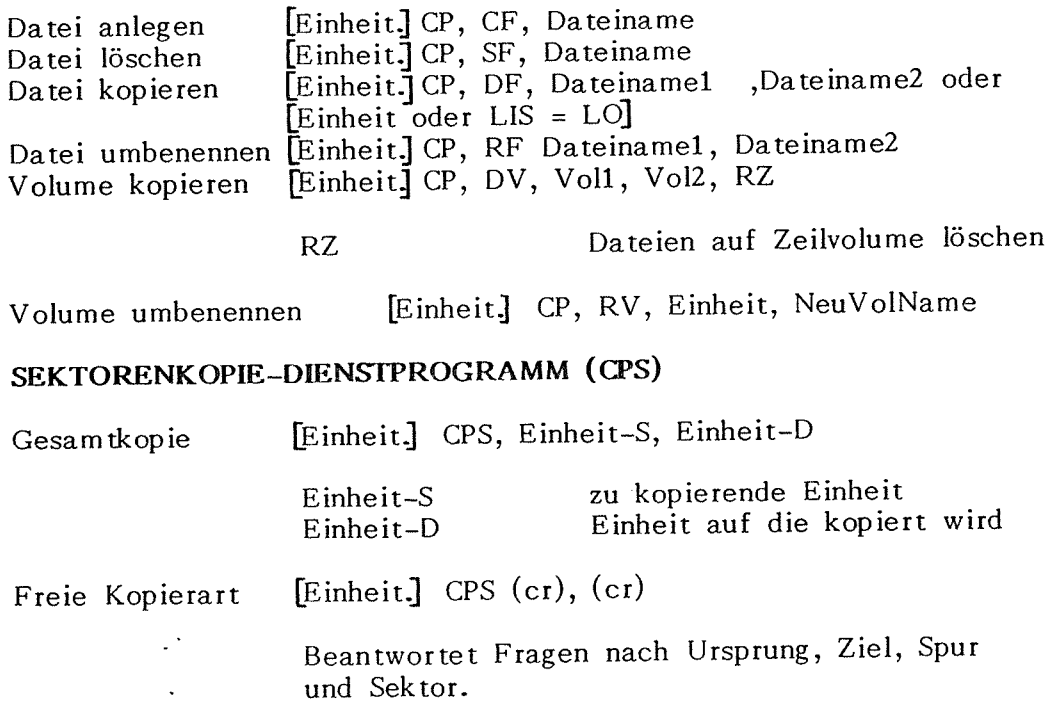

# **OIENSfPROGRAMM INHALTSVERZEICHNIS** (/)

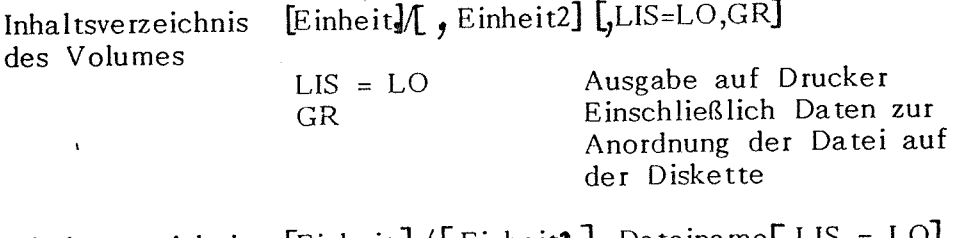

von Dateien

Inhaltsverzeichnis [Einheit] / [, Einheit] Dateiname [, $LIS = LO$ ]

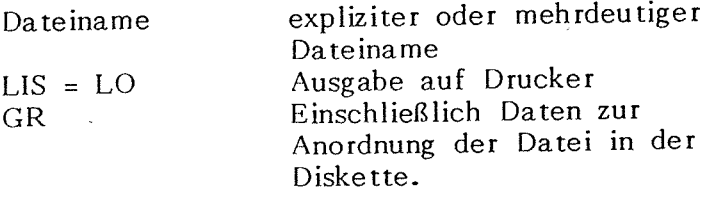

# **DATUMSDIENSTPROGRAMM**

[EinheitJ DATE (er) oder [EinheitJ DATE, DD, MM, YY, HH, MM DD/MM/YY /HH/MM Tag/Monat/Jahr/Stunde/Minute

# **TEXTEDITOR-DIENSTPROGRAMM**

Aufruf [Einheit.] ED, Dateinamel [CF, DEST = Dateiname2]

CF

Datei anlegen

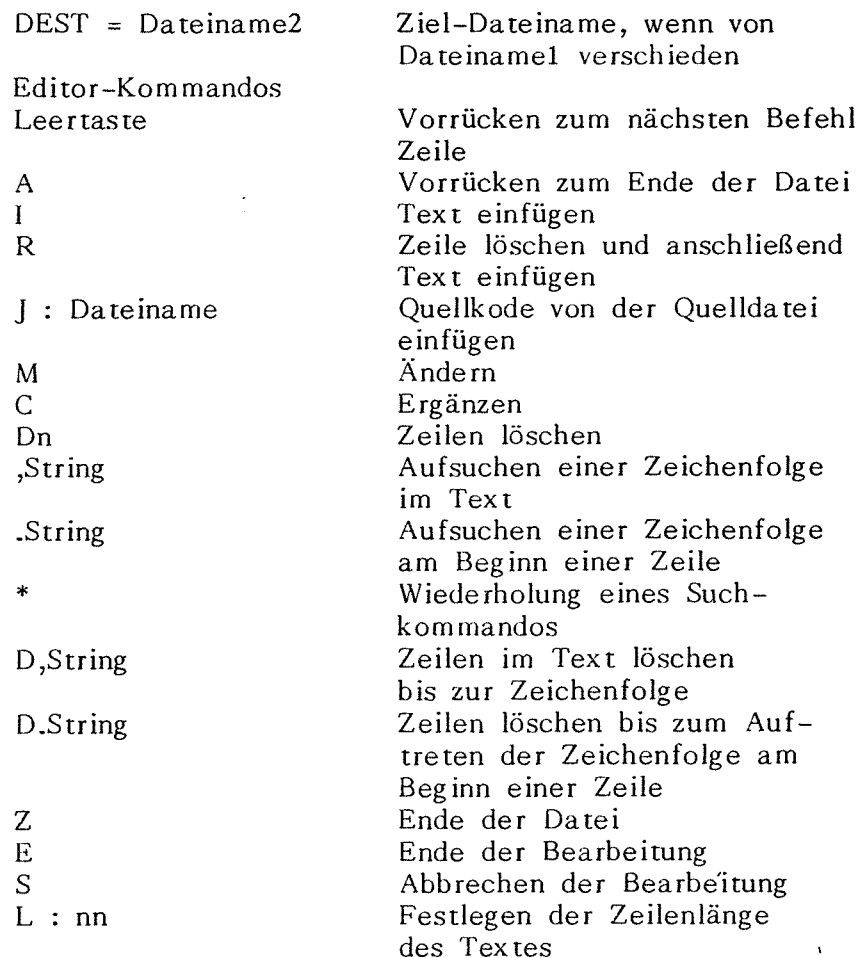

#### **FORMATIERDIENSfPROGRAMM (FM)**

[Einheit.] FM, FLX

FLX

Laufwerk, in das die Diskette eingelegt ist

# **PATCH-DIREKTKORREKTUR-DIENSfPROGRAMM**

Dateinname [Einheit.] PATCH, Dateiname GNSEC = no] spezifizieren

NSEC = no

Sektornummer in der Datei

Spur/Sektor [EinheitJ PATCH [,Einheit. NPIS = Track no **J**  NSEC = Sektor no spezifizieren

> Einheit NPIS = Track no NSEC = Sektor no

Spezifizierte Einheit Start-Spur Start-Sektor

# **Sf ATUS (Einheit)**

[Einheit.] STATUS [Einheit, LIS = LO]

Einheit  $LIS = LO$  Zu kontrollierende Einheit Ausgabe auf Drucker

### **ANHANG D. VERZEICHNIS DER VERWENDETEN AUSDRÜCKE**

**Abbruch** (BREAK) - Ein Schlüssel, der zusammen mit einem anderen Schlüssel für den Abbruch des Ausführungsprogrammes und die Rückkehr in die PROLOGUE-Kommandoebene (BREAK-P), die Start-Kommandoebene (BREAK-L) oder die Kontroll-Kommandoebene (BREAK-M) verwendet wird.

**Adresse** - Die einer jeden Speicherstelle zugewiesene Nummer. Im BOSS, von  $\hat{\varphi}$  bis 65535 (oder  $\hat{\varphi}$  bis FFFF bei Verwendung von Hexadezimalzahlen).

**Alphanumerisch** - ein alphanumerisches Zeichen ist ein Buchstabe, eine Ziffer, oder ein Spezialzeichen.

**Anschlußnummer** (Port) - die physische Verbindungsstelle zwischen dem zentralen Prozessor und einem Peripheriegerät. Jede Anschlußnummer besitzt eine numerische Adresse, die der Prozessor für die Kommunikation verwendet. 8080/Z-80 Typ-Mikroprozessoren können bis 256 Input und 256 Output-Anschlußnummern adressieren.

**ASCH** - Abkürzung für American Standard Code for Information Interchange. Eine Einheit von Standardkodes, die jeweils einen Wert von  $\emptyset$  bis 127 einem jeden von 128 Zahlen, Buchstaben, Spezialzeichen und Kontrollzeichen zuweisen. Diese Kodeeinheit gestattet bequem Informationstransfer von einem Computer oder Peripheriegerät zu einem anderen.

**Assembler** - ein Programm, das die Hilfsnamen und Symbole der Assembler-Sprache in die binäre Maschinensprache des Computers überträgt.

**Assembler-Sprache** - eine Sprache, die abgekürzte englische Kommandos ( Kurzwörter und Symbole) verwendet, die mit der Maschinensprache Ähnlichkeiten aufweist, aber leichter merkbar und verwendbar ist. Programmieren in Assembler-Sprache ist rasch und kurz, aber komplizierter als höhere Sprache wie BASIC und BAL.

**Aufbereiumg** (Editing) - Durchführen von Korrekturen oder Veränderungen in einem Programm oder in Dateien.

**Aufruf** (Call) - gewöhnlich ein Befehl, der eme Subroutine aufruft.

**Ausführen** (Execute) - Ausführen eines Kommandos oder eines Programms oder eines Programmteils.

**BAL** - Business Application Language, eine höhere Sprache mit leicht verwendbar formatierten Ein- und Ausgabeanweisungen und einem leistungsfähigen Dateiverwaltungssystem in Option.

**BASIC** - Abkürzung von "Beginners All-purpose Symbolic Instruction Code". BASIC ist eine äußert populäre höhere Programmsprache, die in den meisten kleineren Computern verwendet wird. Sie wurde 1963 im Dartmouth College von Kemeny und Kurtz erfunden.

**Baud** - Die Bit-Zahl einer Information, die pro Sekunde vom Computer übertragen oder empfangen wird ( meist in Bezug auf einen 1/0-Kanal verwendet).

Befehl (Instruction) - Der kleinste Teil eines Programms, den ein Computer ausführen kann, Gewöhnlich handelt es sich um einen Befehl der den Computer anweist, einen Arbeitsgang durchzuführen.

**Befehl** (Statement) - Eine Anweisung in einer höheren Programmiersprache. Oft definiert als Einzelzeile, die eine einzige Programmanweisung enthält.

**Bildschirm** (Display) - eme Videovorrichtung für die Ausgabe.

Binär - ein Zweiziffernsystem, in dem  $\emptyset$  und 1 verwendet werden. Jede Stelle in einer binären Zahl steht für eine Potenz von zwei, ein binäres Signal wird ausgedrückt durch Vorhandensein oder Fehlen einer Bedingung wie einem elektrischen Potential oder einem magnetischen Feld.

Bit - eine-binäre Ziffer (Ø oder 1). Ein Bit kann als Darstellung einer einfachen Wahl zwischen Ja und Nein, richtig oder falsch, an oder aus usw. verwendet werden.

**Block** - eine Einheit von Speicherplatz, bestehend aus einem oder mehreren aufeinanderfolgenden Granules ( logische Speichereinheiten). Eine Datei wird auf einer Platte (oder einer Diskette) als ein oder mehrere Blöcke gespeichert, die physisch über die Platte ( Diskette) verstreut sein können (siehe Granule).

' **Bug** - Ein Fehler in der Software eines Computers.

**Byte** - Eine Grundmaßeinheit für Computer-Speicher, bestehend aus <sup>8</sup>Bit (Binary digits). Kann also einen Wert von O bis 255 ( im Hexadezimalkode O bis FF) annehmen. Alle BOSS Speicherplätze speichern eine Datenmenge von 1 Byte; die Adressen dieser Plätze werden durch eine Zwei-Byte-Speicheradresse spezifiziert.

**Chip** - Winzige Silikonscheibe, die für die Herstellung verschiedener Computer-Bausteine verwendet wird.

**Compiler** - gewöhnlich ein Programm, das vom Benutzer geschaffene höhere Programmsprachen in einen Maschinenkode umwandelt, den der Computer direkt ausführen kann. Der BAL-Compiler erzeugt eine Zwischendatei, die dann ein Laufzeitprogramm verwendet, um die endgültige Übersetzung des Anwenderprogrammes in den ausführbaren Binärkode vorzunehmen.

**Concatenation** (Verkettung) - Das Verbinden zweier Zeichenfolgen zu einer längeren Zeichenfolge.

**Konfiguration** - ein Programm, das benutzt wird, um ein PROLOGUE-Betriebssystem zu erzeugen, das auf eine bestimmte Hardware-Konfiguration zugeschnitten ist.

**Console** - Gewöhnlich die Tastatur

**CRT** - Abkürzung für "Cathode Ray Tube" (Kathodenstrahlröhre). Damit wird oft der Bildschirm bezeichnet.

**Cursor** - ein Symbol auf dem Bildschirm, das die Stelle anzeigt, an der das nächste geschriebene Zeichen erscheinen wird.

**Cursor-Kontrolle** - Möglichkeit, den Cursor in eine beliebige Position auf dem Bildschirm zu verschieben, entweder über die Tastatur oder über die Prog ram msteuerung.

**Datei** (File) - ein Programm oder eine Gruppe von zusammengehörigen Datenelementen, gespeichert als eine logische Einheit und identifiziert durch einen Dateinamen. Das PROLOGUE-System verwaltet die Dateien in Blöcken und Granules, die nicht notwendigerweise auf der Diskette unmittelbar aneinanderliegen.

Dateiname (Filename) - die einzige Identifizierung für eine PROLOGUE-Datei bestehend aus einem Namen von 1-7 Zeichen, einer Dateityp-Bezeichnung aus einem Zeichen und einem Zugangsschlüssel von  $\emptyset$  bis 4 Zeichen.

**Daten** - Information irgendwelcher Art. Oft numerische Information.

**Debugging** - Auffinden und Berichtigen von Fehlern (bugs).

**Digital Computer** - rechnet mit diskreten numerischen Informationen (bits) im Gegensatz zu Analog-Computern.

**Diskette** - Eine flexible Kunststoffplatte mit magnetischer Beschichtung in einem quadratischen Schutzumschlag, gewöhnlich mit 130 oder 200 mm Durchmesser. die Diskette speichert digitale Informationen in 35 oder mehr kreisförmigen Spuren auf ihrer Oberfläche.

**Driver** - Ein Software-Driver ist eine Reihe von Befehlen, die vom Computer verwendet werden, um Daten für den Transfer von und zu einer bestimmten Peripherie-Einheit zu formatieren. Der Software-Driver trägt den elektrischen und mechanischen Anforderungen einer Einheit Rechnung, um das Datenformat zwischen Einheit und Computer zu standardisieren.

**Drucker** (Printer) - Eine Computer-Output-Einheit, die Hard-Copy-Daten erzeugt. Ein Zeilendrucker druckt komplette Textzeilen auf einmal. Ein Zeichendrucker druckt jeweils ein Zeichen.

Drucklauf (Run) - Ablauf der Befehlssequenz eines Programmes.

**Editor** - ein PROLOGUE-Dienstprogramrn, das zum Aufbereiten von ASCII-Quellprogrammen verwendet wird.

**Einsprungspunkt** (Entry point) - Die von einer Maschinensprache-Subroutine verwendete Stelle, die die erste ausführbare Anweisung in dieser Subroutine enthält.

**Executor** - BAL-Einheit, verwendet für die Ausführung von Zwischenkodes, die vom BAL-Transla tor erzeugt werden.

**Floppy disk** - Siehe Diskette.

--

**Formatieren** - Im BOSS-System eine Diskette in das richtige Bit-Muster für den Gebrauch mit dem PROLOGUE-Betriebssystem bringen.
**Ganzzahl** (Integer - Eine ganze Zahl, die positiv oder negativ sein kann, oder Null.

**Gedruckte Schaltung** (Printed circuit) - Elektrische Verbindung aus Lötzinn zwischen Bauteilen auf einer Epoxyd-Karte.

**Granule** - Die kleinste logische Speichereinheit eines Einzelvolume (Platte Diskette) des PROLOGUE-Systems, bestehend aus 2 bis 256 Sektoren. Die Anzahl der aufeinanderfolgenden Sektoren pro Granule wird für jedes einzelne Volume bei seiner Anlage spezifiziert.

**Graphie** - Ein Element von einer bestimmten erkennbaren Form oder Farbe.

**Graphics** - Ein Hardware/Software-System für die Anzeige graphischer Elemente.

Hard copy - Auf Papier gedruckte Information, im Gegensatz zu dem vorübergehend auf dem Bildschirm angezeigten Bild.

**Hard-Seetor** - Floppy-Disks sind in Teile geteilt, die Sektoren heißen, Hard-Sektor-Disketten sind gelocht. Die Löcher zeigen die verschiedenen Sektoren an. Dieser Diskettentyp ist im BOSS-System nicht verwendbar, da dieses mit dem Soft-Sectoring-System, wo die Position der Daten auf der Diskette durch Software-Berechnungen bestimmt wird, und nicht durch physische Kennzeichnung der Diskette.

Hardware - Die Schaltung und elektronischen Bauteile in einem Computer im Gegensatz zur Software, den Computerprogrammen.

**Hexaqezimal** - Ein Nummernsystem, das mit 16er-Potenzen arbeitet, und sechzehn Zeichen besitzt, 0 bis 9 und A bis F. Die Dezimalzahl 178 wird im Hexadezimalkode 82 geschrieben. Ein 8 Bit-Byte kann im Hexadezimalkode mit zwei Stellen ausgedruckt werden.

**Höhere Programmsprache** (High-Level-Language) - Eine Computer-Sprache, die nach gewissen Regeln und mit gewissen Einschränkungen in menschlicher Sprache geschriebene Befehle annimmt. Eine höhere Programmsprache muß für die Verwendung durch den Computer in Maschinensprache umgesetzt werden.

**Index-sequentielles Dateisystem** - eine PROLOGUE-Option, die Dateien anlegt, in denen jede Aufzeichnung durch einen einzigen Schlüssel und Index identifiziert wird. Die Schlüssel werden in alphabetischer Reihenfolge als Zeiger für die zugeordneten Daten verwendet, und sorgen für sehr raschen Zugriff zu großen Dateien.

**Initialisieren** - 1. Startbedingungen für ein Programm herstellen. 2. Eine Diskette im richtigen Bit-Muster vorbereiten (formatieren), so daß der Computer später Daten darauf speichern kann.

**Input** - In einer Einheit ankommende Information. Oft wird die gleiche Input-Information aus einer Diskette ausgegeben, Input-Daten werden oft durch eine Input-Einheit, wie z.B. eine Tastatur, generiert.

**Input/Putput** (I/0) - Bezieht sich meist auf die Software oder Hardware, welche Informationen mit der Außenwelt austauscht.

**Interface** - die Elektronik, die Format und Fluß von Daten steuert, so daß zwei verschiedene Einheiten (z.B. Computer und Peripheriegeräte) miteinander in Verbindung stehen.

**Interpreter** - Ein Programm, das dem Computer die direkte Ausführung von in einer höheren Sprache wie BASIC geschriebenen Kommandos und Befehlen ermöglicht.

**K** - Kurz für Kilo oder Tausend. Für den Computergebrauch bedeutet <sup>K</sup> meist 1 $\frac{1}{24}$  (4 $\frac{1}{20}$  im Hexadezimalkode).

**Kernprogramme** (Nucleus programs) - Die Datenverwaltungsroutinen, die als Standardteil des PROLOGUE-Betriebssystem geliefert werden.

**Kode** - siehe Programm.

**Kommando** ( Command) - eine Aufforderung an den Computer, die unmittelbar nach Erhalt ausgeführt wird. Unterscheidet sich von "Befehl" (instruction), der sich gewöhnlich auf Programmanschnitte bezieht, die in einer bestimmten Reihenfolge ausgeführt werden.

**Kontroll-Zeichen (CRTL)** (Control (CRTL) characters) - ASCII-Zeichen oder Befehle, die man durch Niederdrücken der CTRL ( Kontroll)- Taste erhält, bei gleichzeitigem Niederdrücken einer anderen Taste auf der Tastatur. Die Kontrollzeichen haben gewöhnlich keine graphische Darstellung, sie werden für die Kontrolle verschiedener Funktionen verwendet.

**Linkage Editor** - Ein Dienstprogramm das durch Auflösen externer Referenzen zwei oder mehr Objektprogramme miteinander verbindet und ein einziges Objektprogramm daraus macht, das direkt ausführbar sein kann.

**Maschinensprache** ( Machine Language) - Die binäre Sprache des Computers. Befehle in der Maschinensprache sind einfache Byte-Operationsschlüssel, , auf die verschiedene Operanden folgen.

**Megabyte** - Eine Million Bytes.

**Merkname** ( Mnemonic) - Eine Abkürzung ( oder ein anderes Symbol), das verwendet wird um Gedächnisstützen für schwieriger zu behaltende Ausdrücke zu bieten. Beispiel: Der Merkname NOP ersetzt einen numerischen Operationsschlüssel, wie  $\emptyset\Lambda$ 

**Mikrocomputer** - Ein auf Mikroprozessor-Grundlage aufgebauter Computer. Geringe Größe, aber große Leistung.

**Mikroprozessor** - Die zentrale Prozeßeinheit eines Computers, als einfache integrierte Schaltung geschaltet.

Modem - Abkürzung für die Wörter "MOdulator-DEModulator". Ermöglicht die Kommuikation eines Computers über Telefonleitungen durch Umsetzen digitaler Informationen in Frequenzen und umgekehrt.

**Monitor** - 1. Ein PROLOGUE-Dienstprogramm, das die Benutung des Computers und seines Speichers in der Assemblerebene gestattet. 2. CRT-Monitor-Bildschirm, ein Fernsehempfänger in geschlossenem Kreis.

**Objektdatei** (Object file) - Datei die von PROLOGUE geladen und ausgeführt werden kann. Sie wird von einem Assembler, Compiler oder Link Editor ausgegeben.

**Output** - Auf eine Einheit gelangende Information. Output des Computers wird oft an eine Output-Einheit gegeben, wie Bildschirm oder Drucker.

**Parallel** - Eine Art Interface, in dem alle Datenbits in einem gegebenen Byte gleichzeitig übertragen werden, wobei für jedes Bit eine getrennte Datenzeile verwendet wird.

Parameter - Gruppe von Elementen, deren Werte die Merkmale eines Systems bestimmen (dieses kann eine Software-Routine sein).

**Password** - Siehe Zugriffsschlüssel.

**Peripherie** (Peripheral) - Ein Zubehör, das an einem Computer angeschlossen werden kann, um seine Möglichkeit zu vergrößern ( ein Floppy-Disk-Laufwerk, ein Drucker, usw.)

**Platte** - Eine kreisrunde Scheibe mit magnetischer Beschichtung, die für die magnetische Speicherung digitaler Informationen verwendet werden kann, wie musikalische Information auf einem Tonband gespeichert wird. Der Ausdruck Disk wird oft auch für das Laufwerk gebraucht. Siehe Diskette.

**Platteneinheit** ( disk drive) - Elektromechanische Speichereinheit.

**Programm** - die Liste der Befehle, die die Arbeitsanweisungen für den . Computer darstellen.

**PROLOGUE** - Disketten-Betriebssystem für die BOSS-Computer, die die allgemeinen Grundlagen für die Erzeugung von Programmen, Speicherung, Kontrolle und Ausführung bieten.

**PROM** -' Merkwort für Programmable Read-Only-Memory. Dies ist ein Computer-Speicher, der seine Daten aufbewahrt, wenn der Strom abgeschaltet wird. PROM kann gelöscht (oft mit einer UV-Quelle) und neu programmiert werden.

**Quelldatei** - eine ASCII-Datei von Programmanweisungen, verwendet als Input an einen Assembler oder Compiler.

**RAM** - Merkwort für Random Access Memory - dies ist der Hauptspeicher des Systems, der Information und Programme speichert. Der RAM-Speicher ist flüchtig, d.h. er verliert die Daten, wenn der Strom ausgeschaltet wird.

**Reserviertes Wort** ( Reserved Word) - siehe Schlüsselwort.

**ROM** - Merkwort für Read-Only Memory. Dieser Speichertyp ist ständig programmiert, wenn gearbeitet wird. Er kann nur gelesen werden, ein Verlust oder ein Löschen der Daten ist nicht möglich (außer bei Beschädigung).

**RS232** - Ein Industriestandard-Protokoll für sequentielle Kommunikation.

**Rückfrage** (Prompt) - ein Symbol, das auf dem Bildschirm erscheint, und anzeigt, daß der Computer einen Befehl oder Input-Daten erwartet.

**Schlüssel** (Key) - siehe Zugriffschlüssel.

**Schlüsselwort** ( Keyword) - Ein (gewöhnlich reserviertes) Wort, das eine Bedeutung in einer Computersprache besitzt. Beispiel : GOTO.

**Sc roll** - Verschiebung des ganzen Textes auf dem Bildschirm (gewöhnlich nach oben), um Platz für weiteren Text zu machen (gewöhnlich unten).

**Seite** (Page) - Eine Menge Speicheradressen, adressierbar mit einem Byte 256 (FF) Stellen.

**Sektor** Siehe Hard Sektor.

**Sequentielles Dateisystem** - Ein Dateiverwaltungssystem, in dem Aufzeichnungen sequentiell erzeugt und gelesen werden.

**Serial** - Eine Interface-Art, in der alle Bits von Daten in einem gegebenen Byte sequentiell aufgereiht werden (gewöhnlich mit Start, Stop und Paritätsfehler-Kontroll-Bits am Anfang und am Ende des Byte), um auf einer einzelnen Datenzeile zu kommunizieren.

**Software** - In der Computer-Hardware ablaufende Programme.

**Speicheradresse** ( Memory Address) - Ein Zwei Byte-Wert, der eme Speicherstelle auswählt. Jede Speicherstelle speichert ein Byte Daten.

**Sprache** (Language) - Ein sowohl vom Programmierer als auch vom Computer leicht verständliches System von Programmanweisungen. Eine Programmiersprache hat Syntaxregeln, die beim Schreiben von Befehlen für den Computer zu befolgen sind. Diese Befehle werden in Maschinensprache übersetzt, welche aus Sequenzen binärer Zahlen bestehen, die auf den internen Schaltungen des Mikroprozessors beruhen, und von Computer verstanden und ausgeführt werden können.

Spur (Track) - eine der konzentrischen magnetischen Spuren auf einer Diskette oder Platte.

**Startroutine** (Bootstrap) - Ein Programm, das in einen Lesespeicher geladen wird, aus dem es automatisch beim Einschalten oder bei Reset Betätigung gelesen wird. Damit wird die Maschine in Betriebsbereitschaft versetzt .

**.Subroutine** - Ein Teil eines Programmes, der durch einen einzigen Subroutinen-Auf ruf, wie GOSUB, ausgeführt werden kann. Subroutinen werden dafür verwendet, die gleiche Befehlsfolge an verschiedenen Stellen eines Programmes auszuführen.

Syntax - Die Regeln, die genau spezifizieren, wie ein Befehl in einer besonderen Sprache zu schreiben ist.

**Text** - Im Computer-Gebrauch gewöhnlich Gruppen aus Buchstaben und Zahlen in natürlicher Sprache gewöhnlich ASCII) und nicht Buchstaben und Zahlen in Computersprache.

**Text Editor** - siehe Editor.

**Trägereinheiten** (Support devices) - Vorgabeeinheit, in PROLOGUE als Systemeinheit definiert, enthält gewöhnlich Systemprogramme (BASIC,BAL), und Dienstprogramme; und Benutzereinheit, enthält Benutzerprogramme.

**Typ** (Type) - Ein einstelliger Dateitypenkode, der zu einem Dateinamen gehört. Er definiert den Typ der Datei als Quelle, binäre Datei, Objektdatei, Zwischendatei, Textdatei usw.

Ubersetzer (Translator) - BAL-Modul, das ASCII-Quellkode übersetzt, um einen Zwischenkode zu erzeugen, der mit dem BAL-Executer ausgeführt werden kann.

**Variable** - der Name für eine Menge, der zu verschiedenen Zeiten verschiedene Werte zugewiesen werden können.

**Verzweigung** (Branch) - Normalerweise führt der Computer Program mbefehle der Reihe nach durch. Verzweigungsbefehle, wie GOTO in BASIC und BAL ermöglichen die direkte Ausführung eines anderen Punktes im Programm.

**Verdichtete Quelle** (Compressed source) - ein Typ einer BASIC-Quelldatei in der der ASCII-Kode in einer verdichteten Form gespeichert wird, um Speicherplatz zu sparen.

Virtueller Speicher (Virtual memory) - Eine Methode, in der der Speicher<sup>p</sup>latz auf der Diskette für die Erweiterung der Kapazität des Hauptspeichers verwendet wird. Variable werden auf der Diskette definiert und erhalten genau die gleiche Referenz, als ob sie sich im Hauptspeicher befänden. Der einzige sichtbare Unterschied ist die vergrößerte Zugriffszeit.

**Volume** - Eine logische Speichereinheit des PROLOGUE-Systems, in dem jede Diskette als ein Volume aufgebaut ist, mit eigenem Namen und logischen Speichermerkmalen (Granule/Sektor, Größe des Inhal tsverzeichnisses, usw.).

**Zeichen** (Character) - Eines der graphischen Symbole, die im System verwendet werden (aus der Tastatur und /oder am Bildschirm).

**Zeichenfolge** (String) - Eine Gruppe von Dateielementen (gewöhnlich ASCII-Zeichen), die in aufeinanderfolgenden Speicherplätzen gespeichert und als eine Einheit für I/0-Vorgänge, Textaufbereitung und andere Programmbearbeitungen behandelt werden.

**Zeile** (Line) - Eine einzelne horizontale Zeichenfolge auf einem Bildschirm die von einer Seite des Bildschirms bis zur anderen reicht. In einem Programm ist eine Befehlszeile eine Sequenz von bis zu 255 Zeichen, die durch das Kontrollzeichen RETURN abgeschlossen wird.

Zeilendrucker (Line printer) - siehe Drucker.

Zugriffschlüssel (Access key) - Kodewort, mit dem der Zugriff zu einer Datei nur den Personen ermöglicht wird, die den Schlüssel kennen.

**Zwischendatei** (Intermediate file) - ein von einem Compiler, wie BAL, erzeugtes Programm, das unter Kontrolle eines Laufzeit-Programms arbeitet.

**INDEX** 

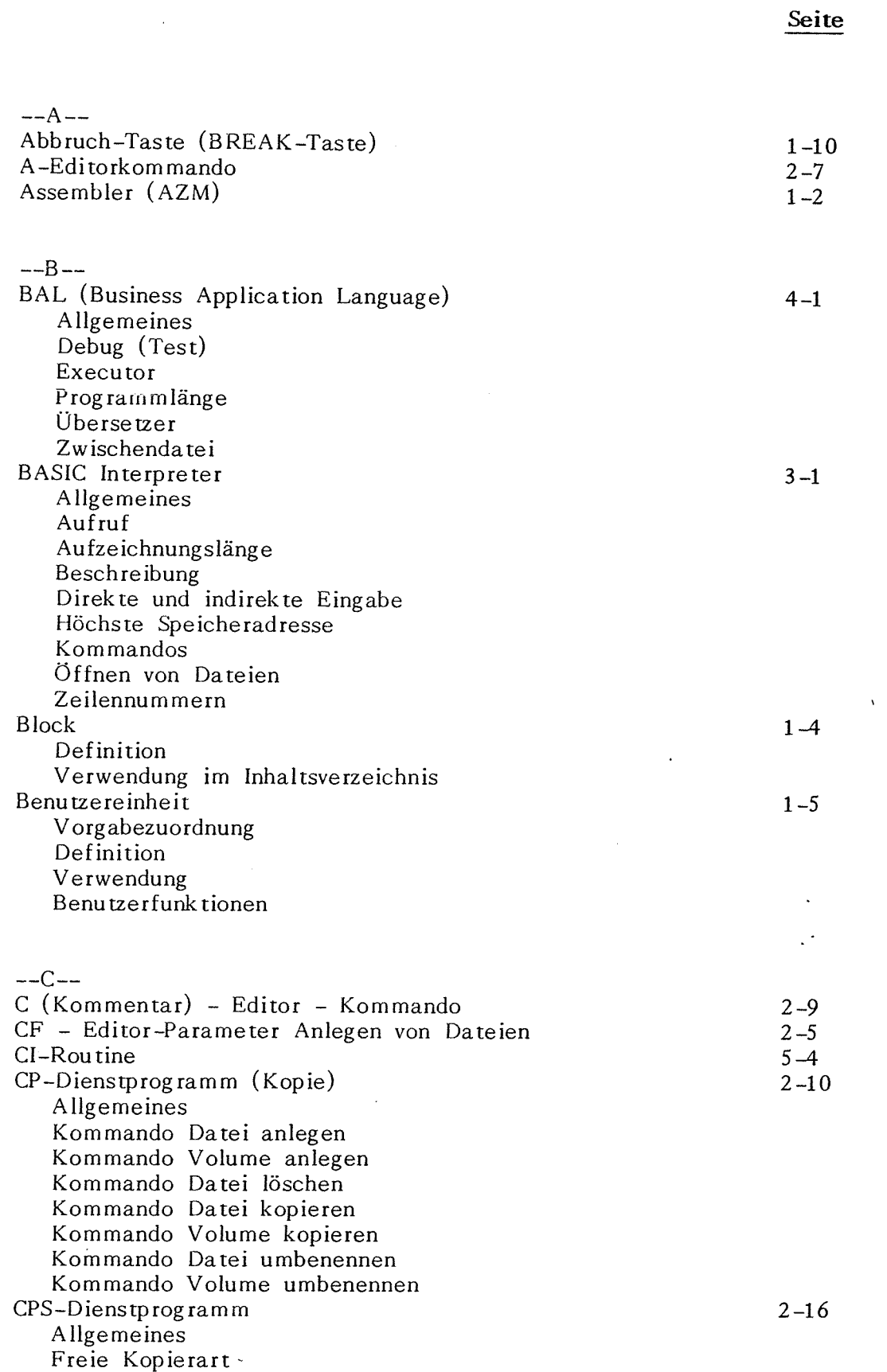

E-1

-

**Seite** 

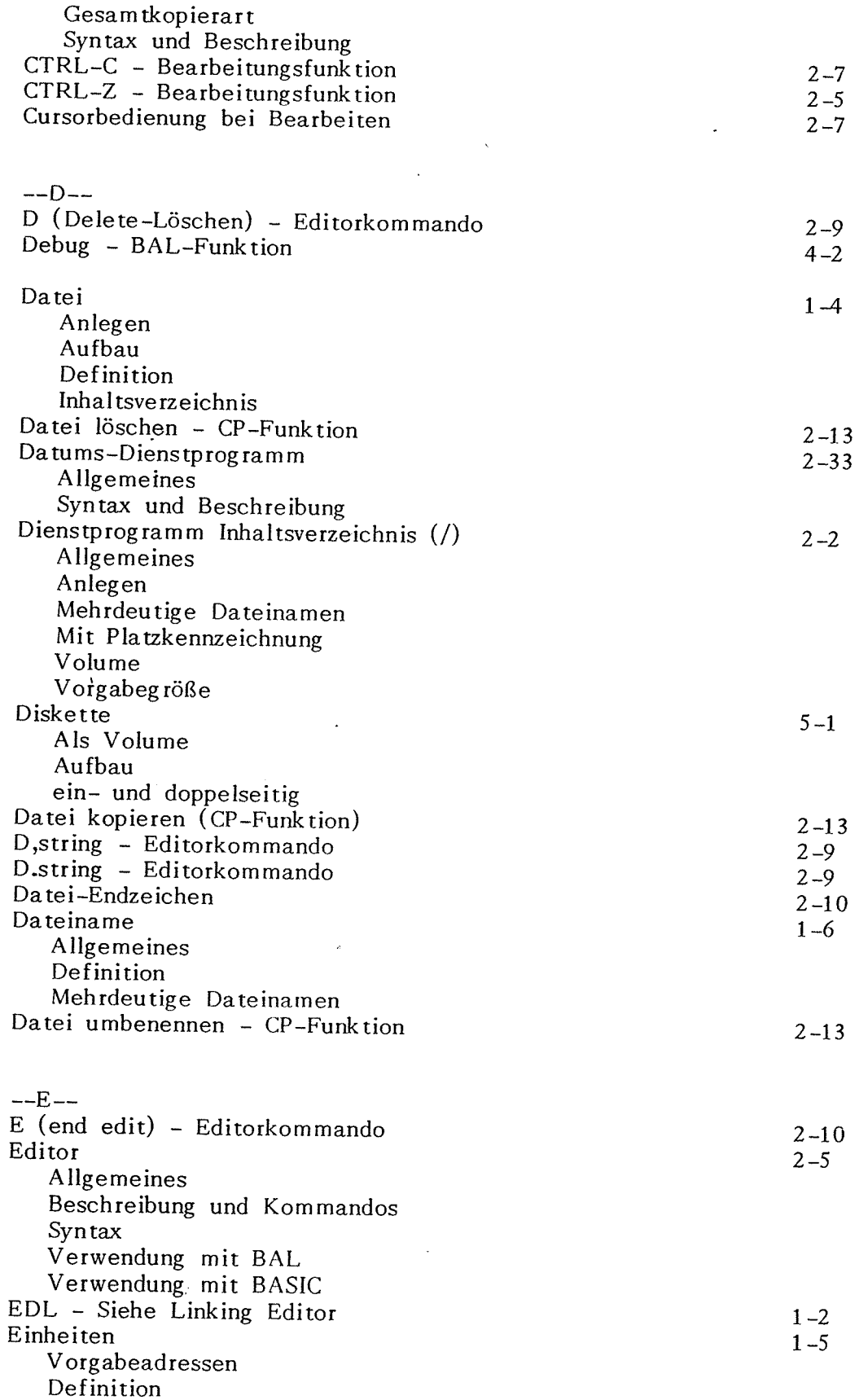

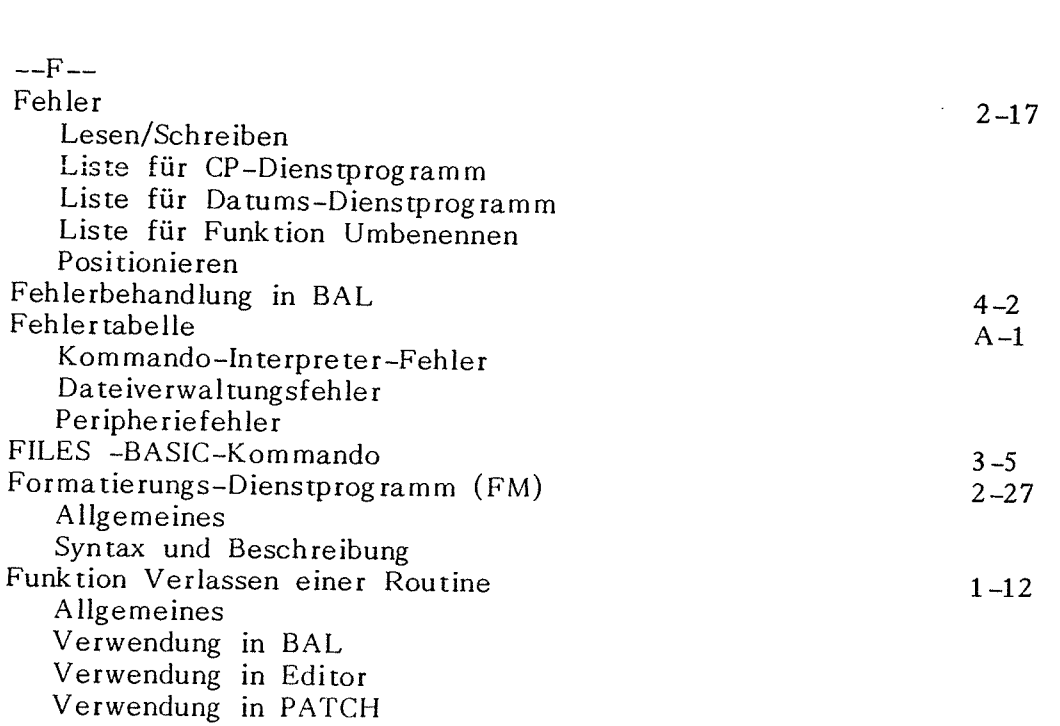

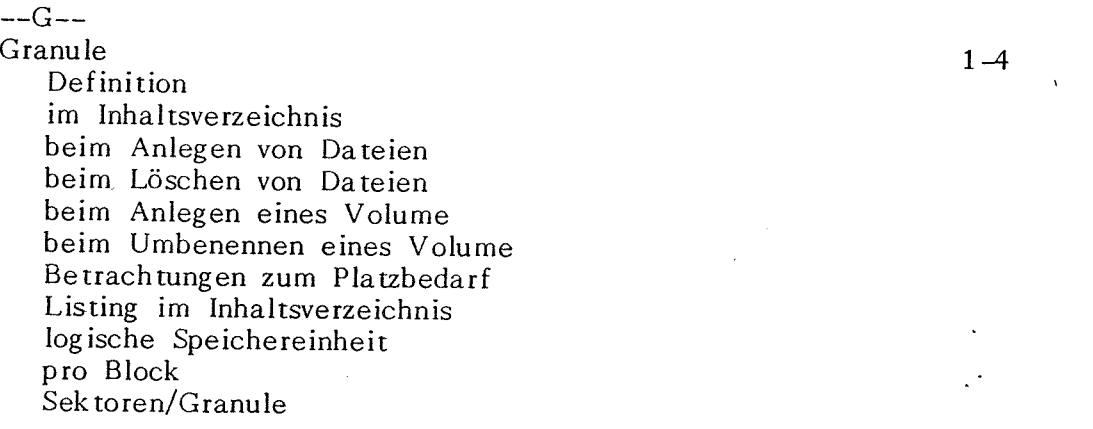

Hexadezimale Schreibweise --I--

--H--

I (Insert - Einfügen) Editorkommando Indexsequentielles Dateisystem  $\qquad \qquad ,$ Allgemeines Datei Schlüsseldatei

 $-$ -J $-$ J:Dateiname - Editorkommando

**--K--** Kernprogramme Kommandodatei (Verkettung) explizit implizit

**Seite** 

1-11

2-8

2-8

1-1  $2 - 24$ 

**Seite** 

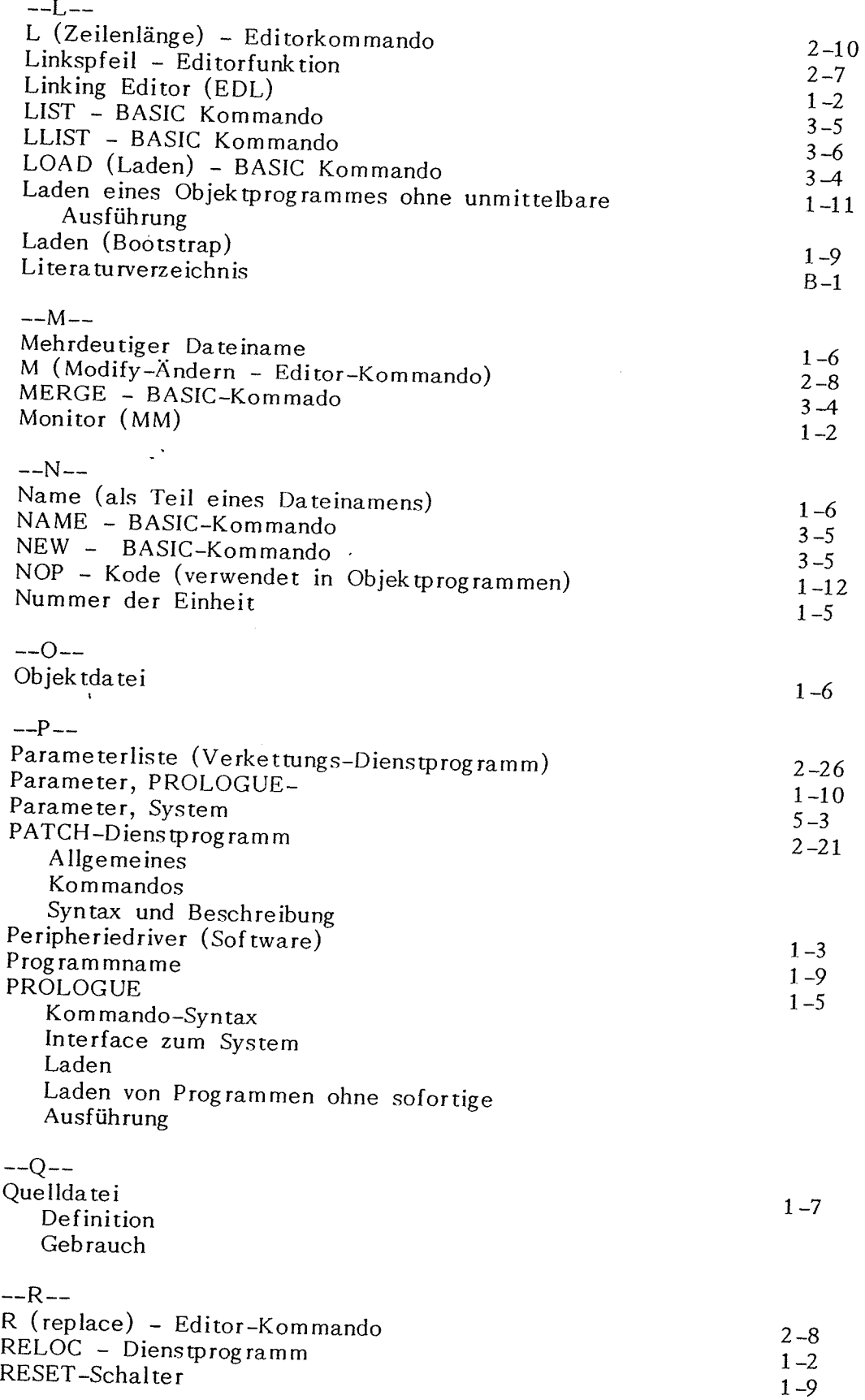

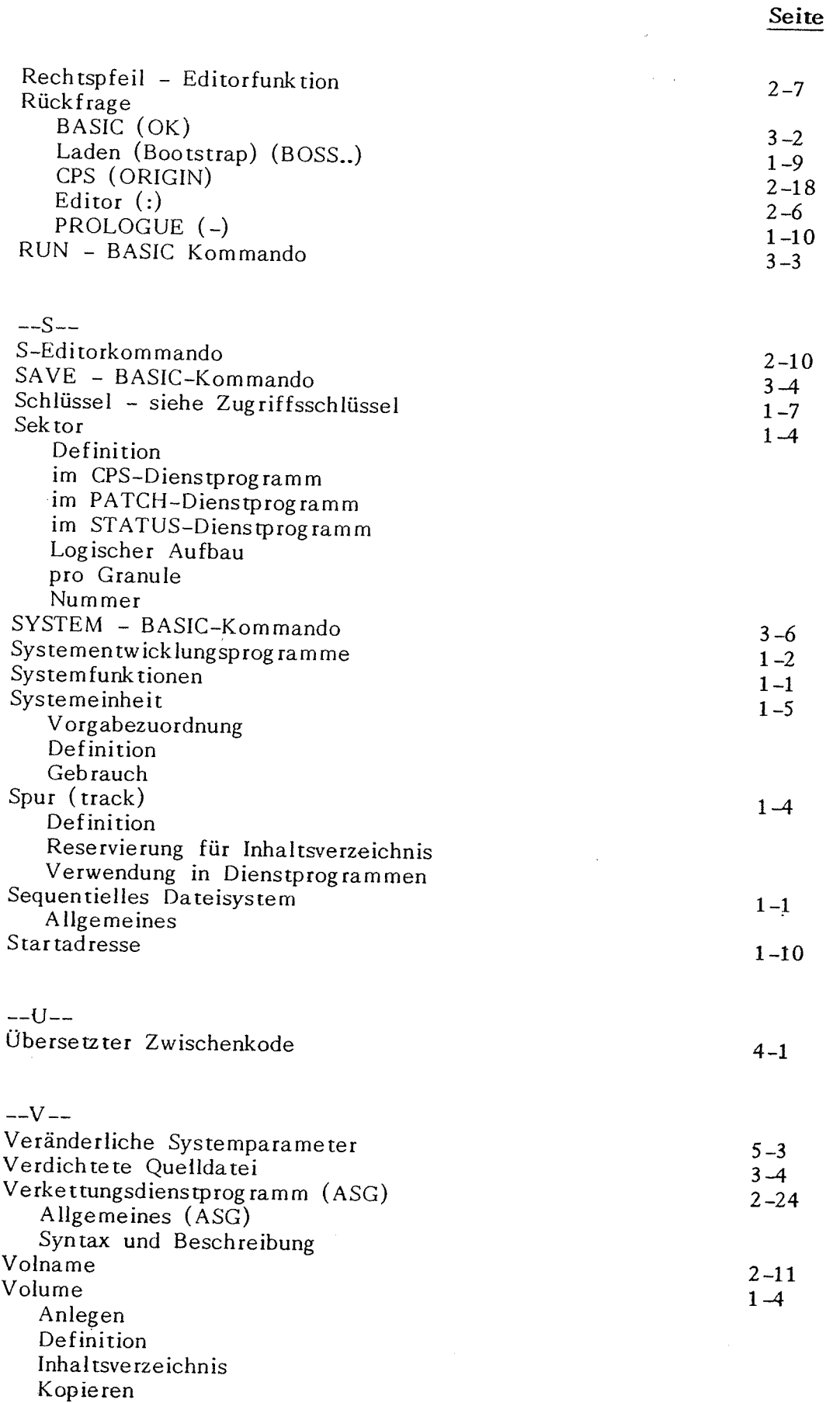

 $E-5$ 

Granule länge

Umbenennen

Sektorenberichtigung

Volume kopieren (CP-Funktion) Vorläufige Datei --Z- z ( Dateiende) - Editor-Kommando ,String - Editor-Kommando  $2 - 14$  $1 - 7$ 2-10 2-9

**Seite** 

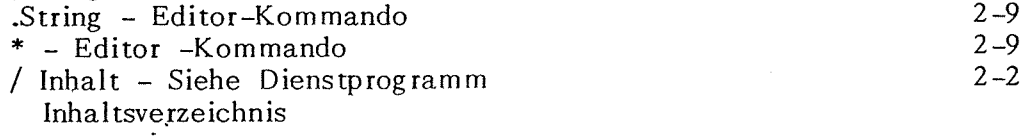